© 2016 Apple Inc. All rights reserved. Redistribution or public display not permitted without written permission from Apple.

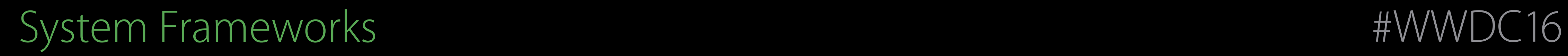

#### Session 704 What's New with Wallet & Apple Pay

#### Nick Shearer iOS Apps and Frameworks Leo Cantelmo Watch SW Engineer

#### Overview

- 
- 
- 
- 
- 
- 
- 
- 
- 
- - -
		-
- -
- 
- 
- 
- 
- 
- -
	-
- 
- 
- 
- 
- 
- 
- -
- 
- 
- 
- 
- -
	-
	-
- -
	-
- -
	-
- -
	-
- 
- 
- -
- 
- 
- 
- 
- 
- 
- 
- 
- 
- 
- 
- 
- 
- 
- 
- 
- 
- 
- 
- 
- 
- 
- 
- -
	-
- 
- 
- 
- 
- 
- -
- 
- 
- 
- 
- 

#### Update from Wallet

WatchKit

Extensions

Testing Apple Pay

#### Overview

What's New with PassKit Update from Wallet

# Not just Apple Pay Wallet

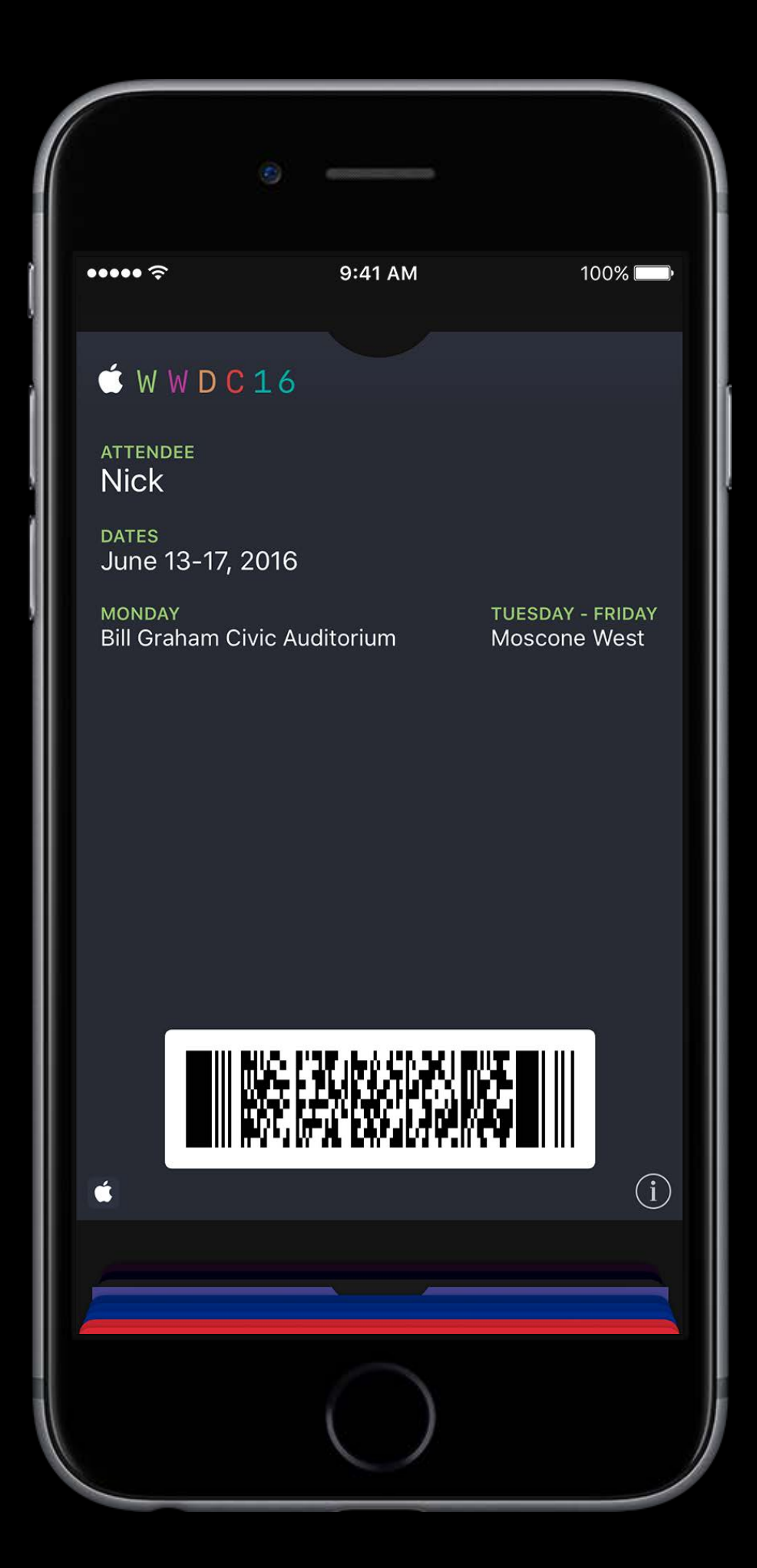

# Not just Apple Pay Wallet

There's no better time to start using passes

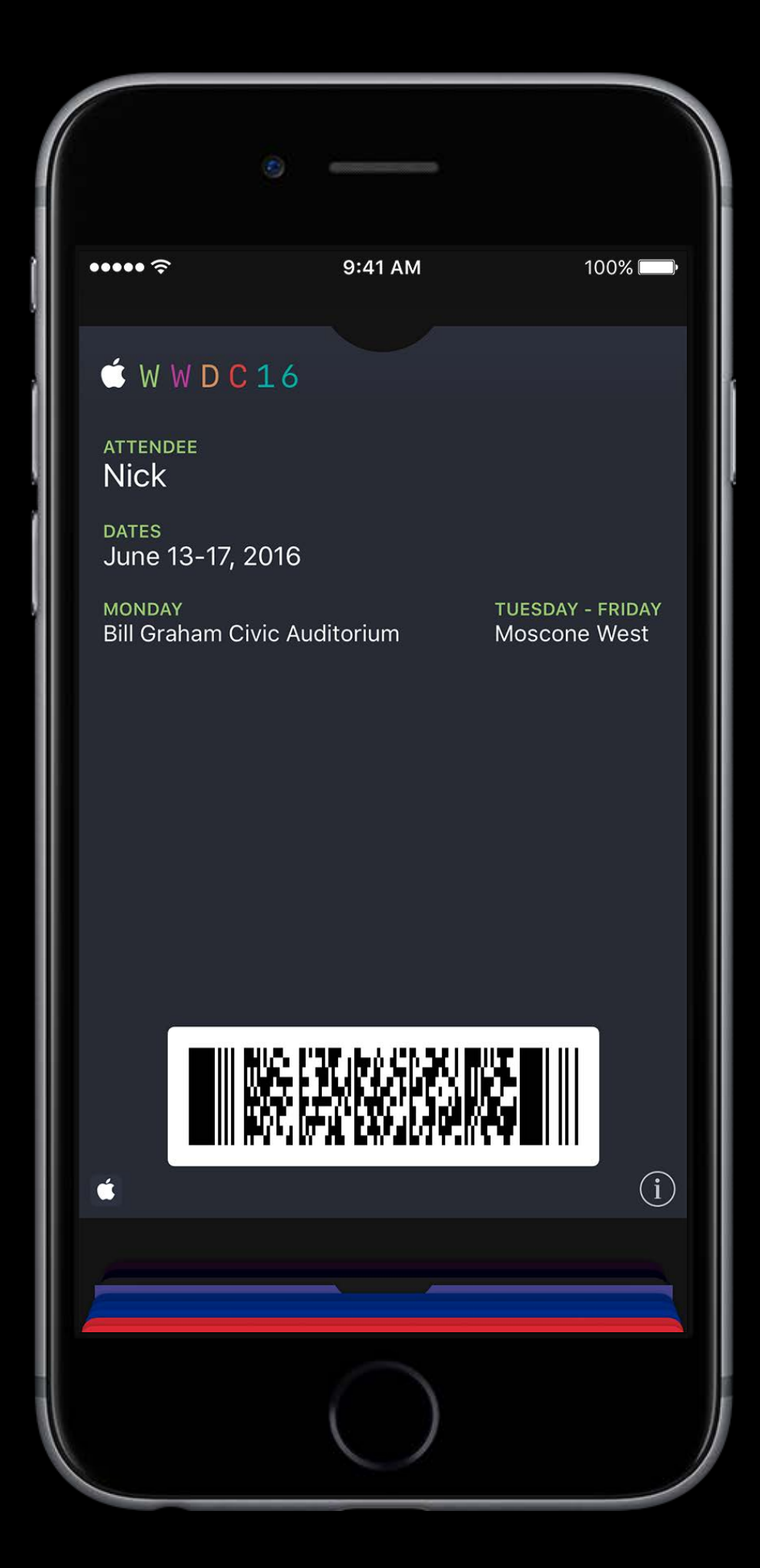

# Not just Apple Pay Wallet

There's no better time to start using passes More users are engaging with Wallet than ever

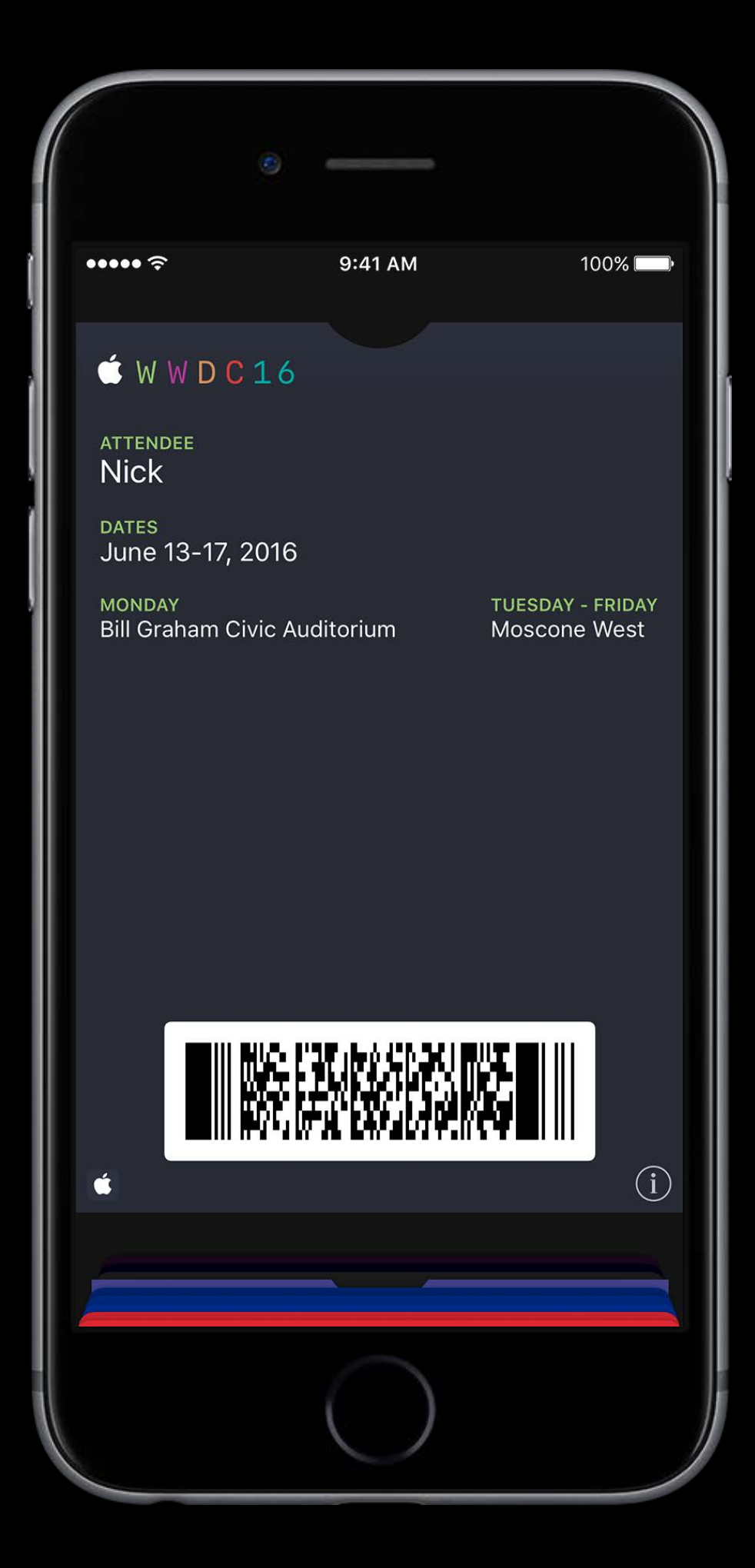

#### Recap Passes

#### Wallet - The home for Apple Pay and more WWDC 2015

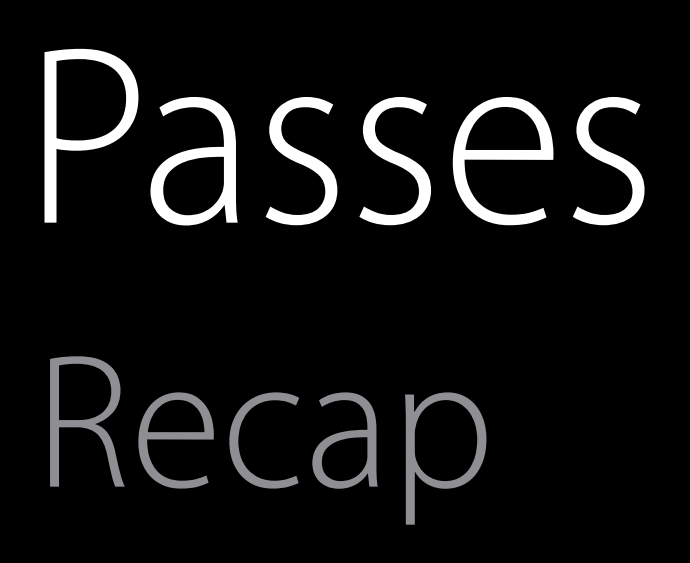

Wallet - The home for Apple Pay and more WWDC 2015

#### Gift cards, boarding passes, rewards cards, event tickets, membership cards, and more…

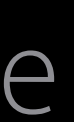

#### Recap Passes

# Gift cards, boarding passes, rewards cards, event tickets, membership cards, and more…

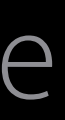

Distribute passes from app, e-mail, SMS, web link, or QR code

Wallet - The home for Apple Pay and more WWDC 2015

#### Recap Passes

# Gift cards, boarding passes, rewards cards, event tickets, membership cards, and more…

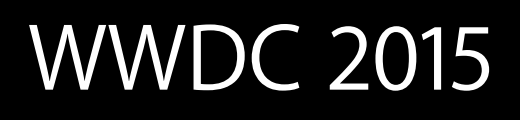

Distribute passes from app, e-mail, SMS, web link, or QR code Update your passes remotely through web services

Wallet - The home for Apple Pay and more WWDC 2015

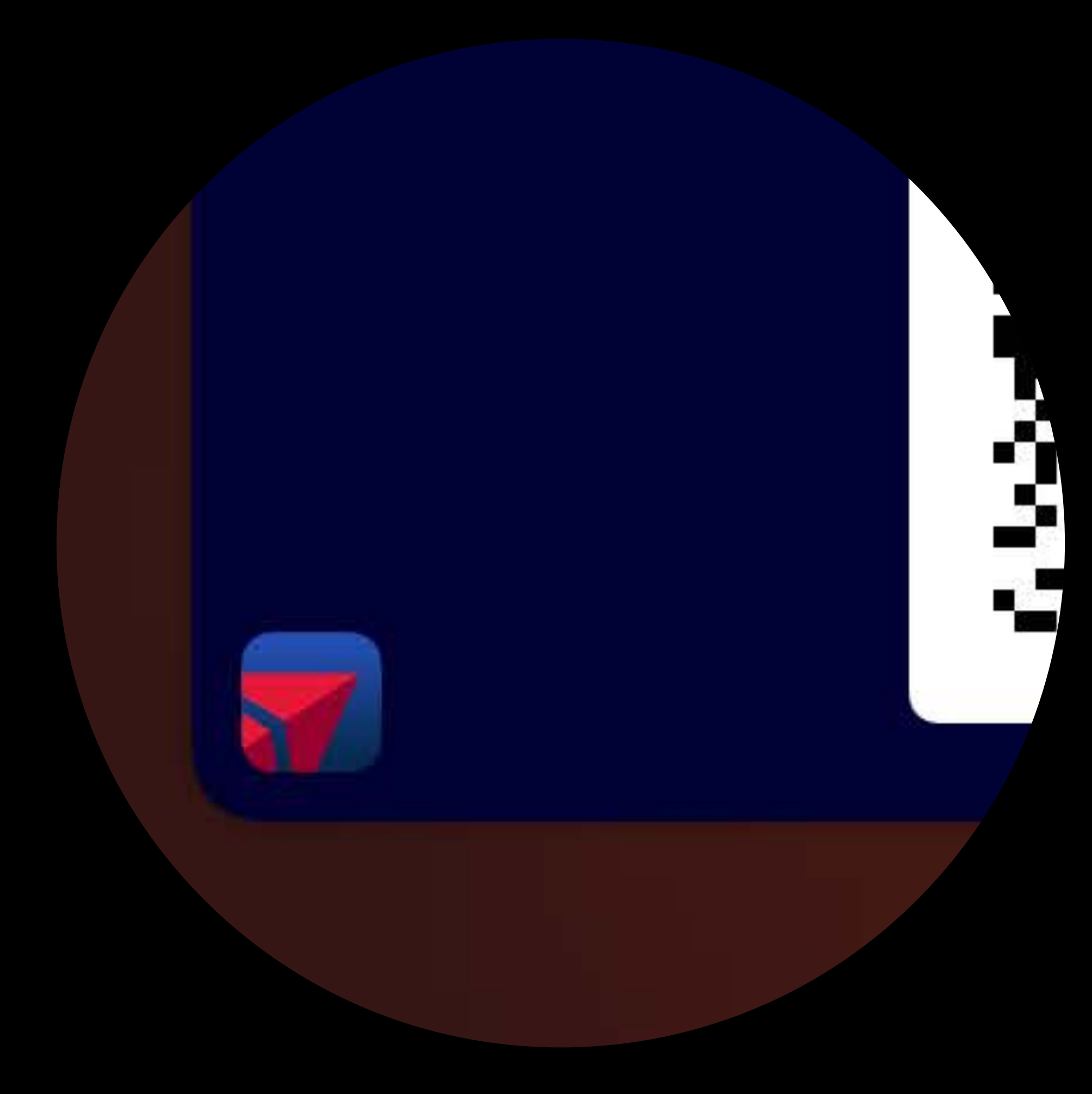

App icons and shortcuts now have front placement

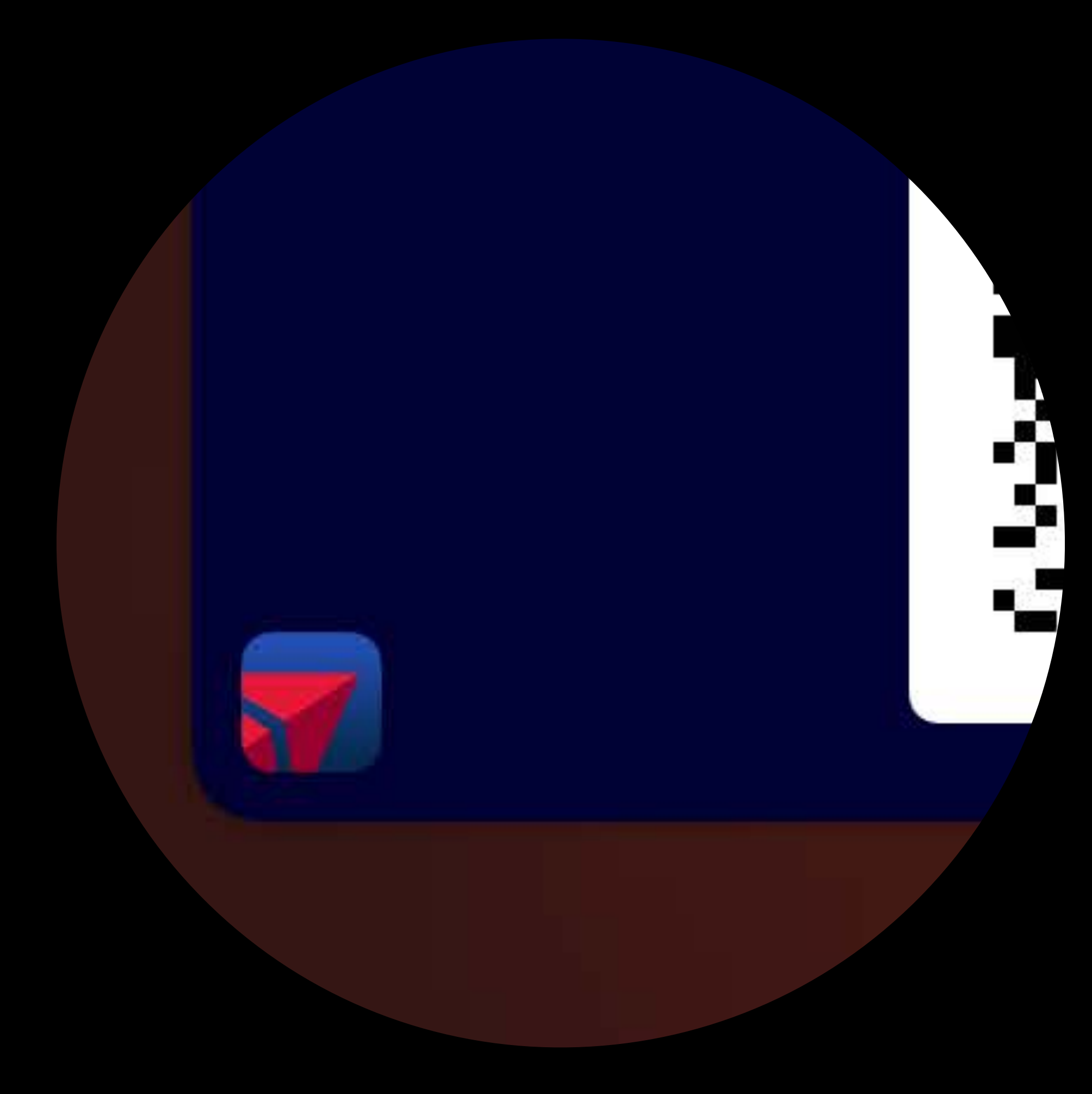

App icons and shortcuts now have front placement

Deep link directly into your app, or the App Store

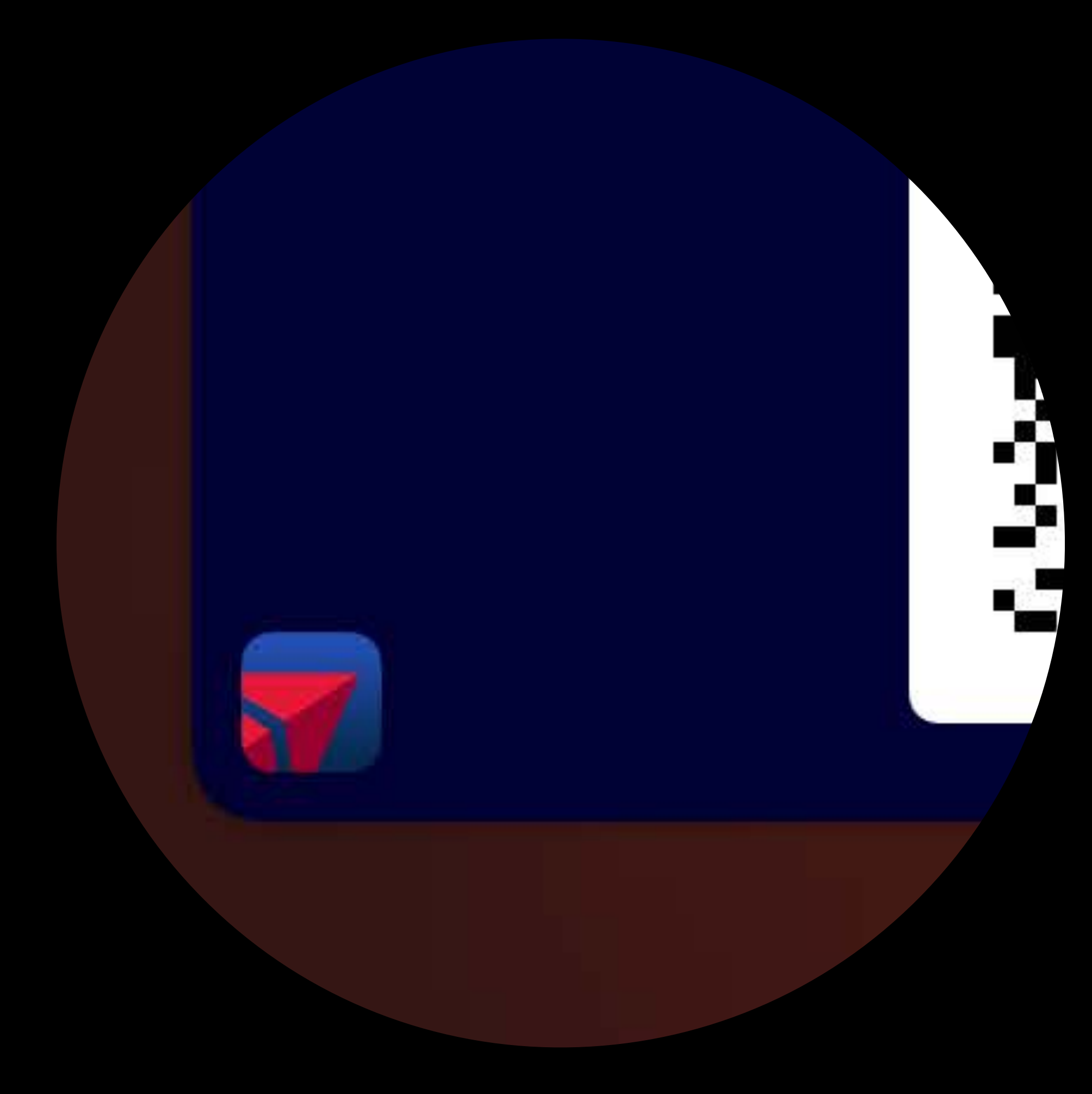

App icons and shortcuts now have front placement

- Deep link directly into your app, or the App Store
- Great for gift card top-up

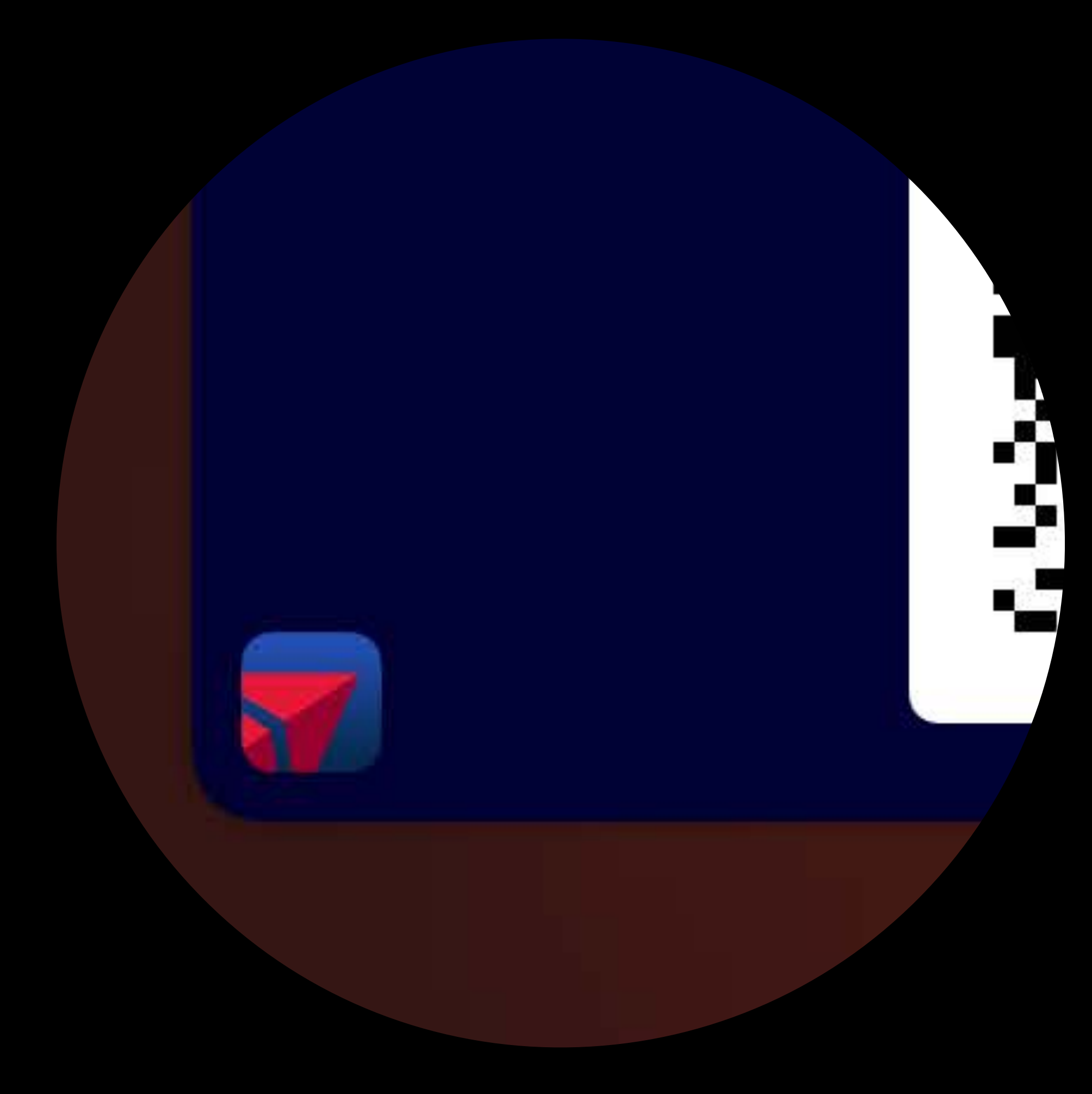

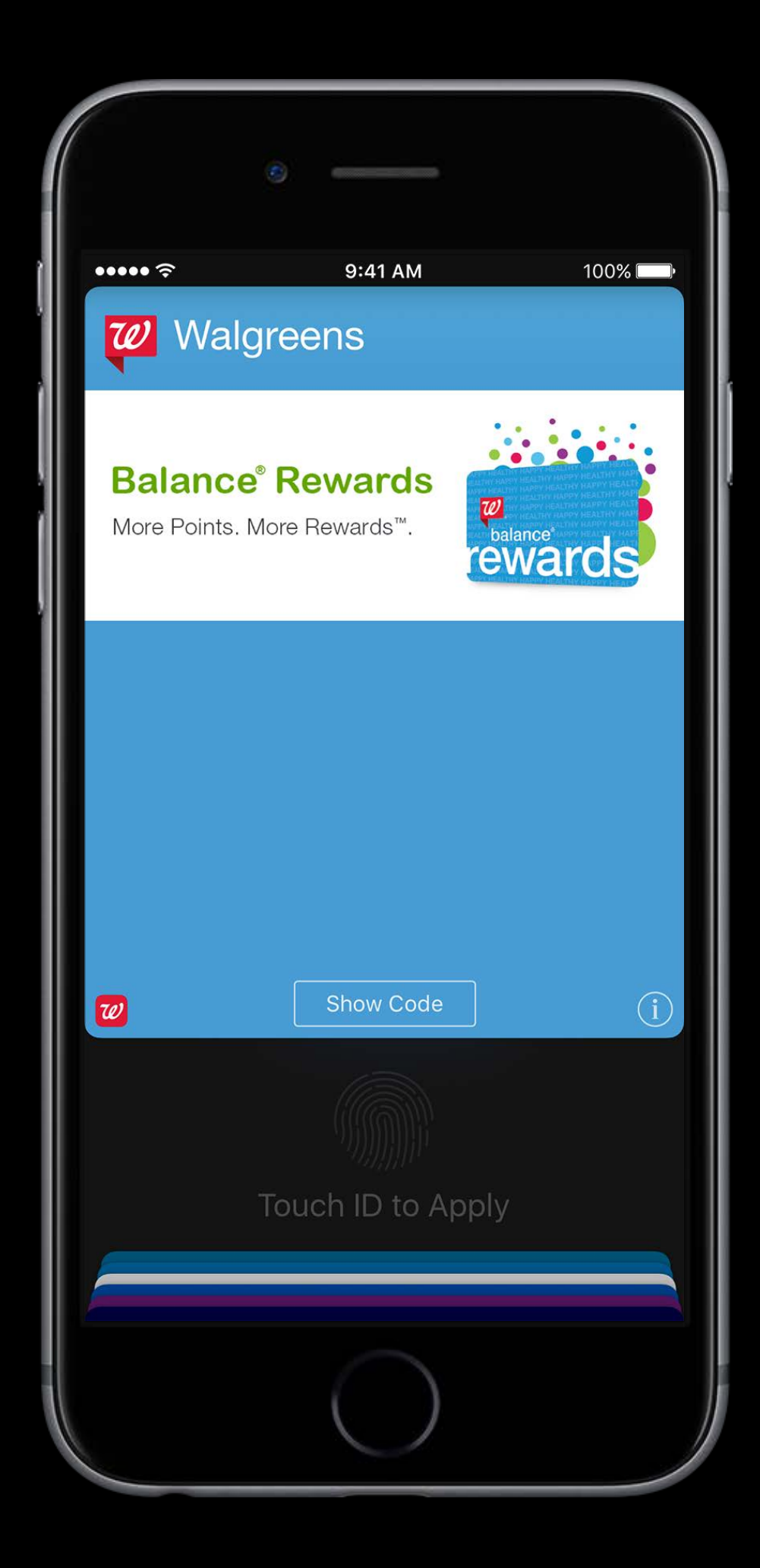

Passes can transmit secure information over NFC

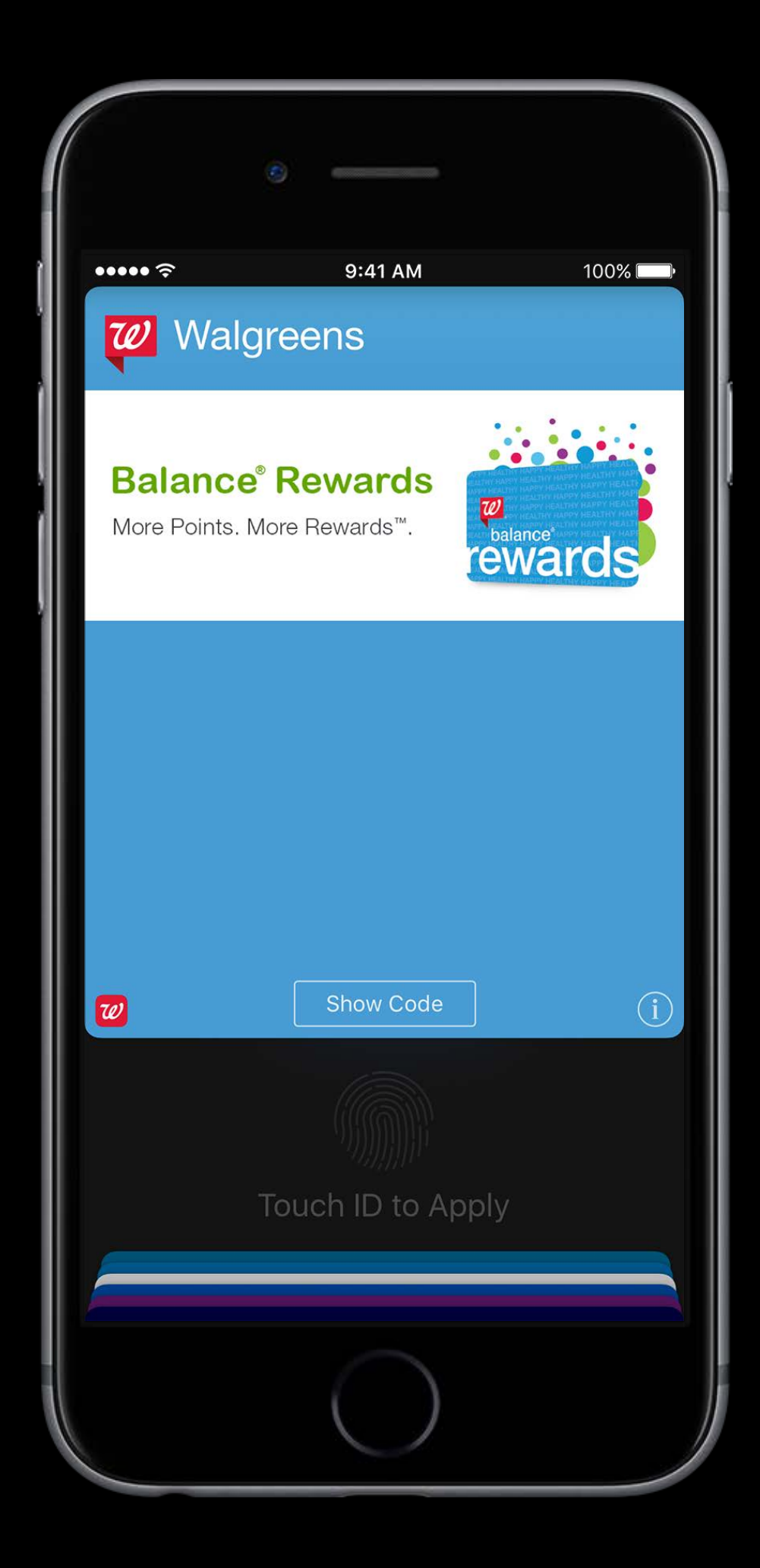

- Passes can transmit secure information over NFC
- Support coming from many PoS systems

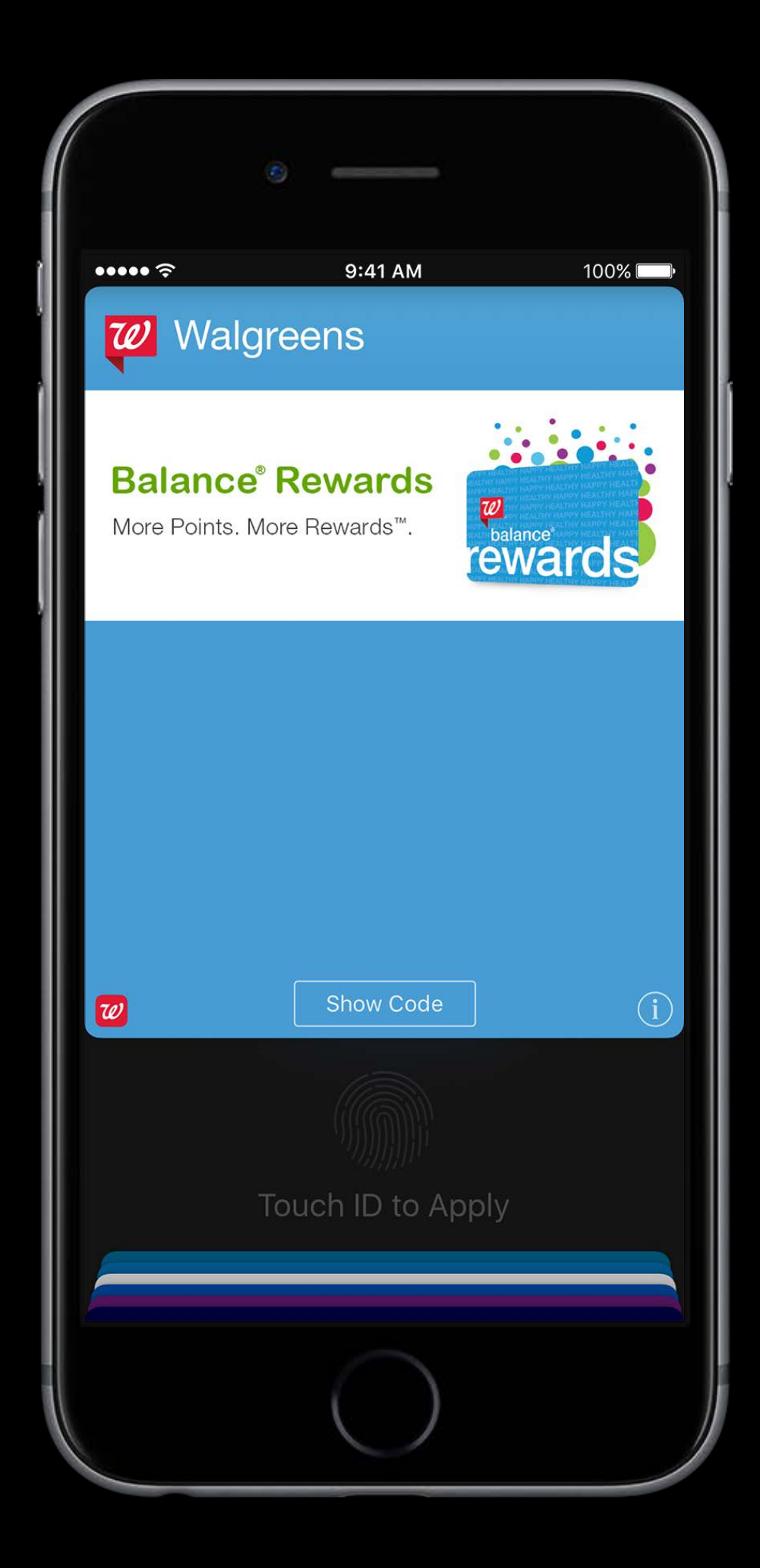

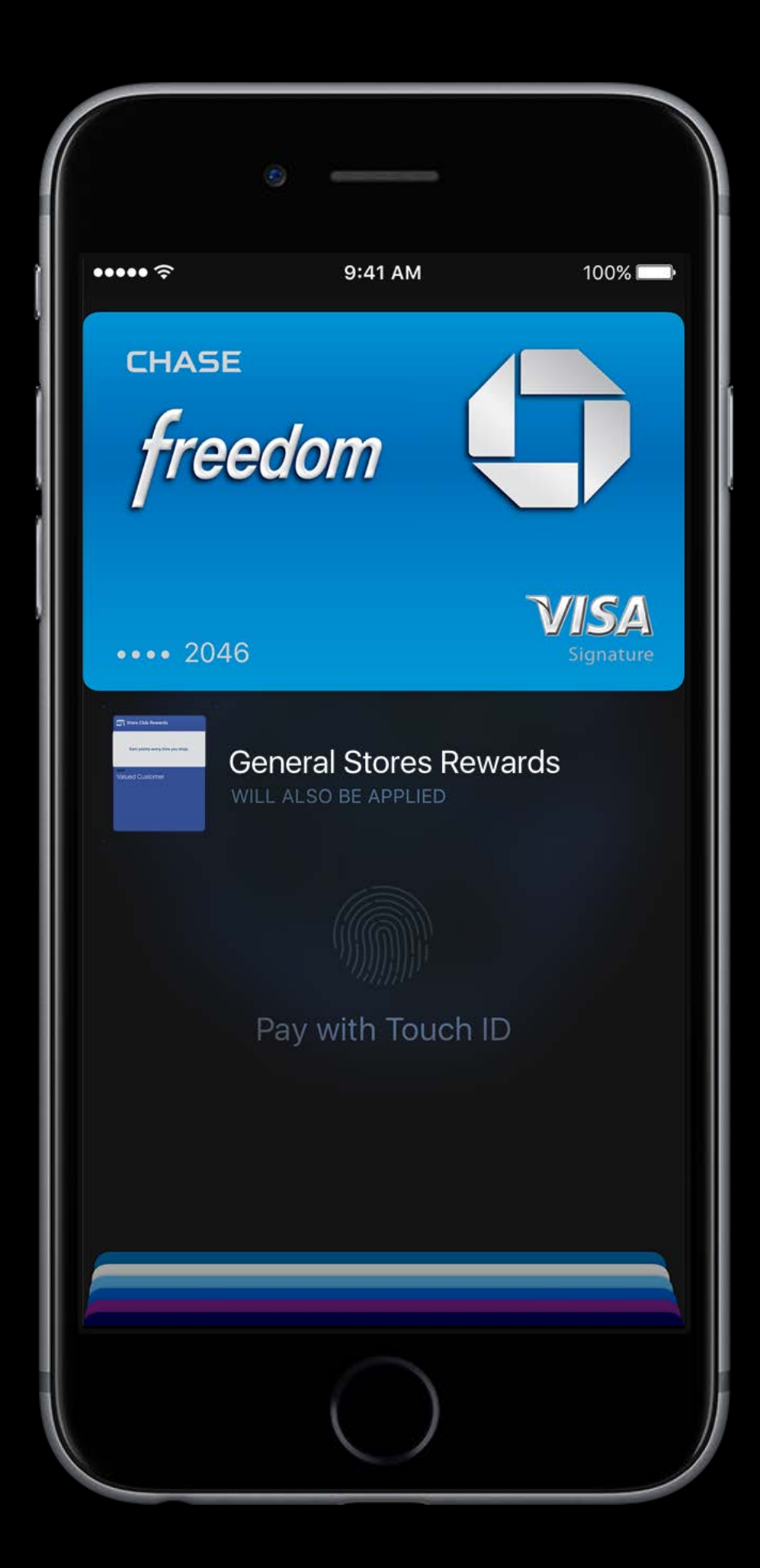

"One Tap" experience

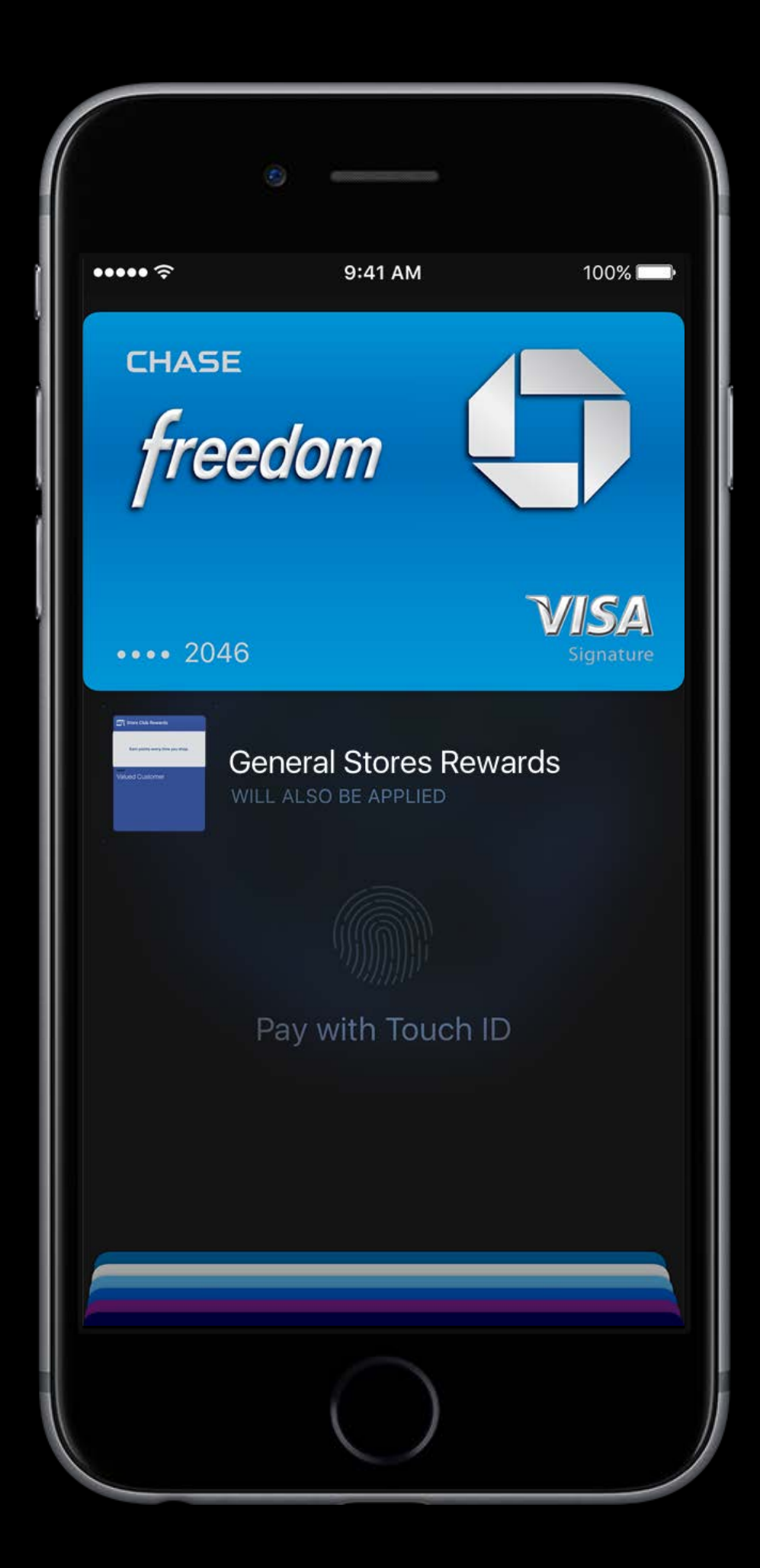

"One Tap" experience Deeply integrated into the purchase process

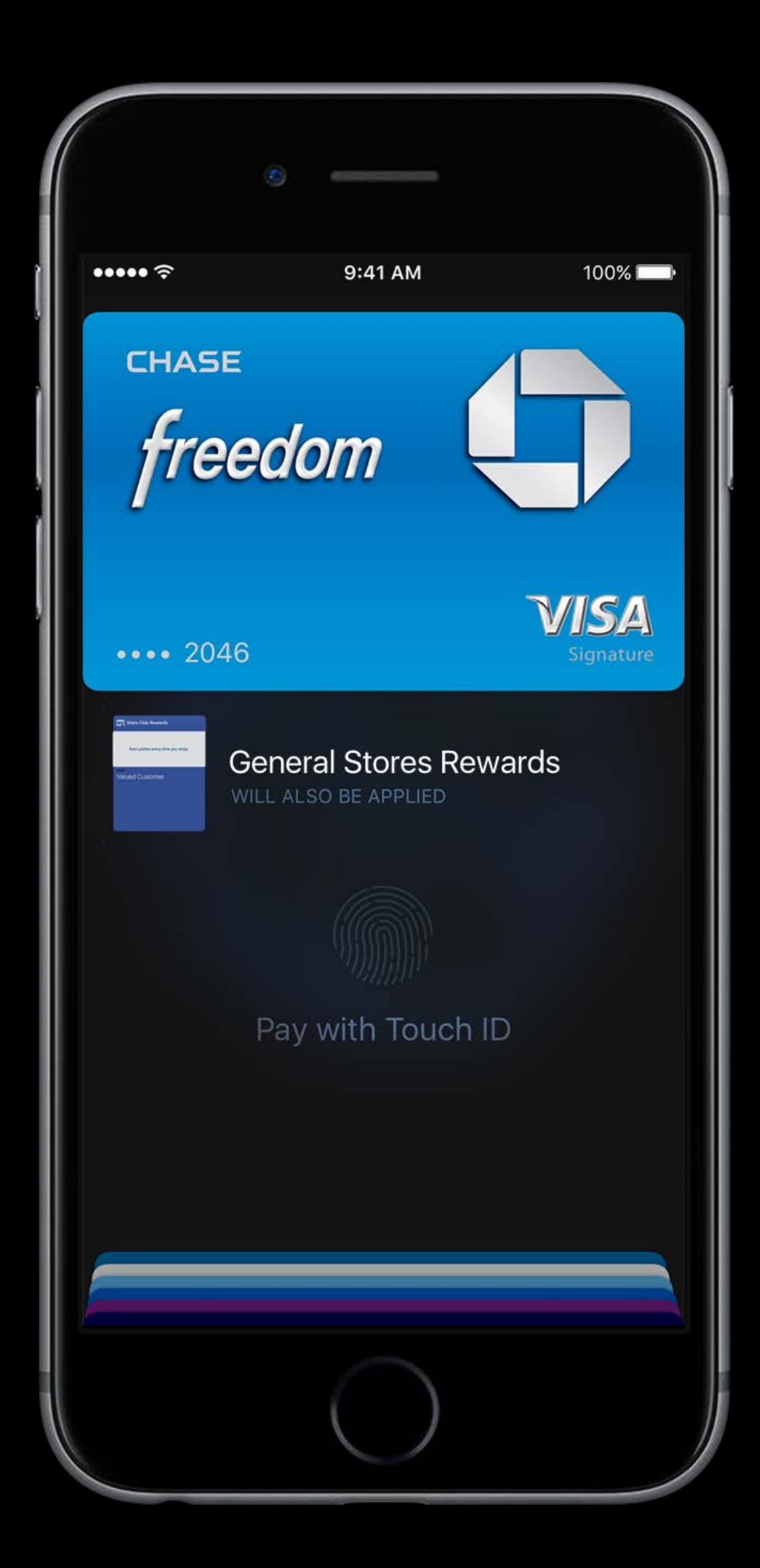

"One Tap" experience Deeply integrated into the purchase process Available on iPhone and Apple Watch

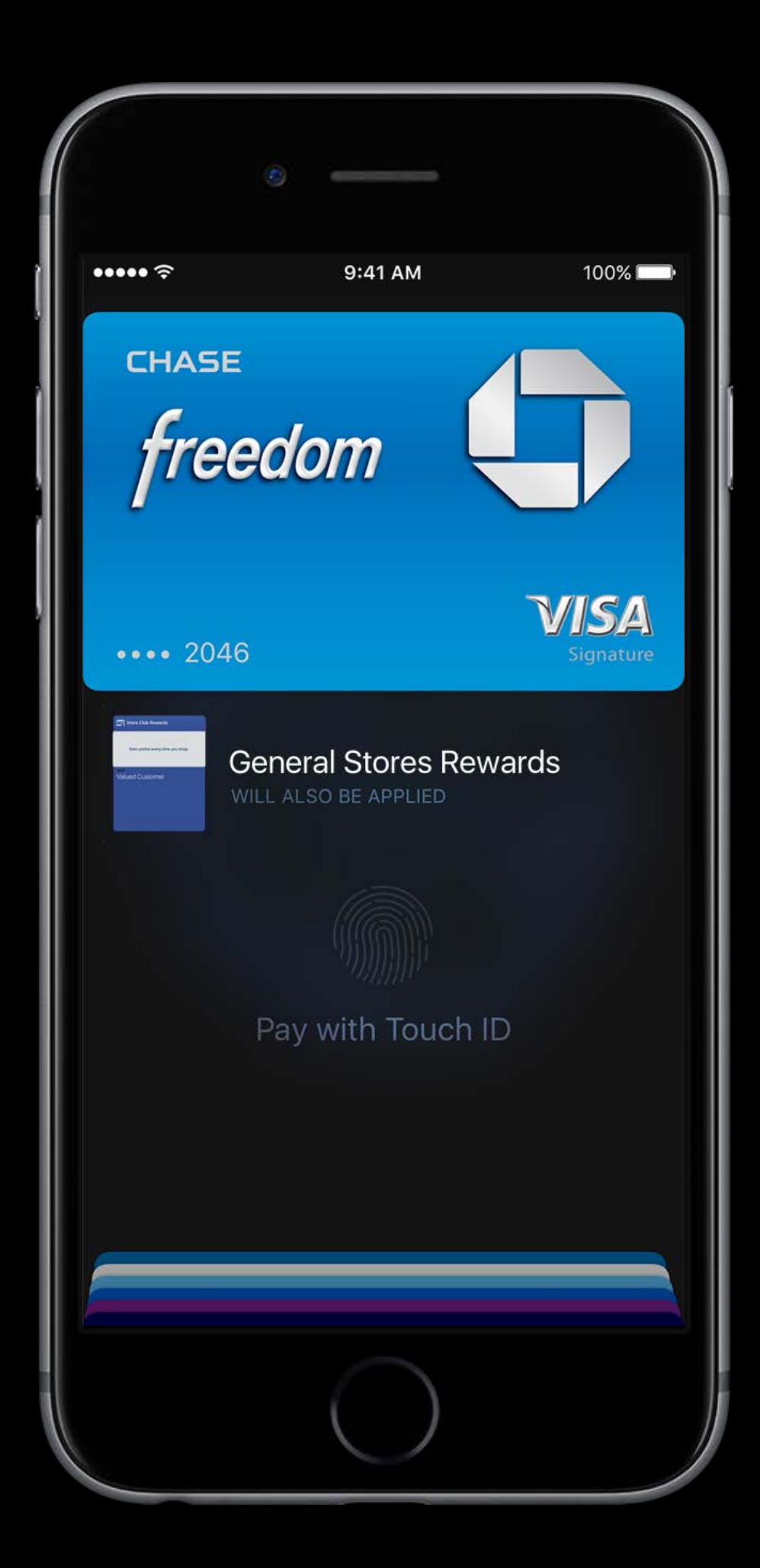

Distribute passes over NFC

#### Value-added services Passes

Distribute passes over NFC Sign up for loyalty programs directly from Wallet

Distribute passes over NFC Sign up for loyalty programs directly from Wallet Share and personalize passes quickly and easily

#### Value-added services Passes

Passes must be signed using a NFC signing certificate

Passes must be signed using a NFC signing certificate Contact us to find out more about using VAS services

Passes must be signed using a NFC signing certificate Contact us to find out more about using VAS services VAS engineers available in the labs

#### Card Issuers

- 
- 
- 
- 
- 
- 
- 
- 

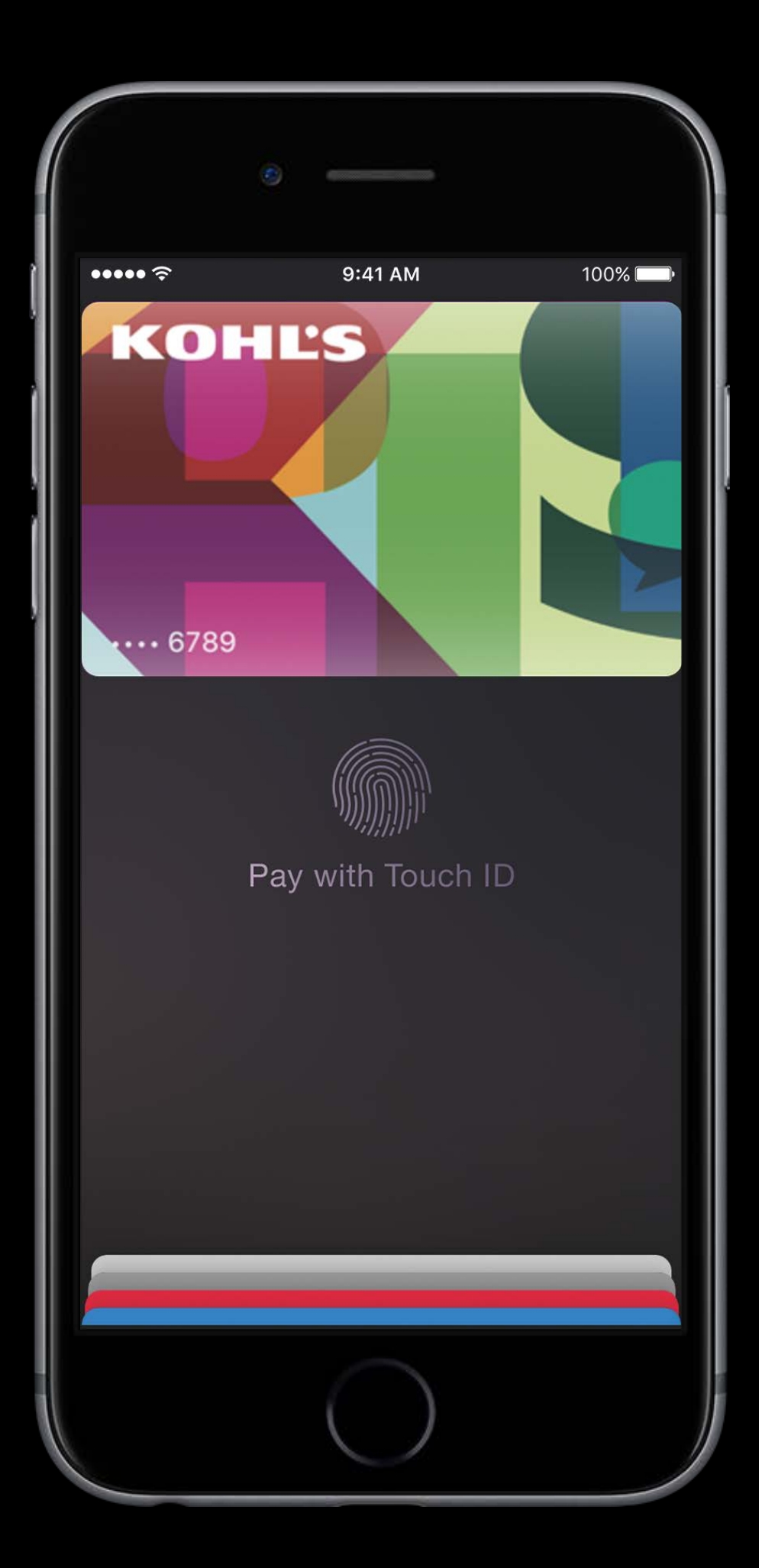

# Card Issuers

Wallet offers unique features for card issuers

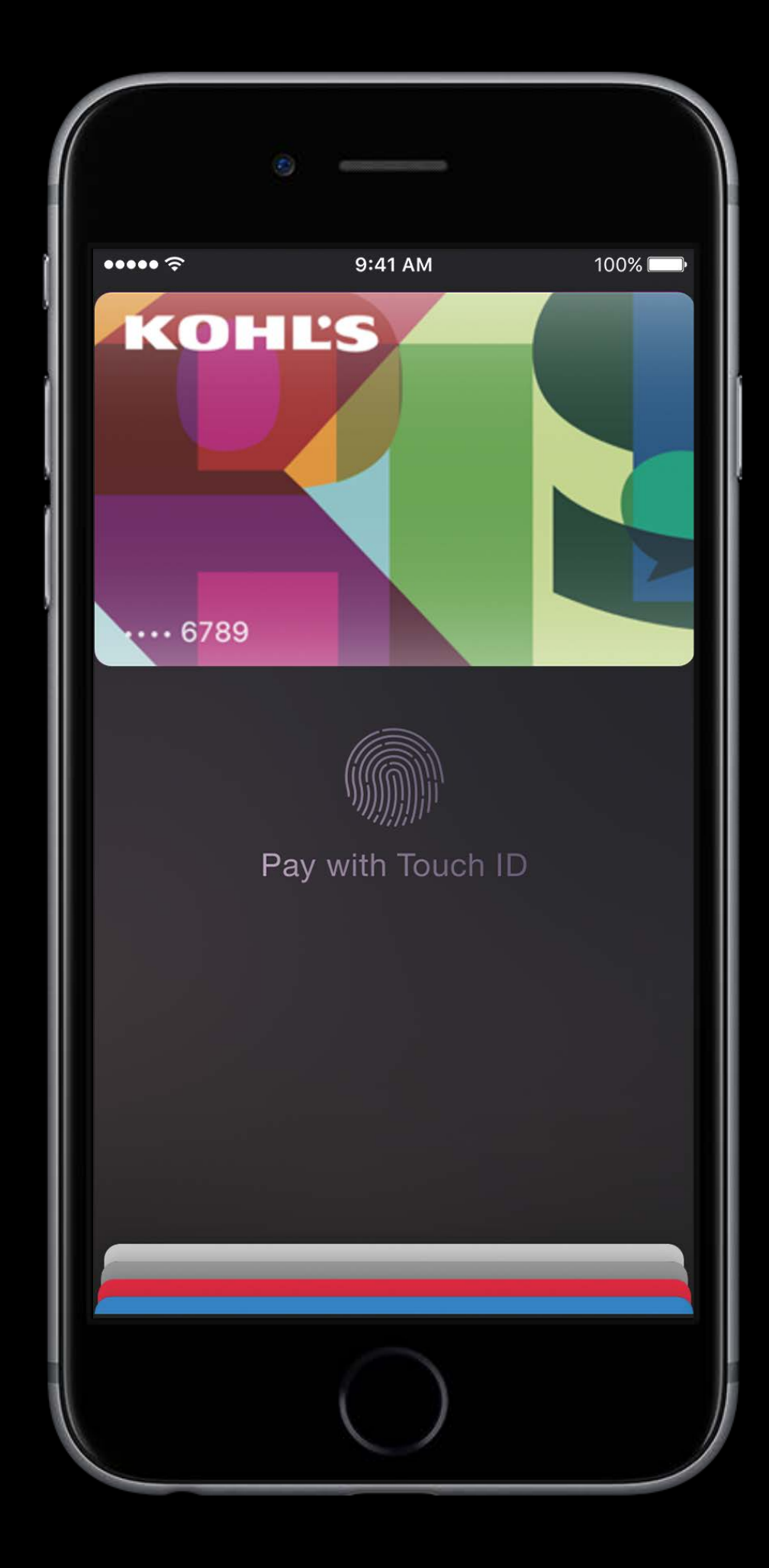

# Card Issuers

Wallet offers unique features for card issuers Store credit and debit cards also supported

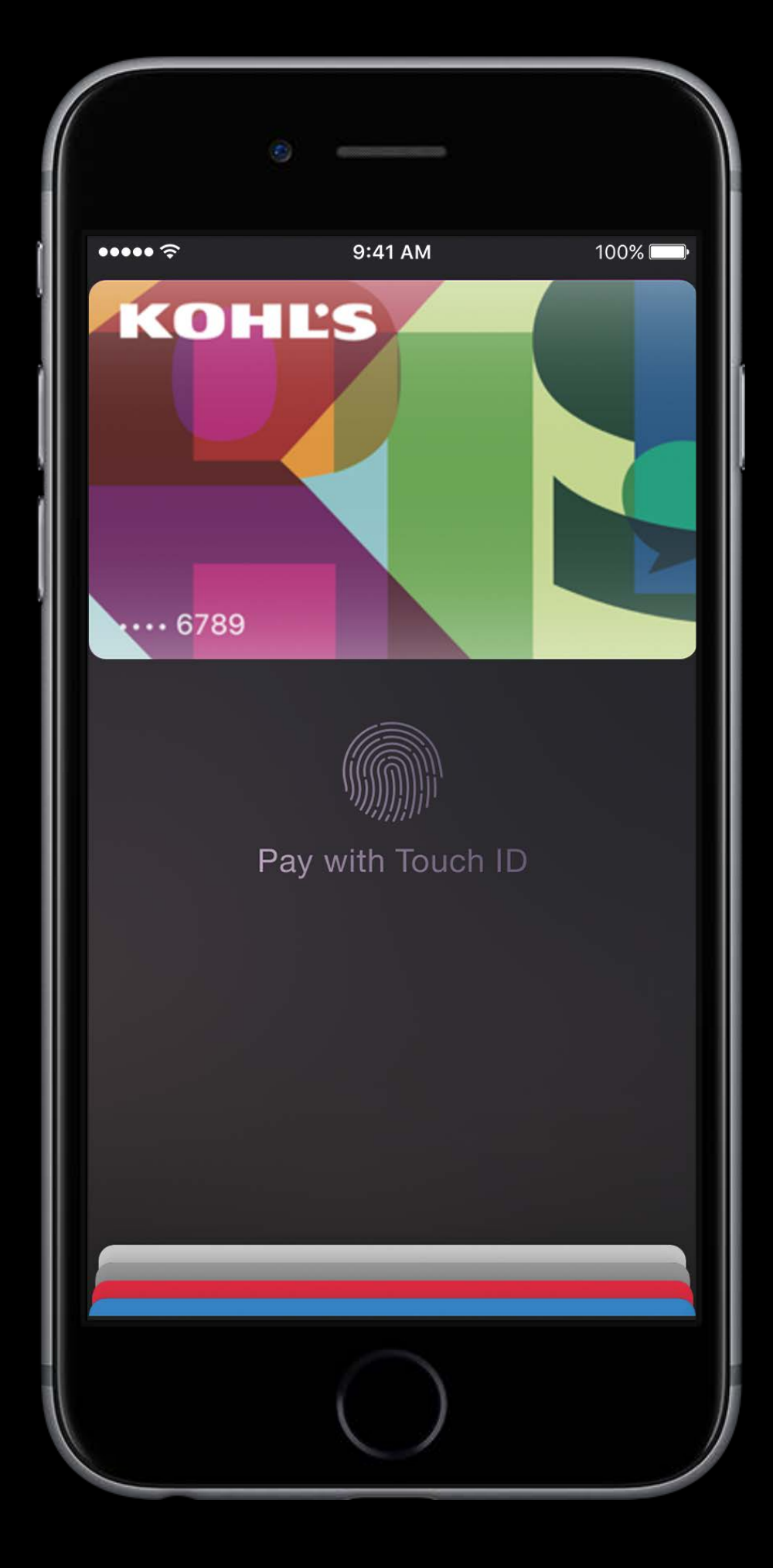

# App provisioning Card Issuers

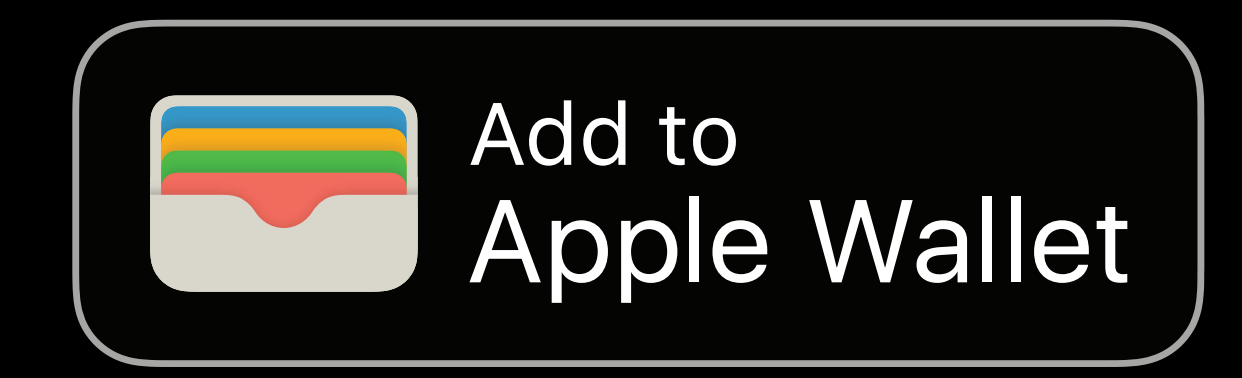

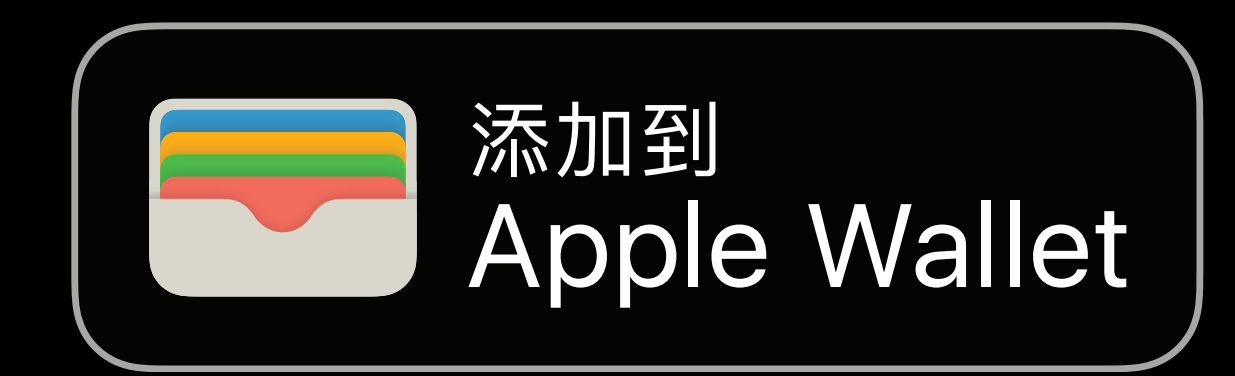

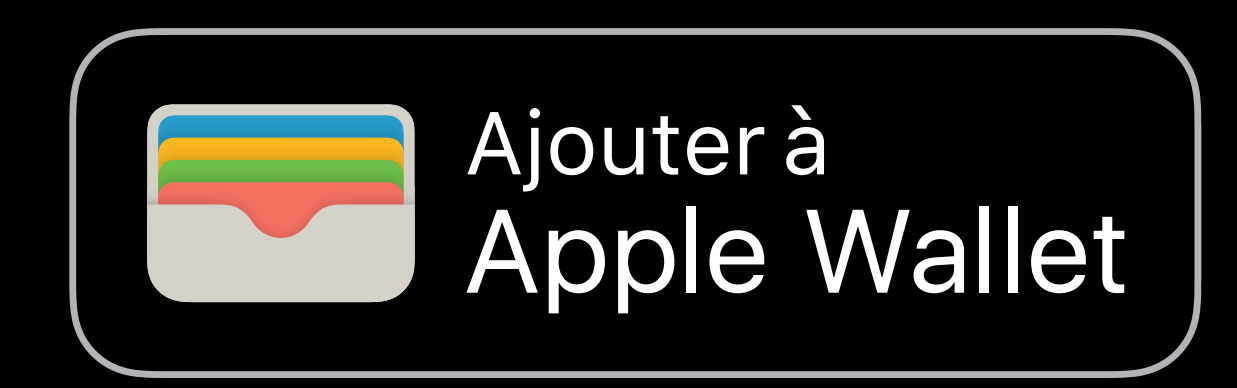

# App provisioning Card Issuers

Set up cards in Apple Pay directly from your app

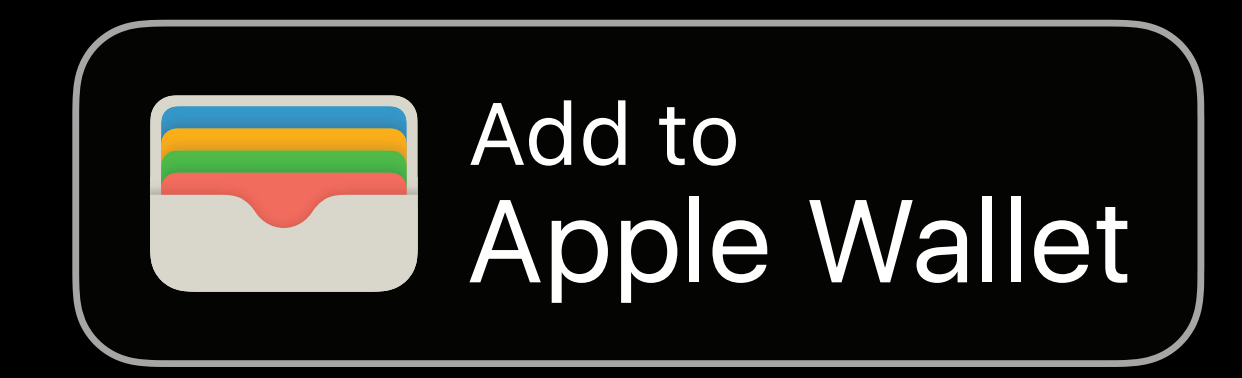

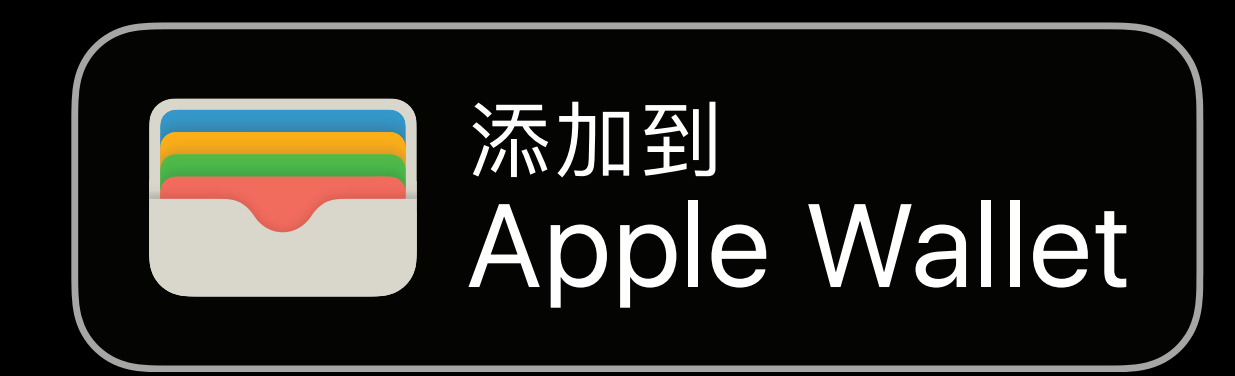

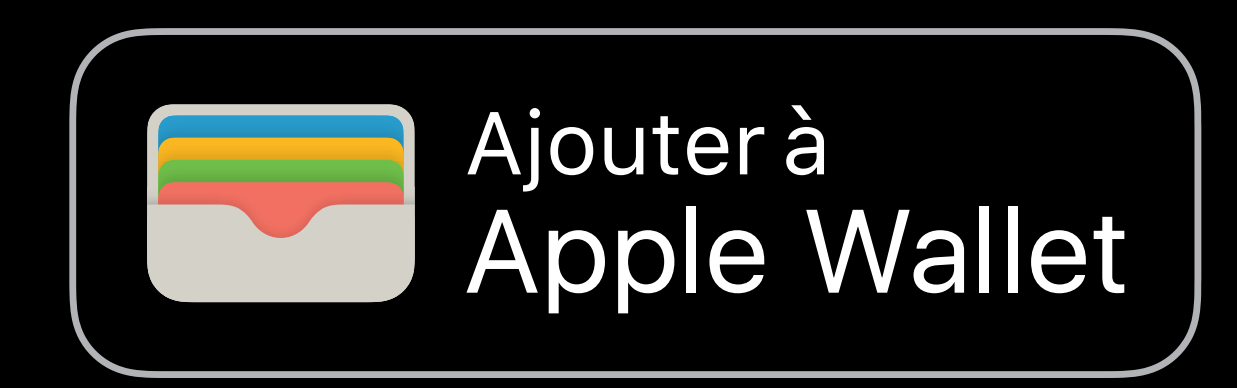

# App provisioning Card Issuers

Set up cards in Apple Pay directly from your app

Available to any existing Apple Pay issuer

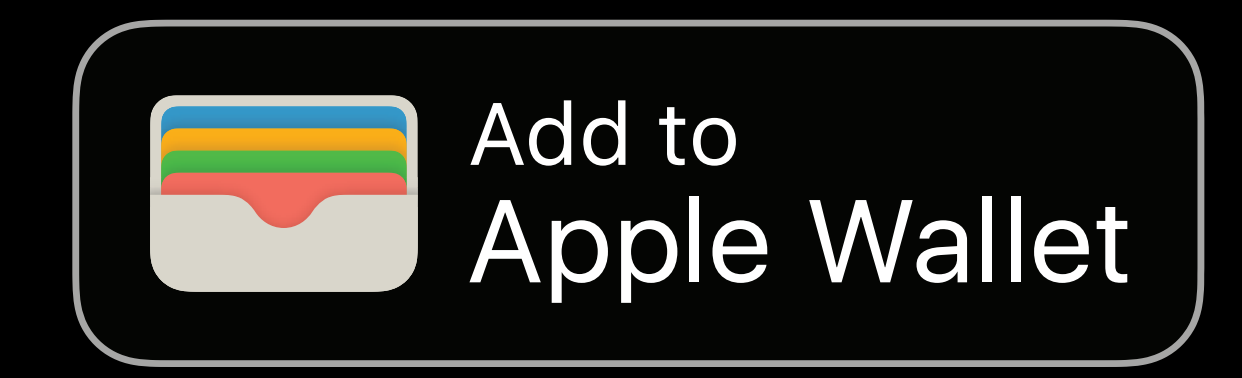

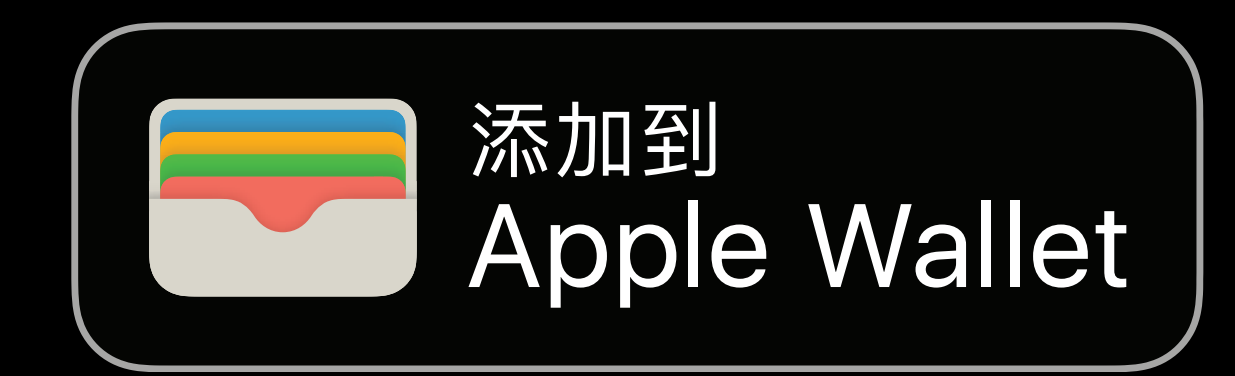

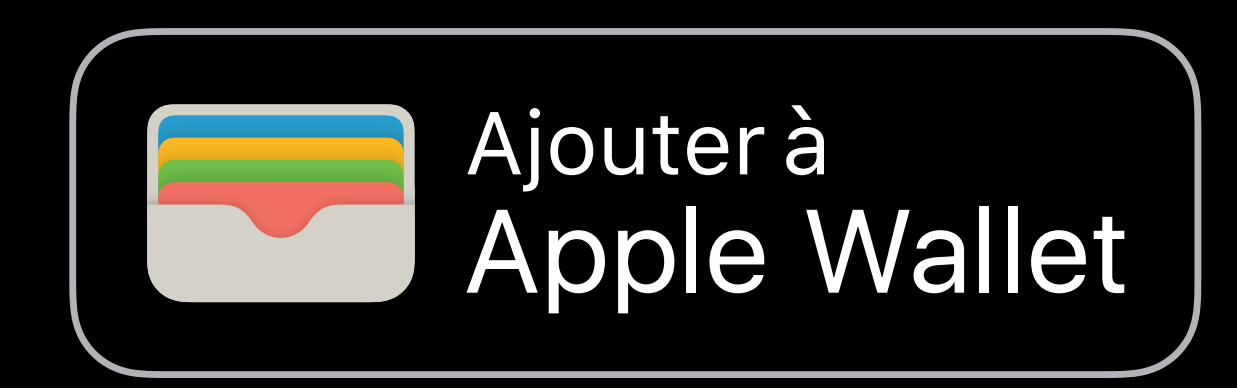
### App provisioning Card Issuers

- Set up cards in Apple Pay directly from your app
- Available to any existing Apple Pay issuer
- Visit the labs or contact us for more information

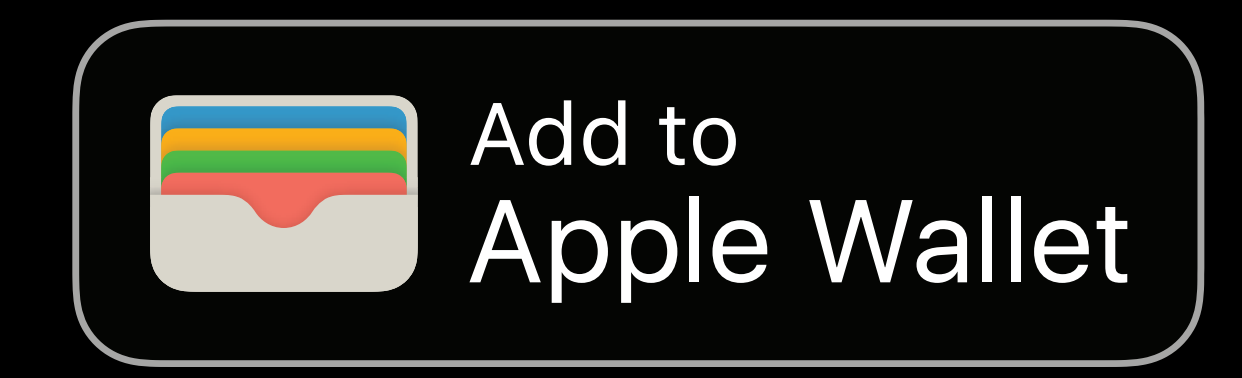

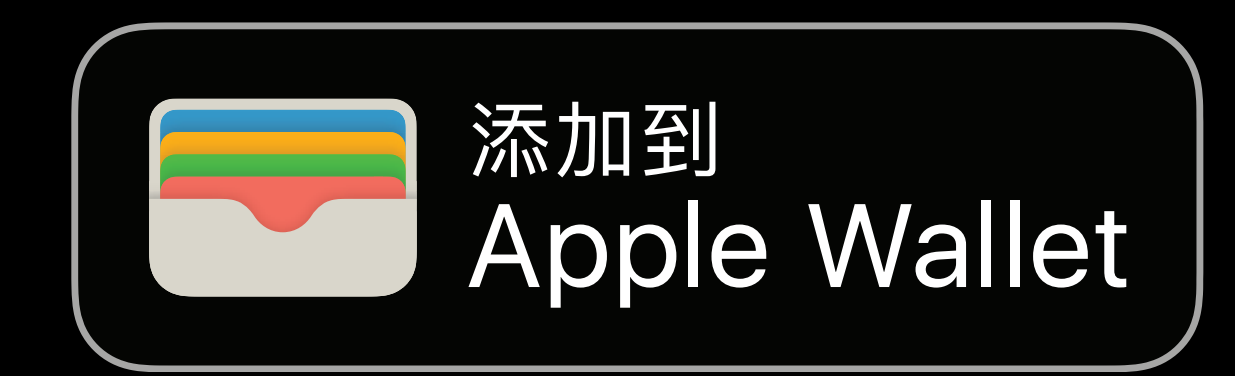

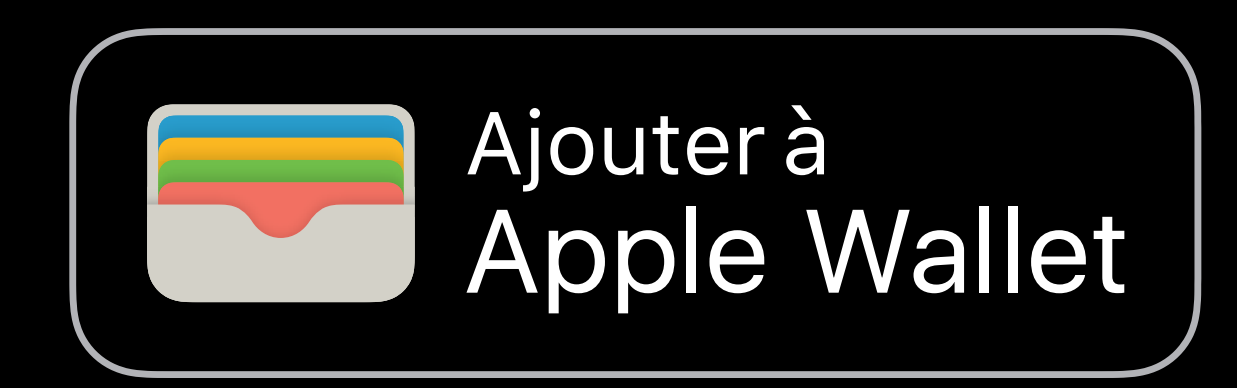

### Card Issuers In-store experience

- -
- 
- 
- -
- 

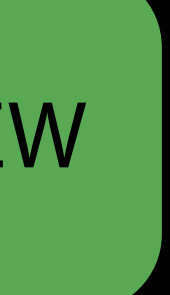

Present your cards directly from your apps

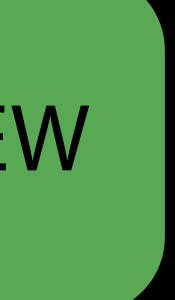

Present your cards directly from your apps Redeem a coupon in your app, and immediately present a payment method

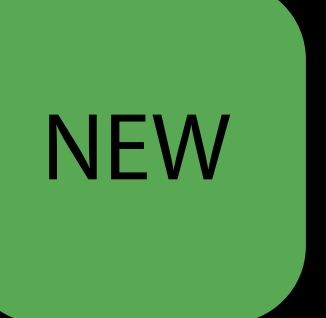

Present your cards directly from your apps Redeem a coupon in your app, and immediately present a payment method

let passLibrary = PKPassLibrary.init() passLibrary.present(pass: myPaymentPass)

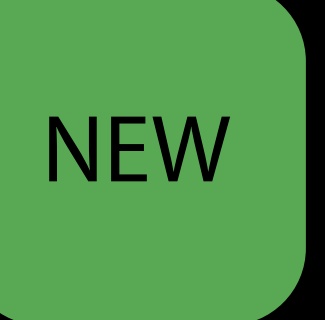

### Card Issuers In-store experience

- -
- 
- 
- -
- 

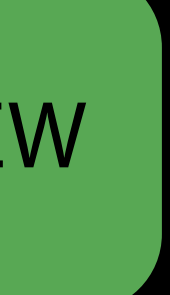

Use the new PKPaymentButton style for consistent branding

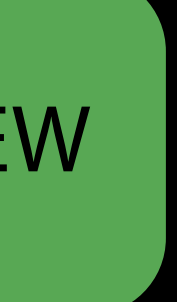

Use the new PKPaymentButton style for consistent branding

let presentButton = PKPaymentButton(type: .inStore, style: .black)

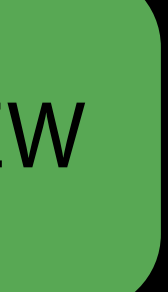

#### Wallet Store Credit and Debit

- 
- 
- 
- 
- 

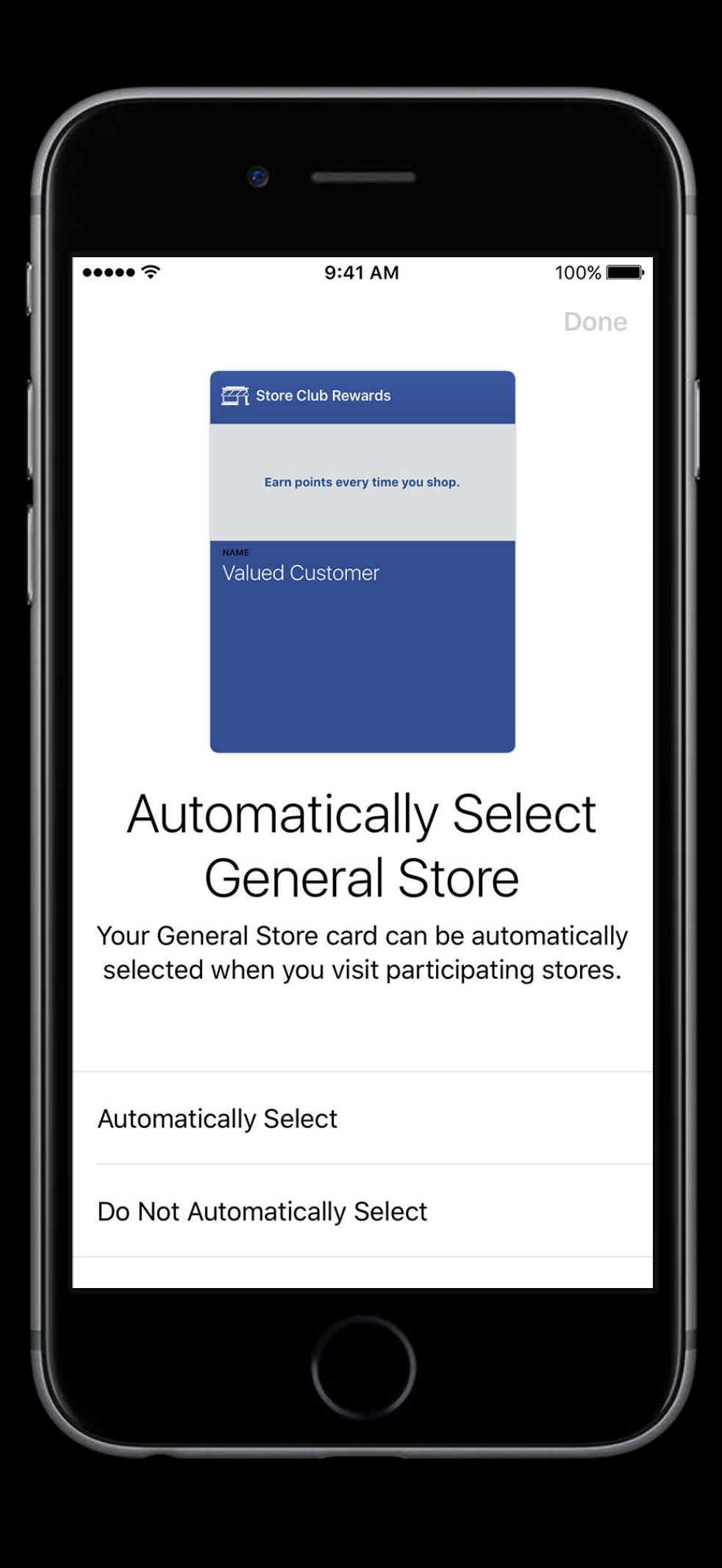

#### Store Credit and Debit Wallet

Associate your app with your store or co-brand card

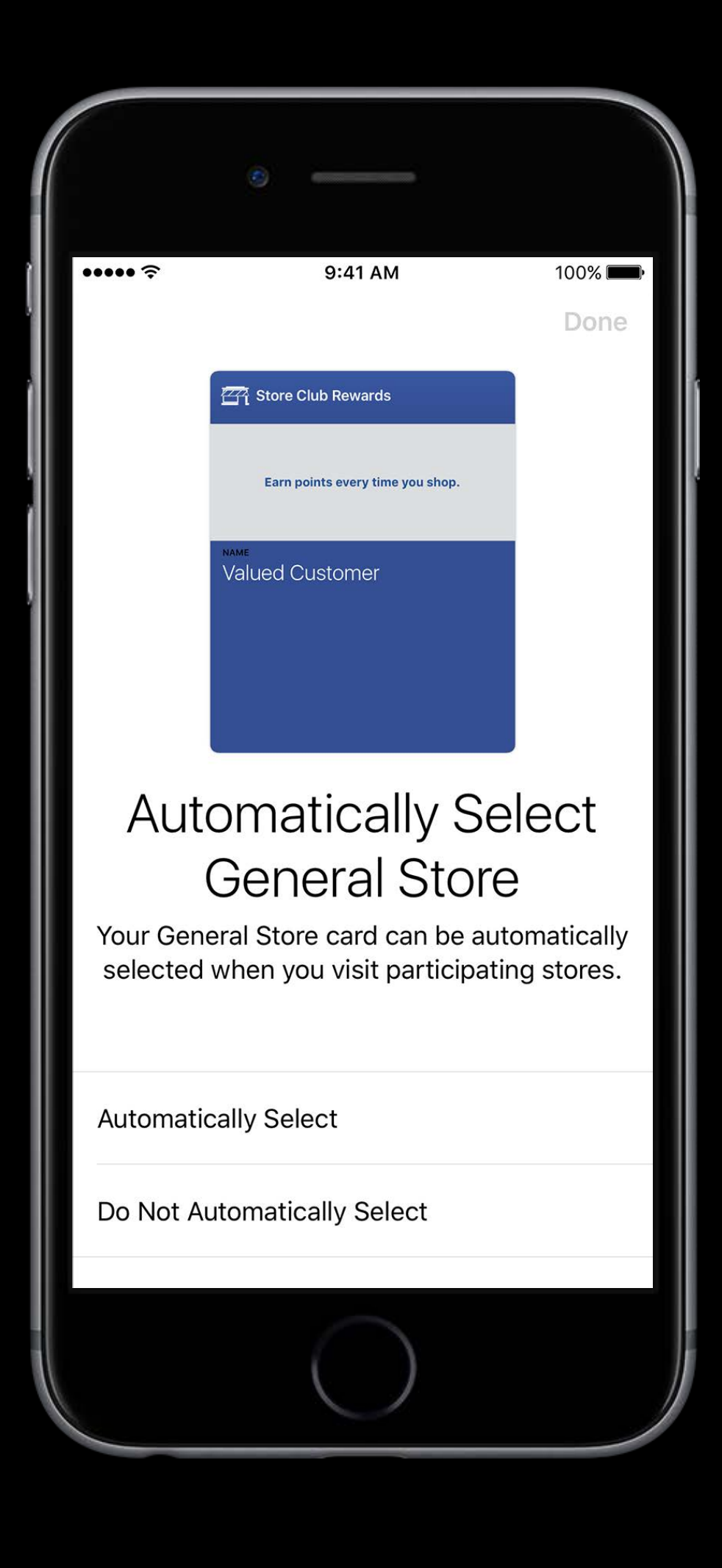

#### Store Credit and Debit Wallet

Associate your app with your store or co-brand card

Default to your card when paying over NFC or within app

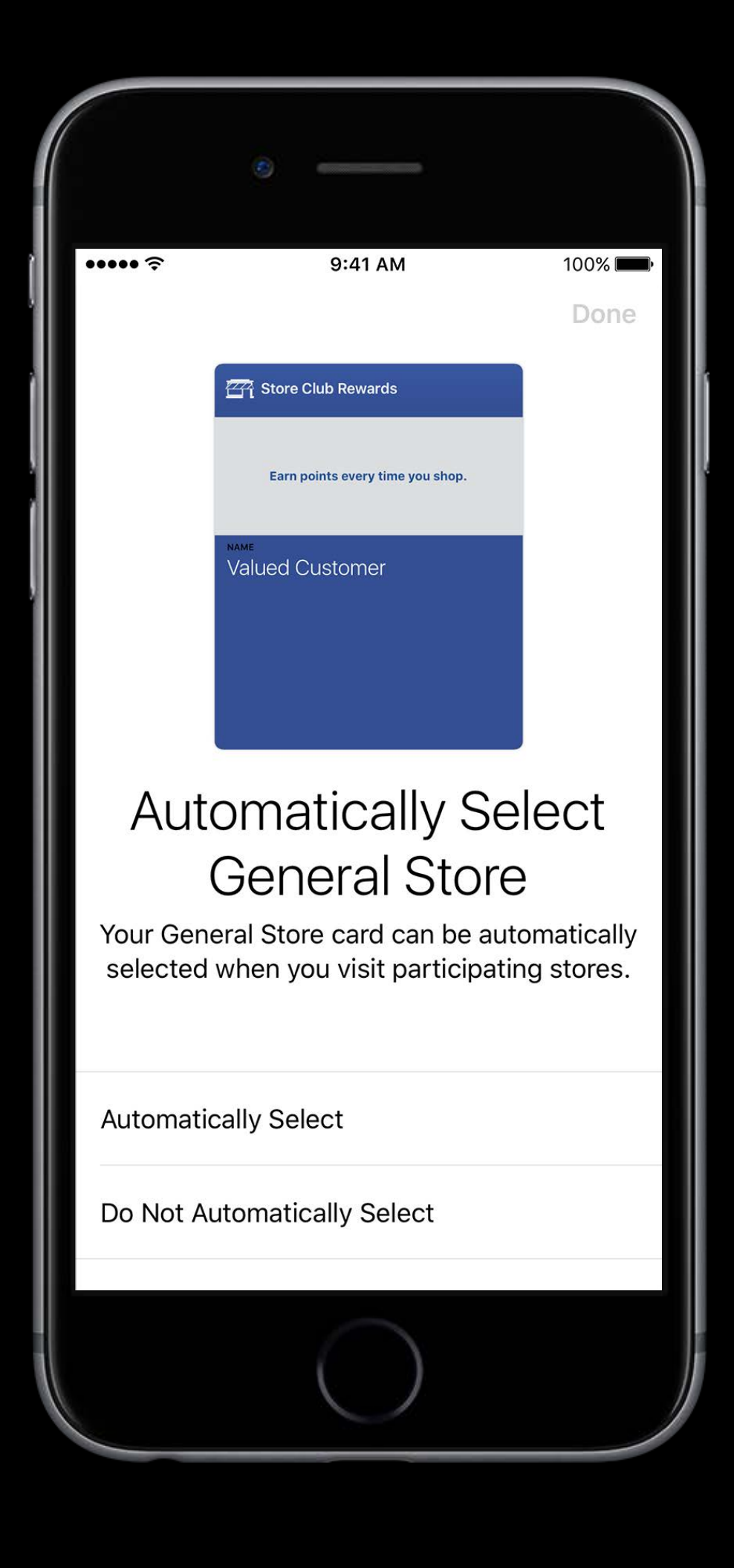

#### Store Credit and Debit Wallet

- Associate your app with your store or co-brand card
- Default to your card when paying over NFC or within app
- No API required—built into the card itself

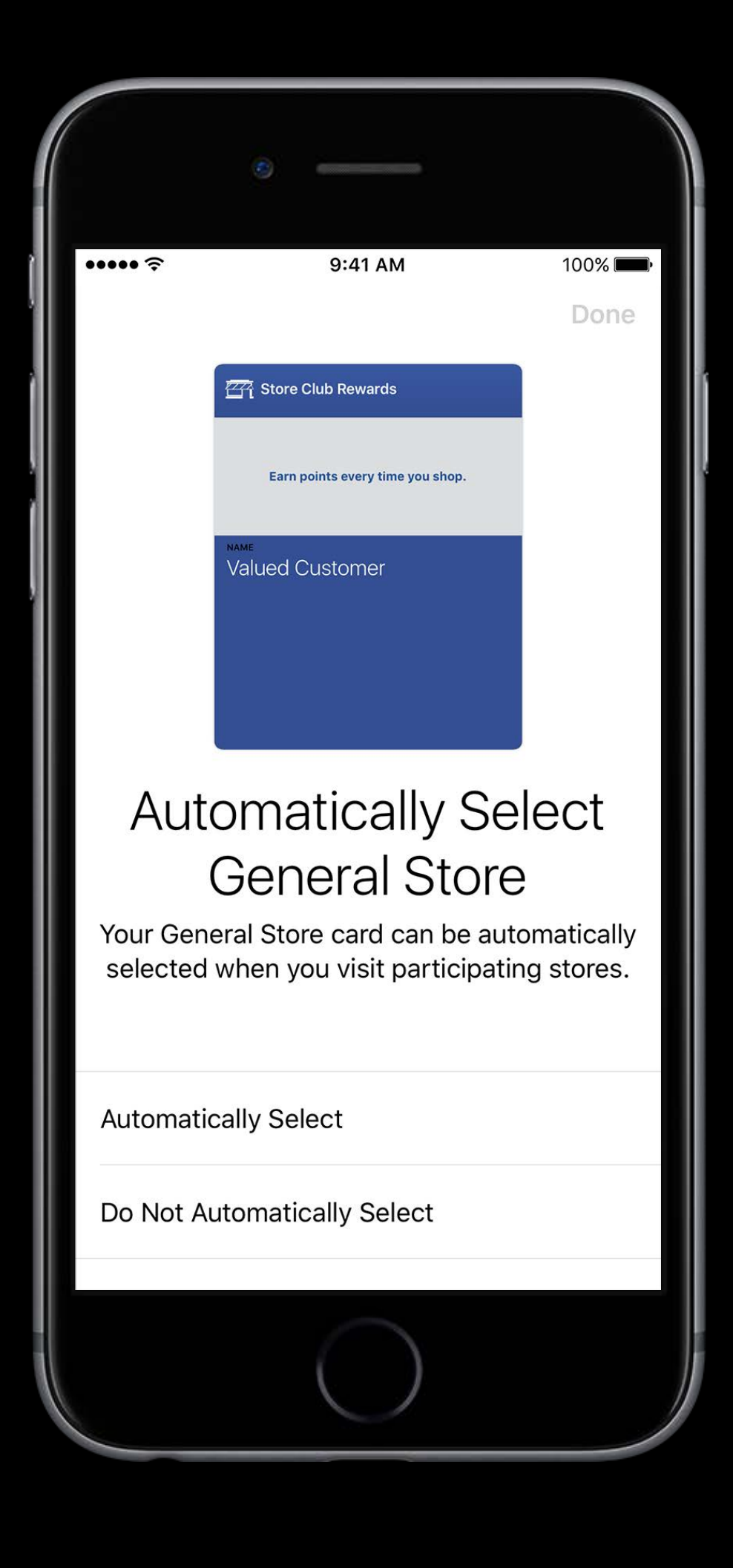

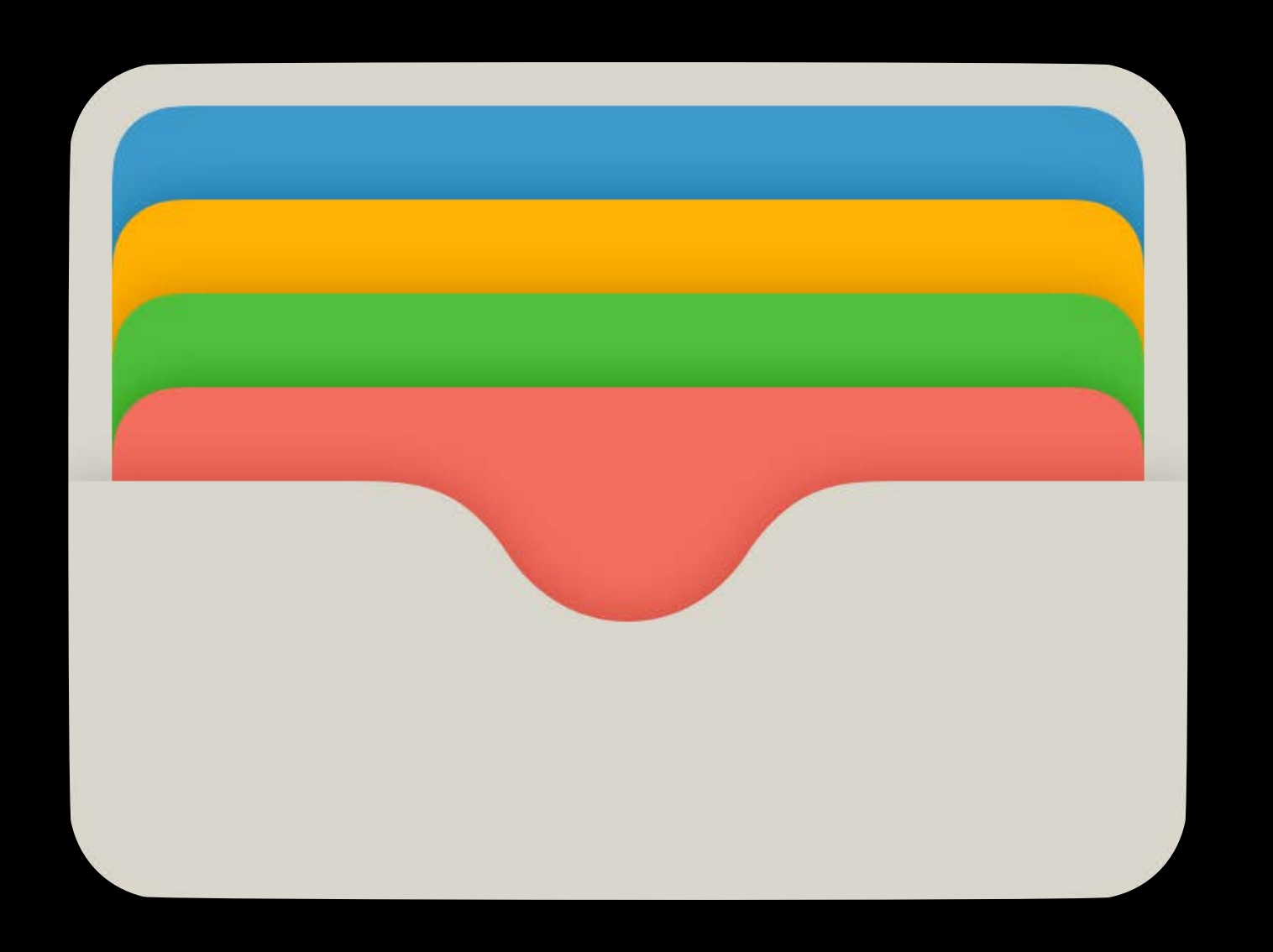

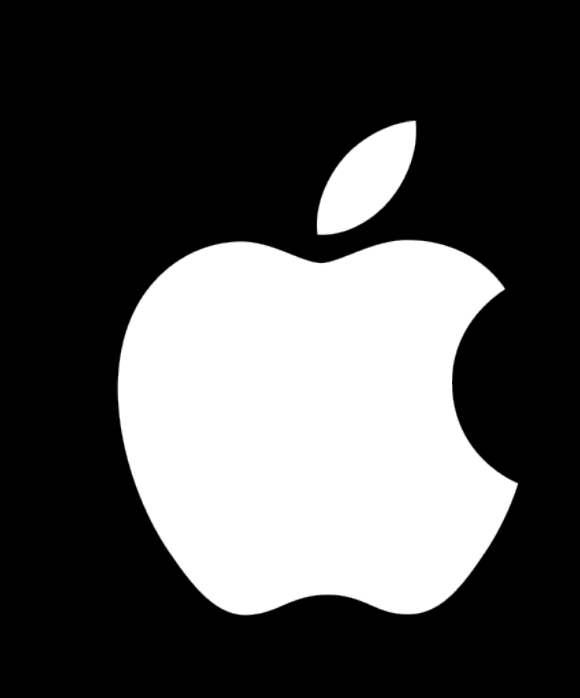

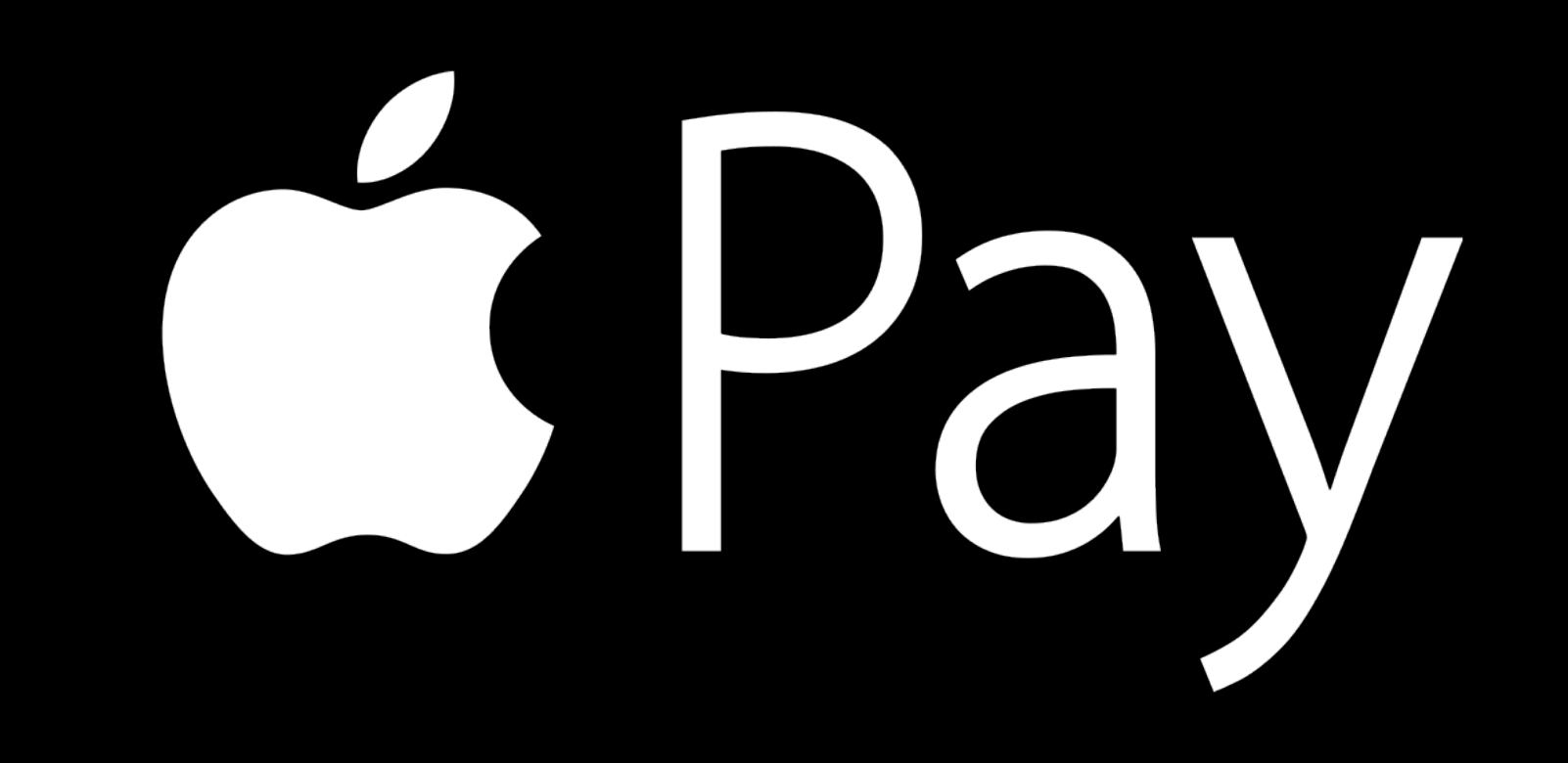

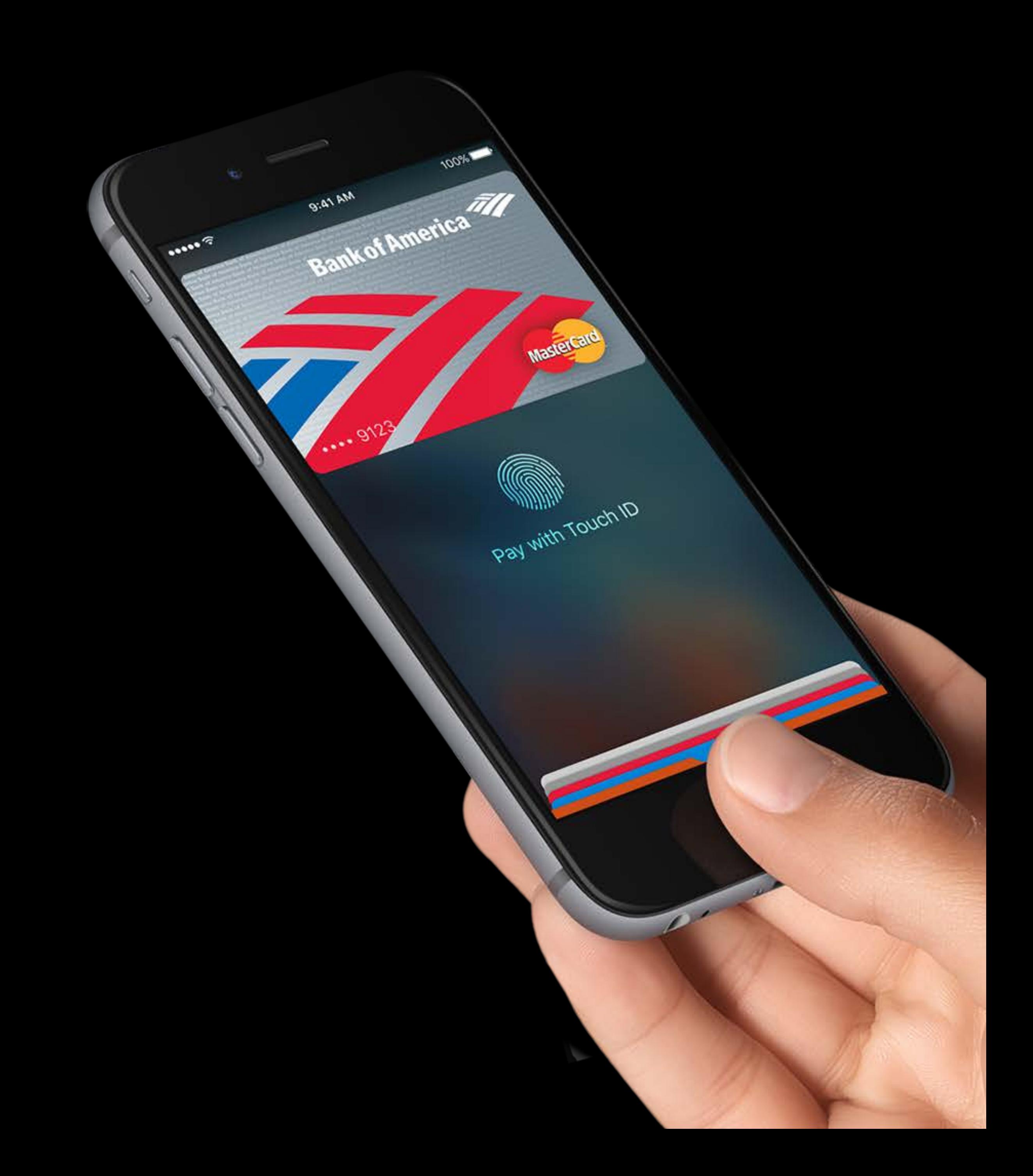

#### An easy, secure, and private way to pay

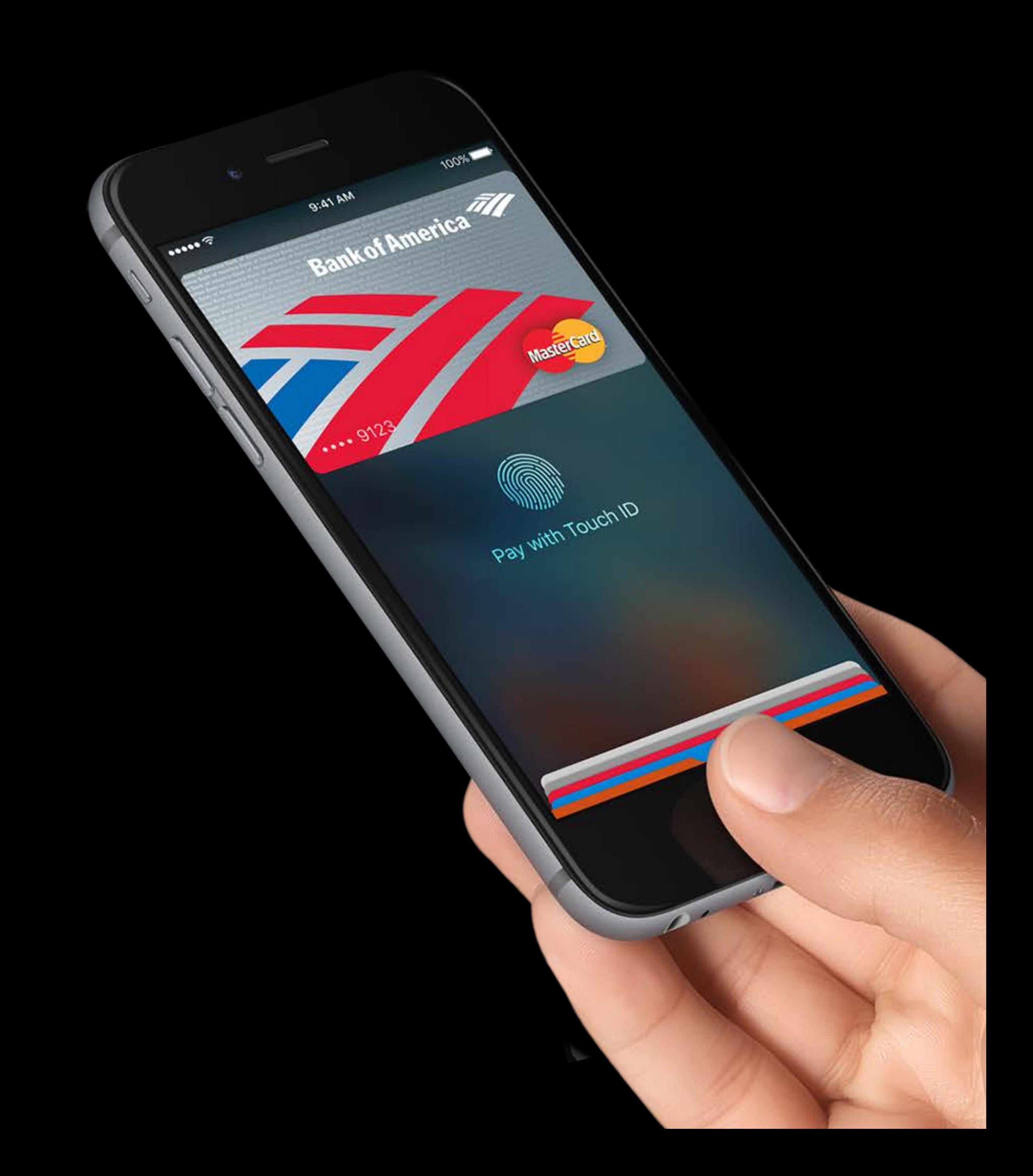

An easy, secure, and private way to pay Pay in-store and within apps

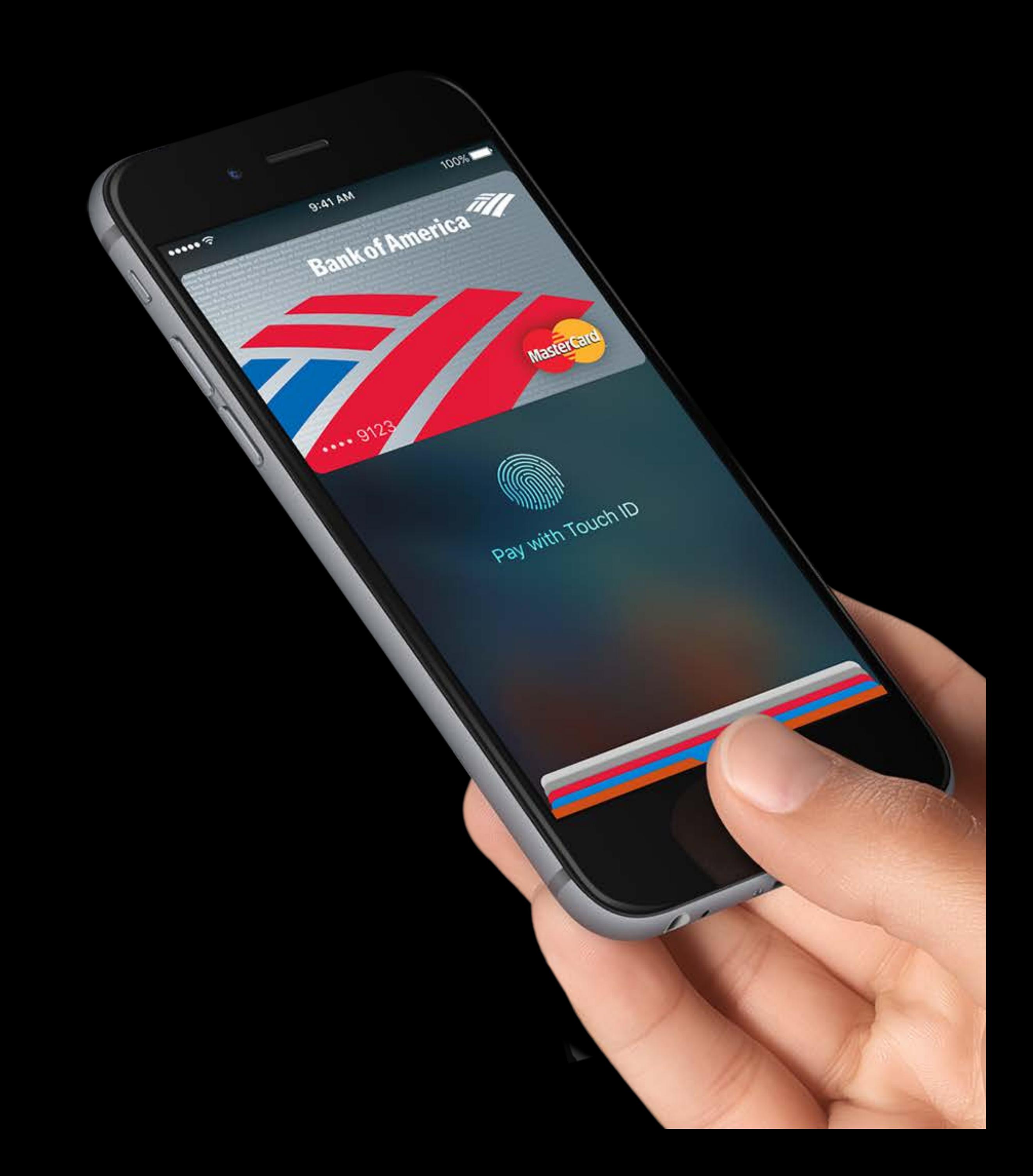

An easy, secure, and private way to pay Pay in-store and within apps Amazing customer satisfaction

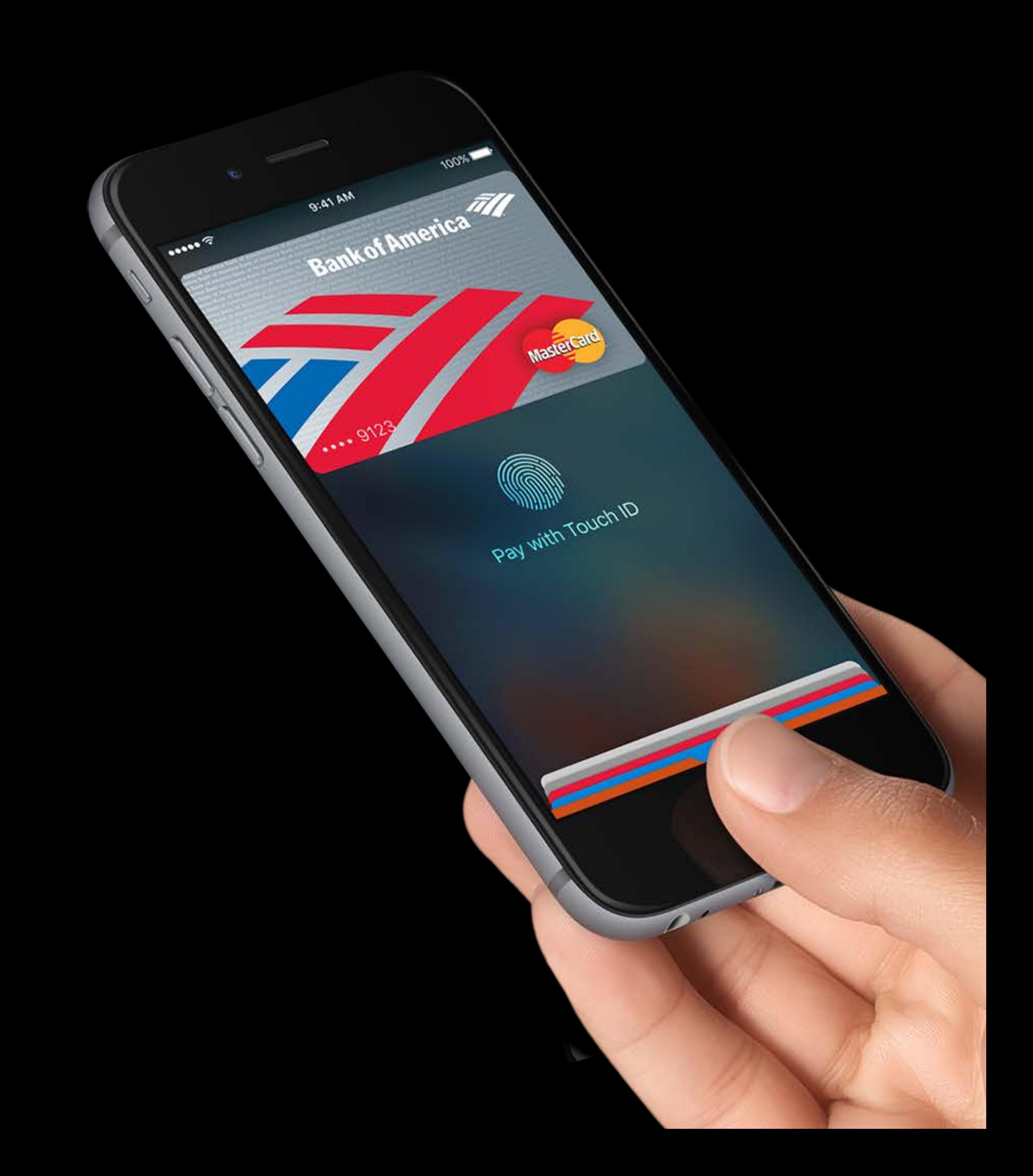

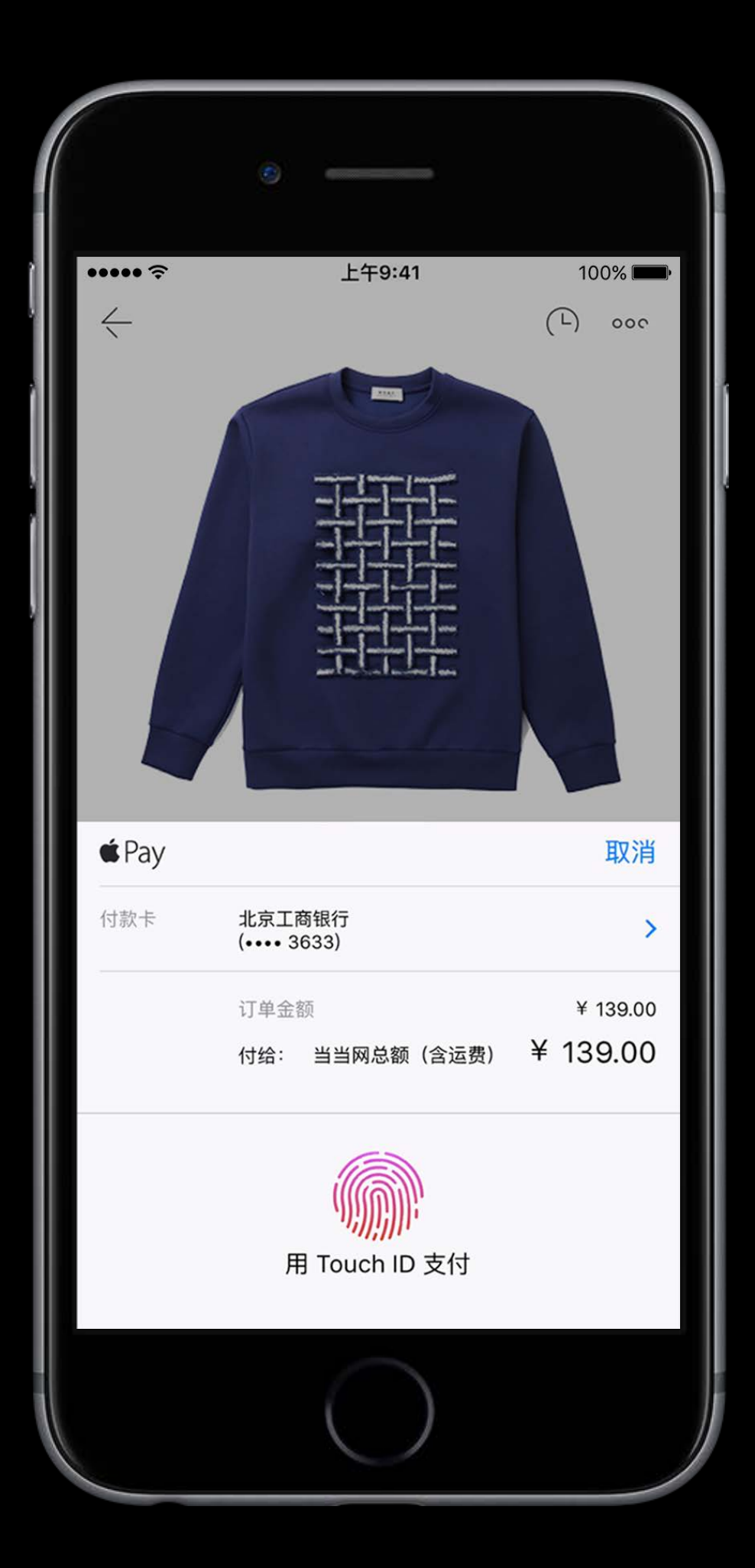

Pay using Apple Pay directly from apps

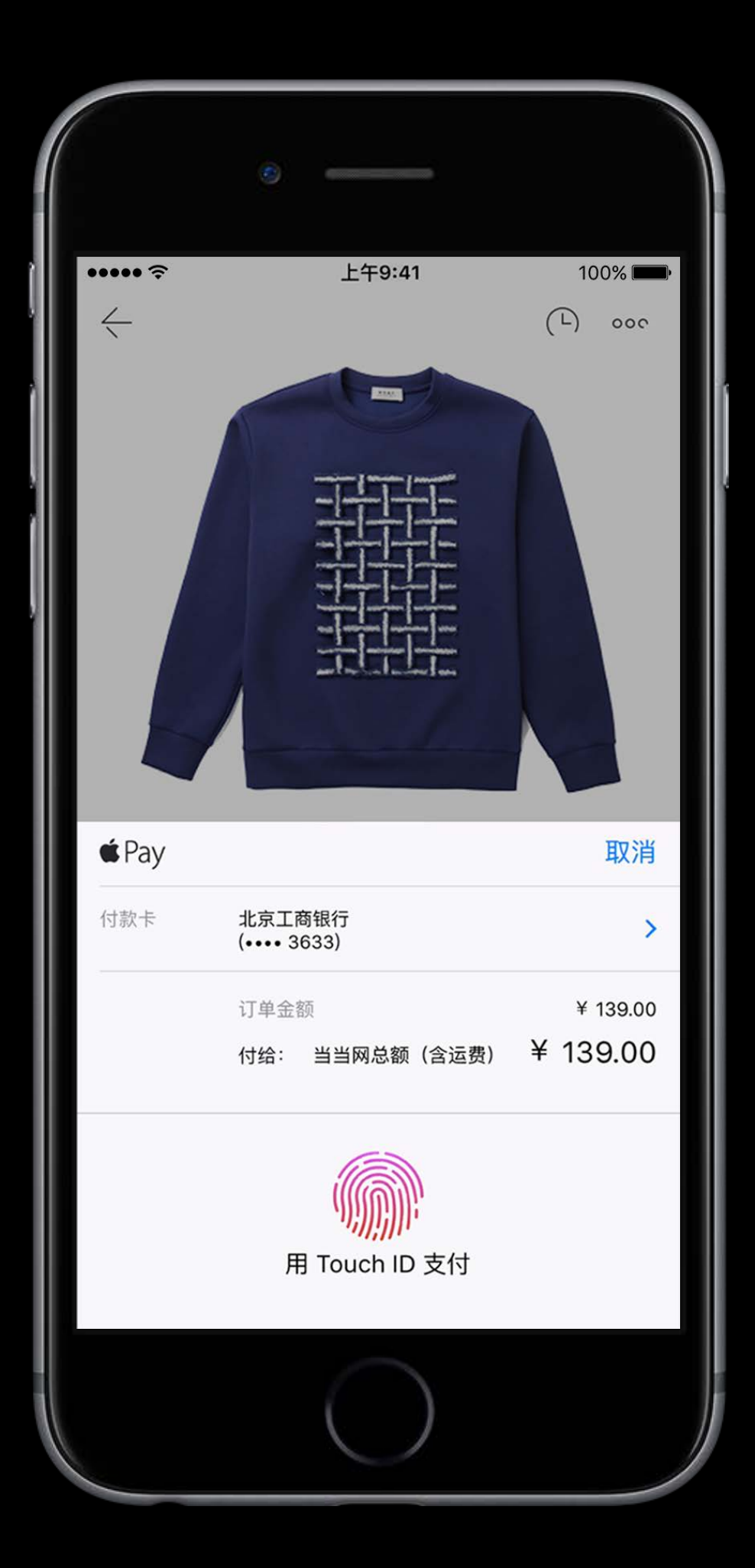

Pay using Apple Pay directly from apps Thousands of apps have already adopted

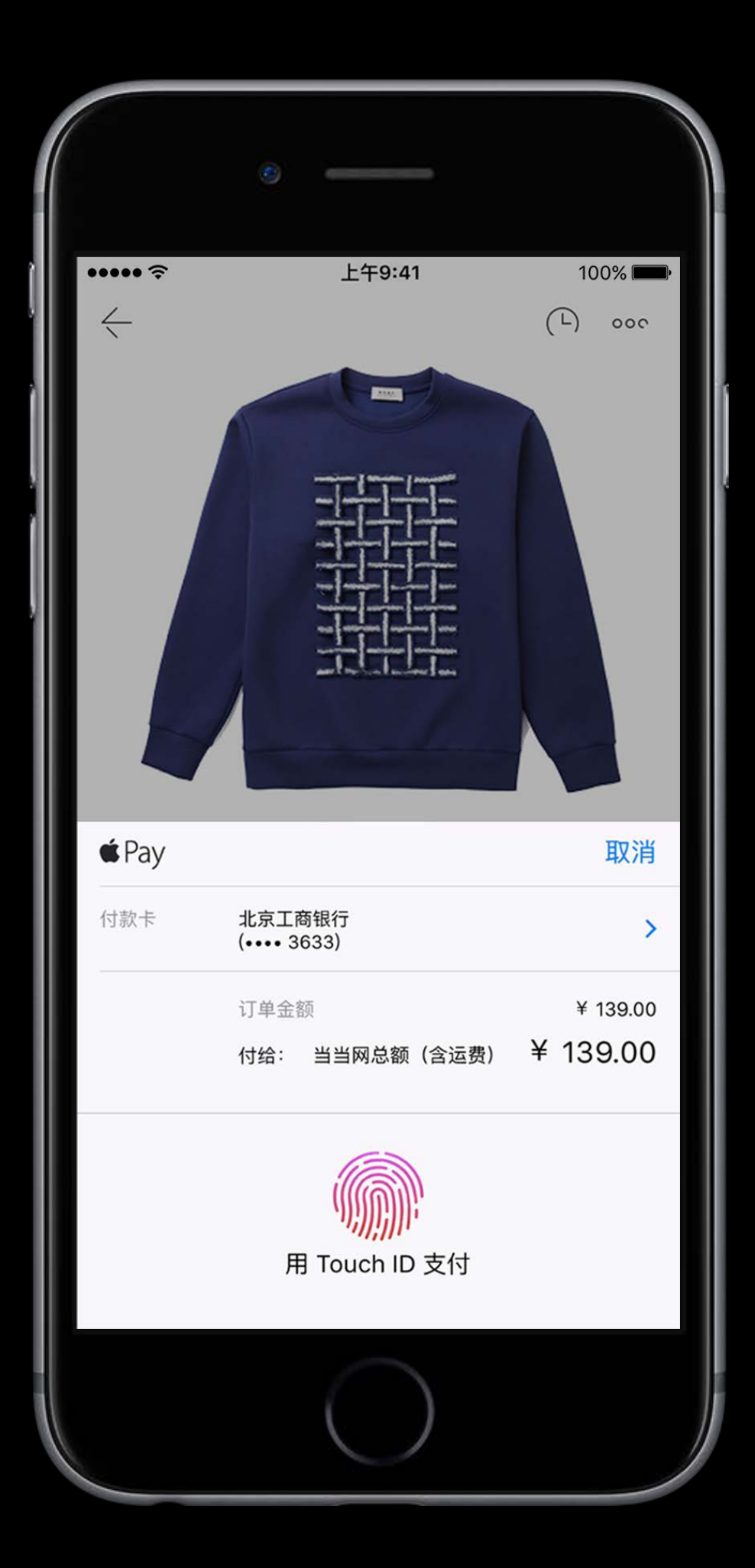

Pay using Apple Pay directly from apps Thousands of apps have already adopted Millions of users using Apple Pay

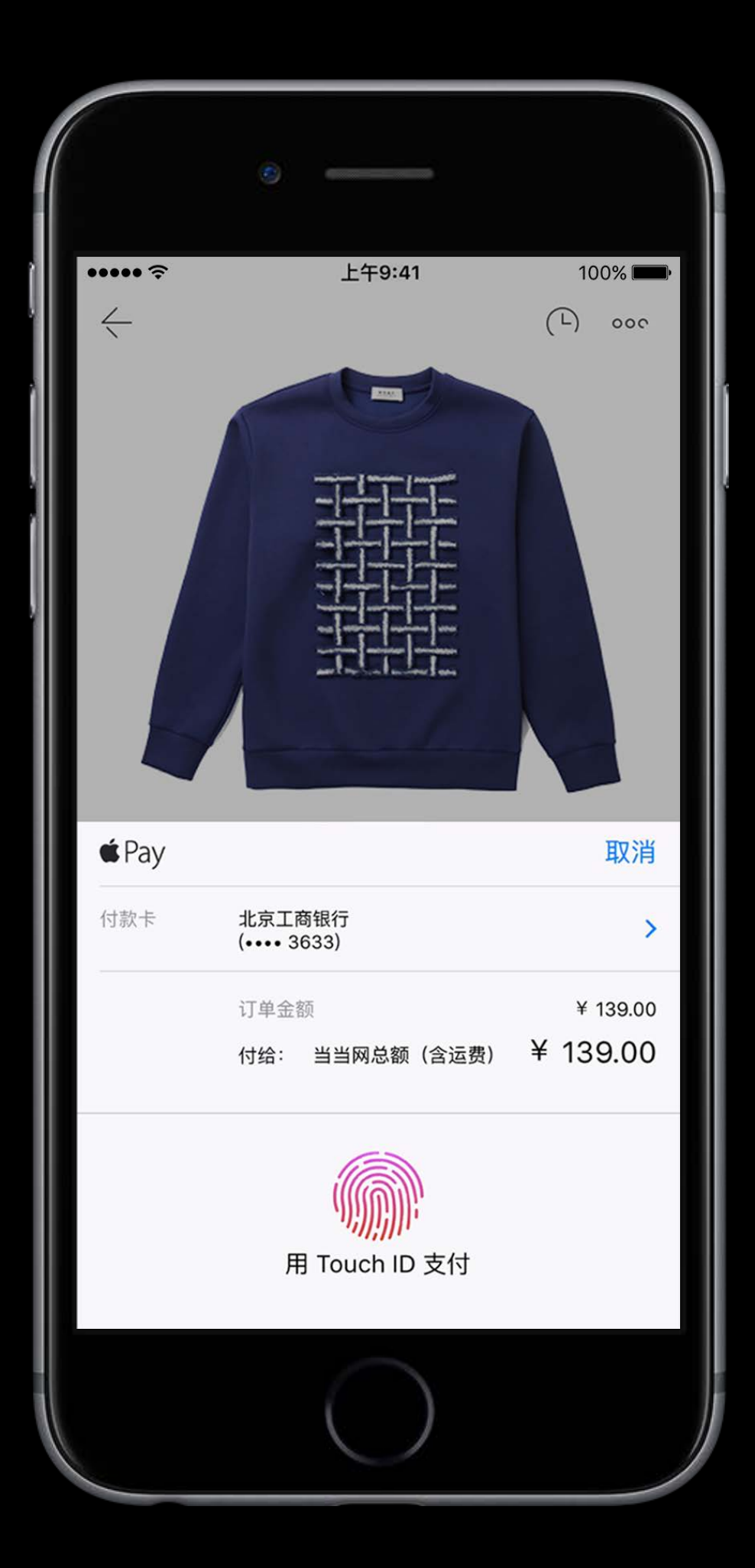

Pay using Apple Pay directly from apps Thousands of apps have already adopted Millions of users using Apple Pay Incredible growth

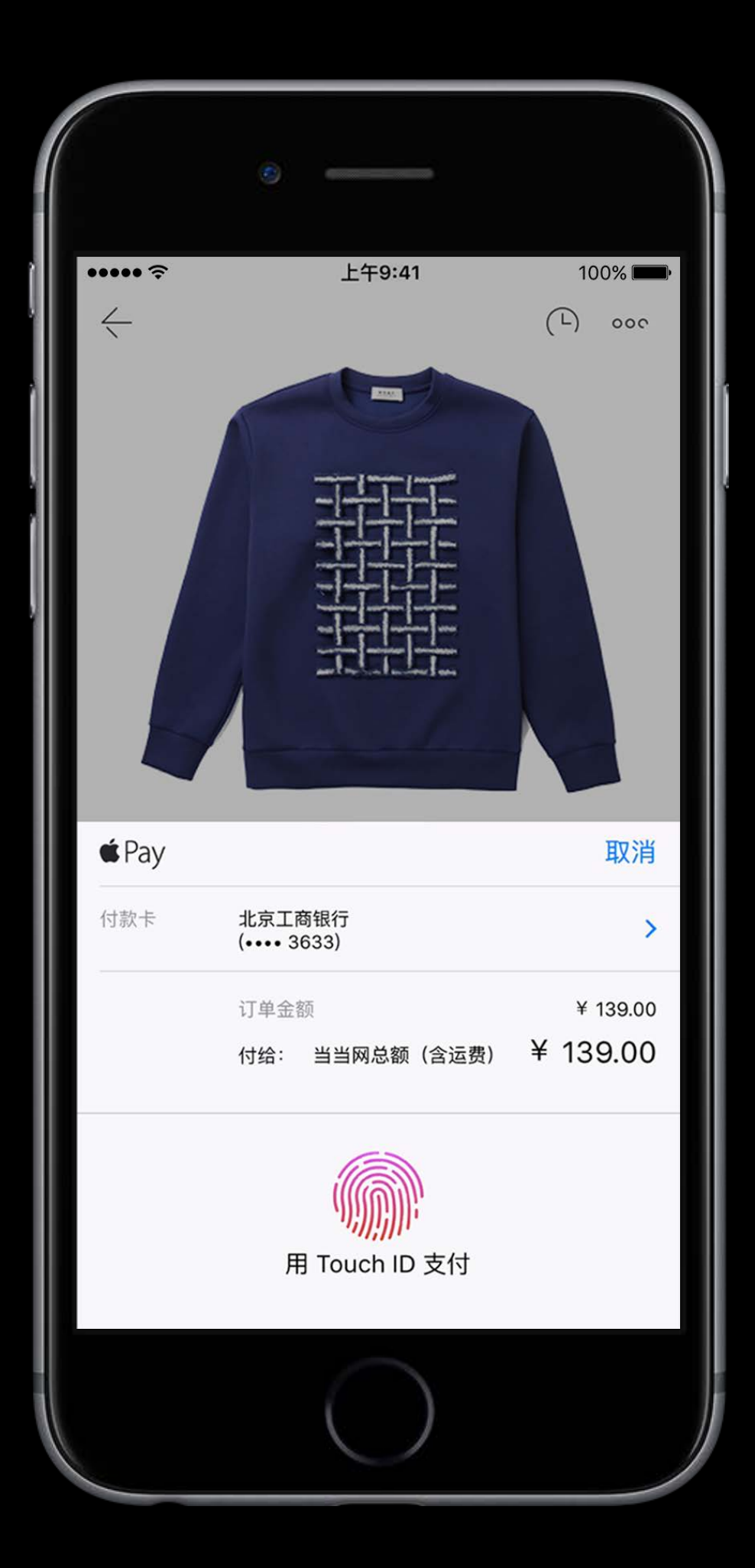

### "With Apple Pay, our conversion rate has tripled."

Chairish

# "Apple Pay drives twice as many new users

to StubHub as any other payment method."

StubHub

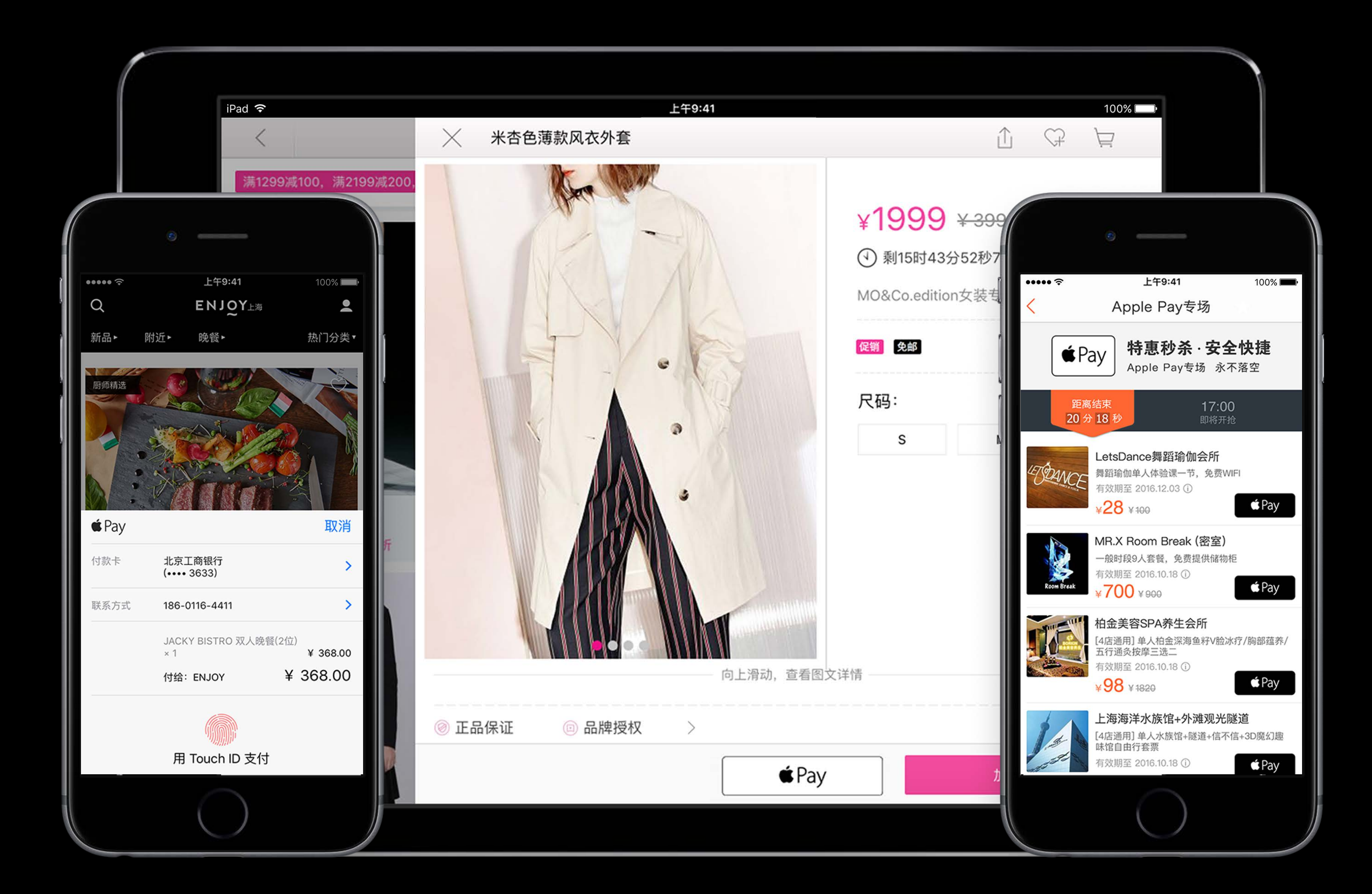

## China Apple Pay XI'J

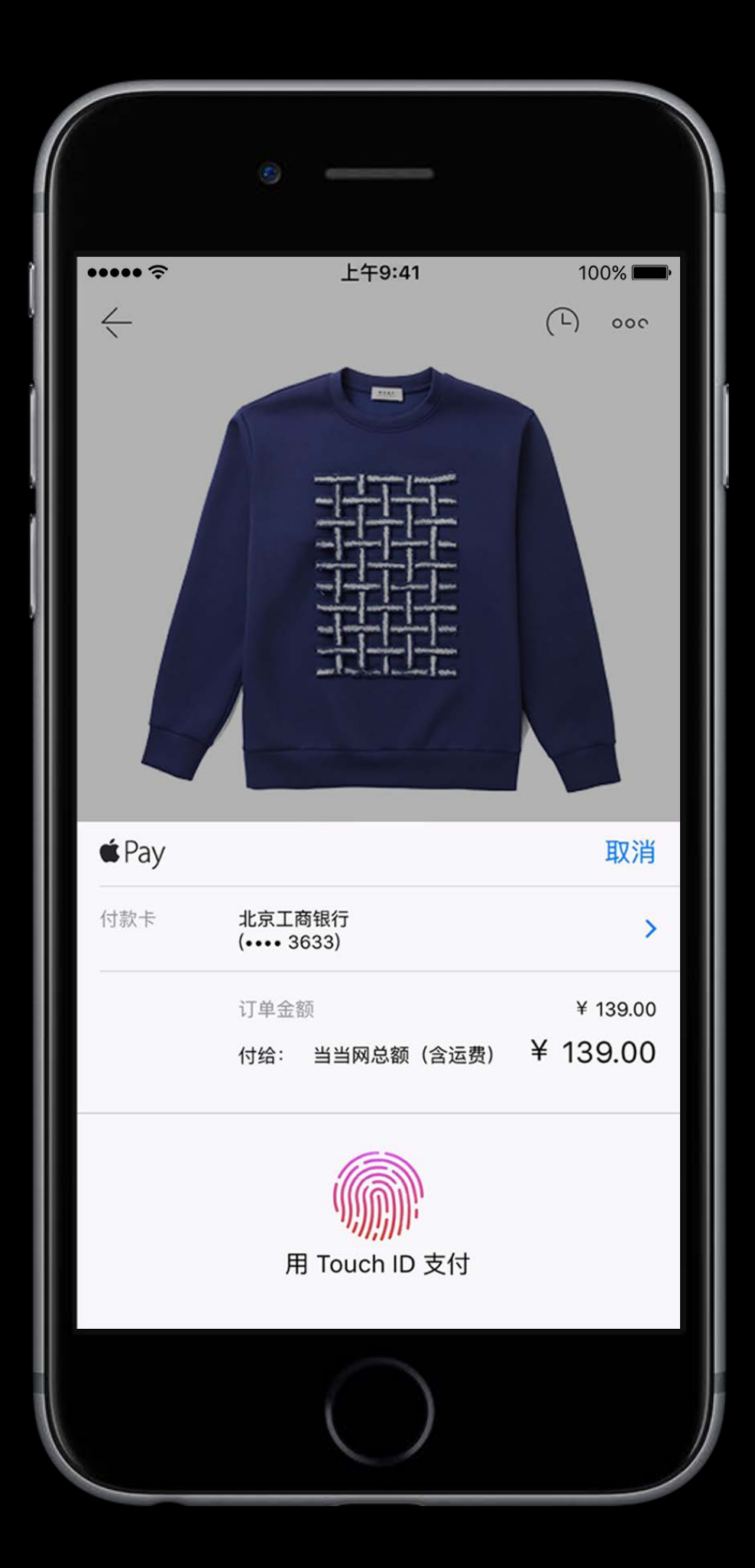

## Apple Pay  $\lambda$ <sup>1</sup>] China

Full support for China UnionPay credit and debit cards

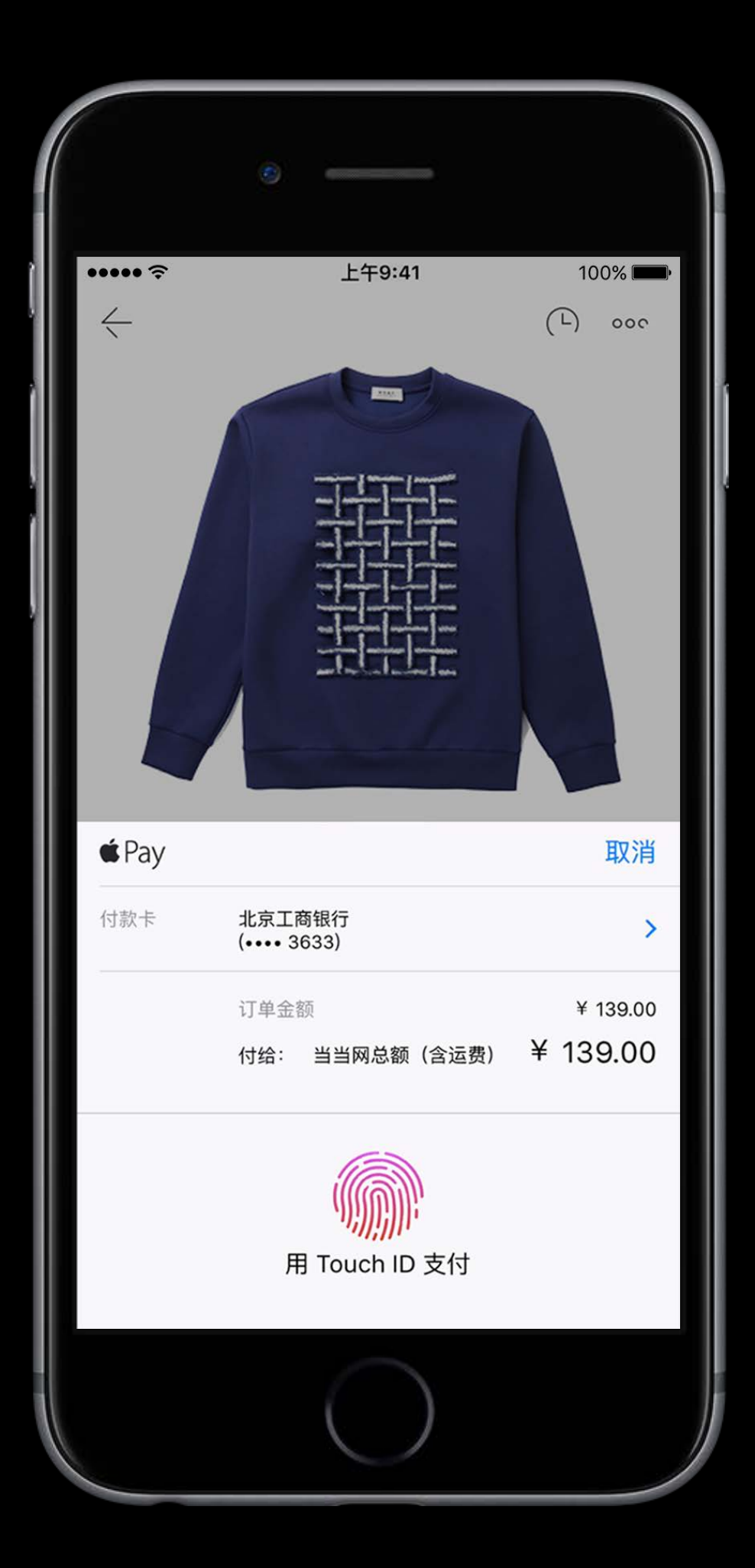

## Apple Pay  $\lambda$  | China

Full support for China UnionPay credit and debit cards

Accepted by CUP, PayEase, LianlianPay, YeePay, and UMS

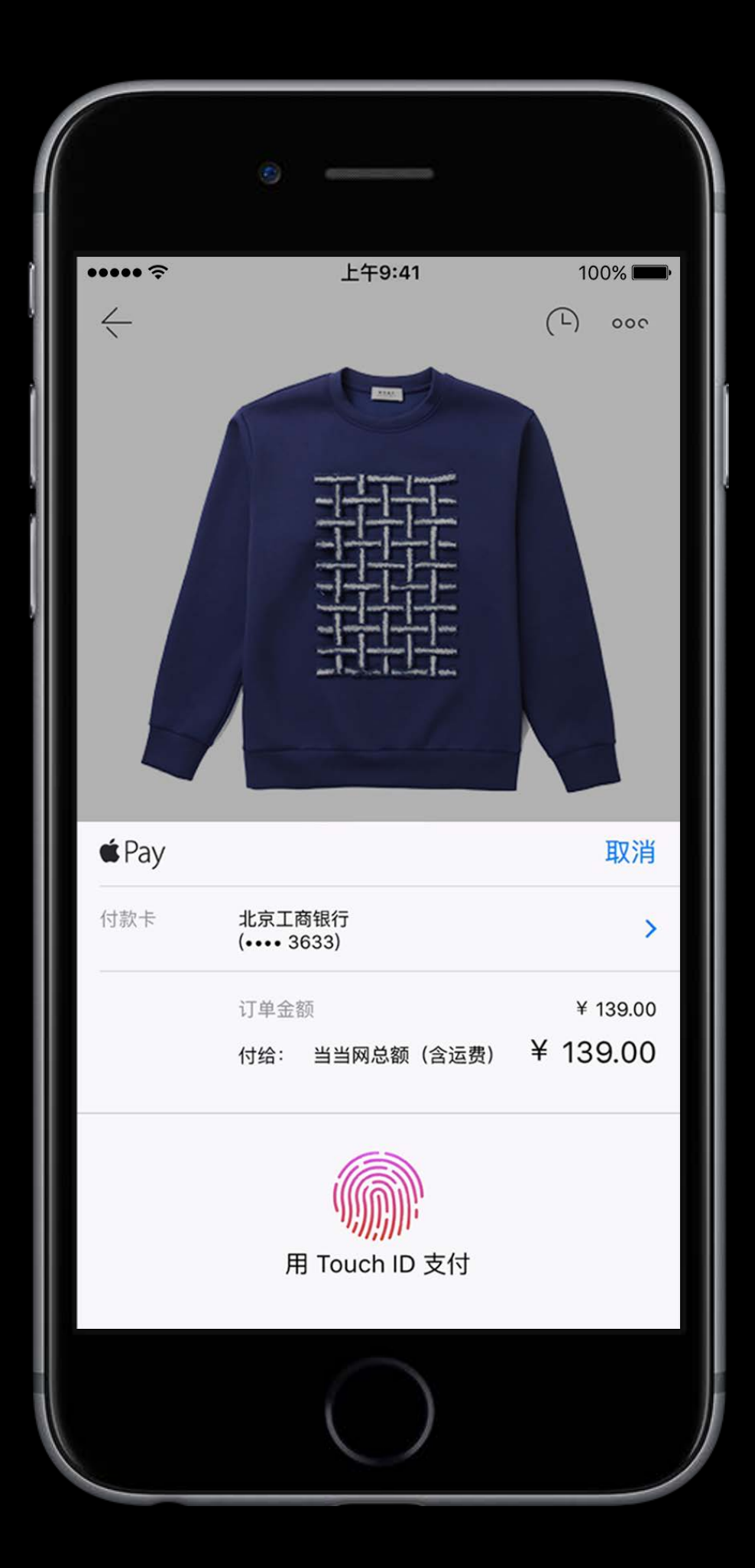

## Apple Pay  $\lambda$  | J China

Full support for China UnionPay credit and debit cards

Accepted by CUP, PayEase, LianlianPay, YeePay, and UMS

https://developer.apple.com/apple-pay/ get-started/cn/

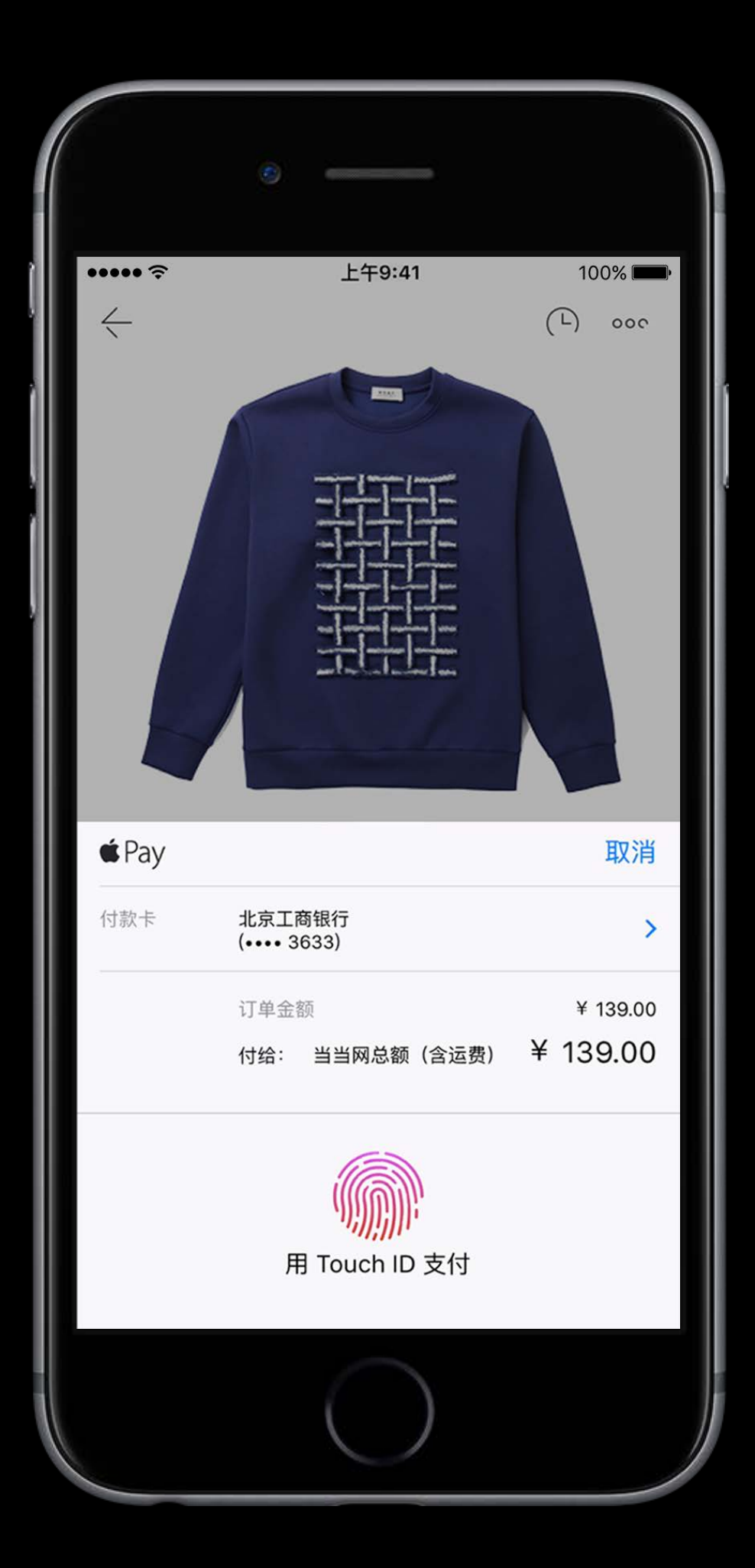

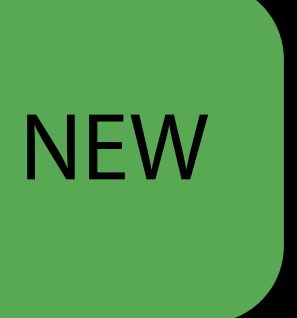

request.supportedNetworks = ["Visa", "Mastercard", "AmEx", "Discover"]

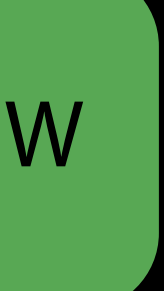

request.supportedNetworks = ["Visa", "Mastercard", "AmEx", "Discover"]

Today, supported payment networks are hard-coded into your app

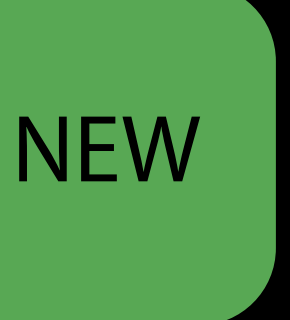

request.supportedNetworks = ["Visa", "Mastercard", "AmEx", "Discover"]

Today, supported payment networks are hard-coded into your app Adding new networks requires you to perform SDK availability checks

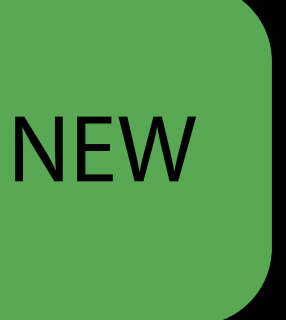

request.supportedNetworks = ["Visa", "Mastercard", "AmEx", "Discover"]

Today, supported payment networks are hard-coded into your app Adding new networks requires you to perform SDK availability checks Updating networks often means updating your app

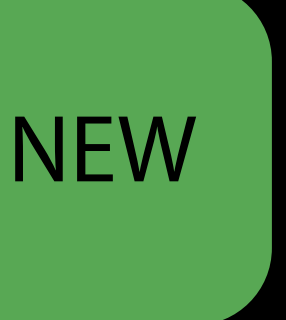

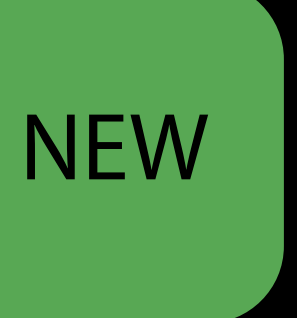
// Discover all supported networks available on this device PKPaymentRequest.availableNetworks

## Dynamic networks and proxies What's New NEW NEW

// Set a payment processor as a supported network // This maps to a subset of available networks and is dynamically updated request.supportedNetworks = ["My Payment Processor"]

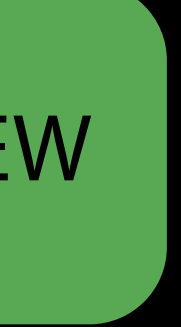

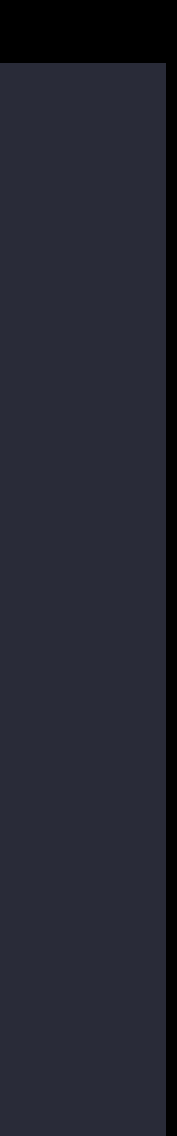

// Discover all supported networks available on this device PKPaymentRequest.availableNetworks

// Set a payment processor as a supported network // This maps to a subset of available networks and is dynamically updated request.supportedNetworks = ["My Payment Processor"]

## Dynamic networks and proxies What's New

Enable new networks as they're added

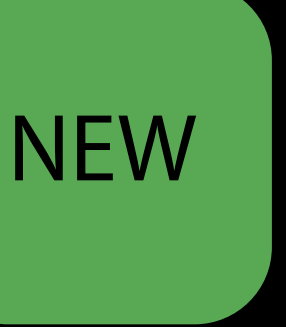

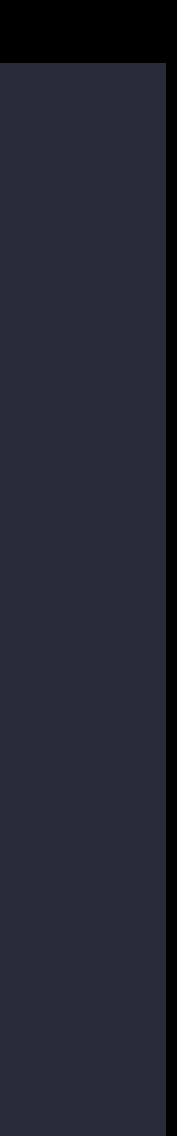

// Discover all supported networks available on this device PKPaymentRequest.availableNetworks

// Set a payment processor as a supported network // This maps to a subset of available networks and is dynamically updated request.supportedNetworks = ["My Payment Processor"]

## Dynamic networks and proxies What's New

Enable new networks as they're added Use a payment processor as a supported network

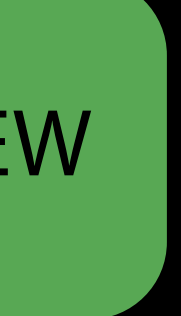

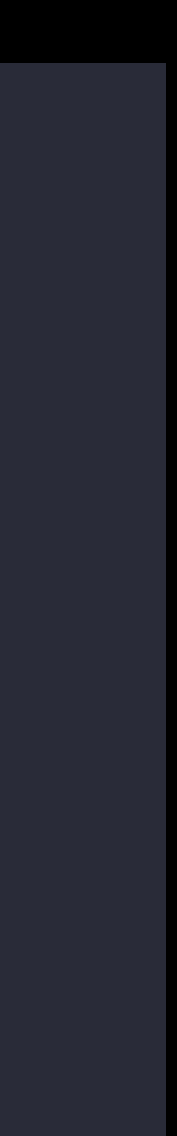

Discover all supported networks available on this device PKPaymentRequest.availableNetworks

// Set a payment processor as a supported network // This maps to a subset of available networks and is dynamically updated request.supportedNetworks = ["My Payment Processor"]

## Dynamic networks and proxies What's New

Enable new networks as they're added Use a payment processor as a supported network Gain support for new networks as they're added, without needing to change your code

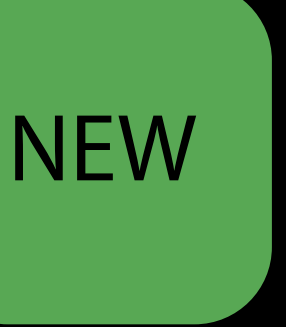

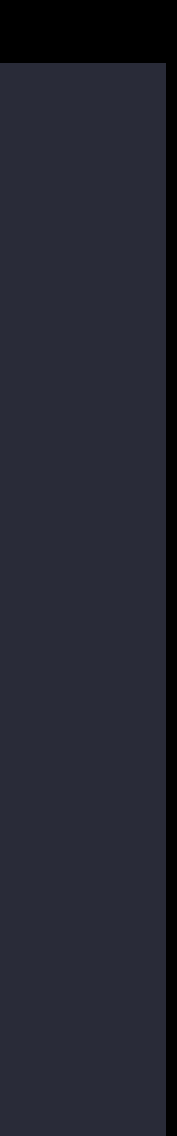

#### What's New Swift 3 API

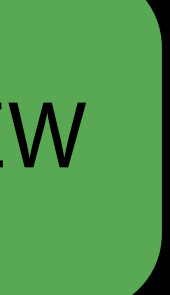

#### What's New Swift 3 API

Improved API for Swift users

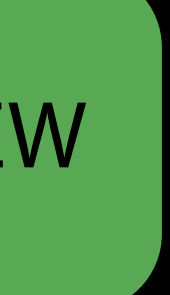

#### What's New Swift 3 API

Improved API for Swift users PassKit now uses stringly typed enumerations

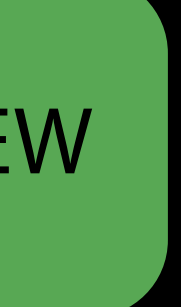

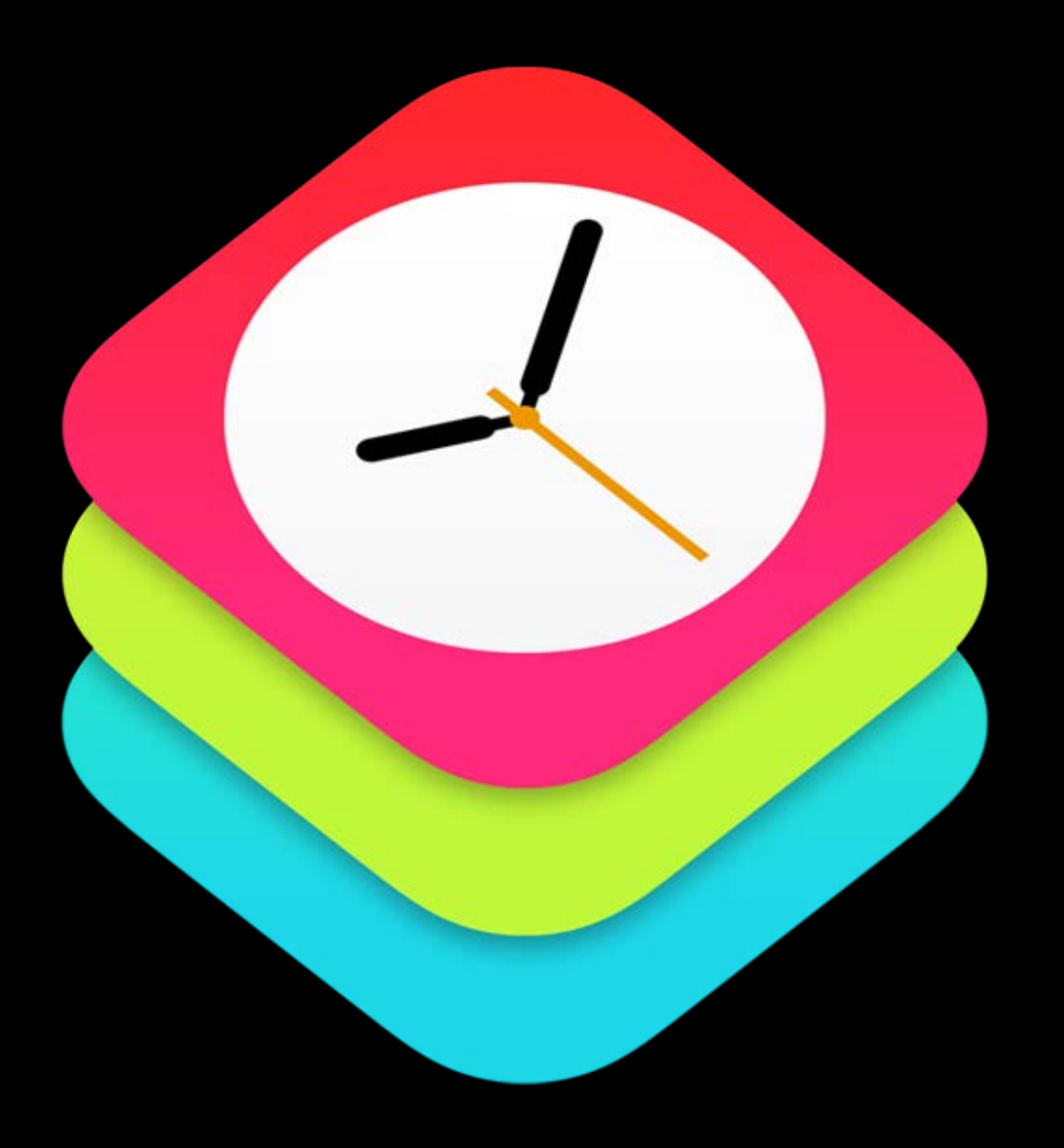

#### WatchKit

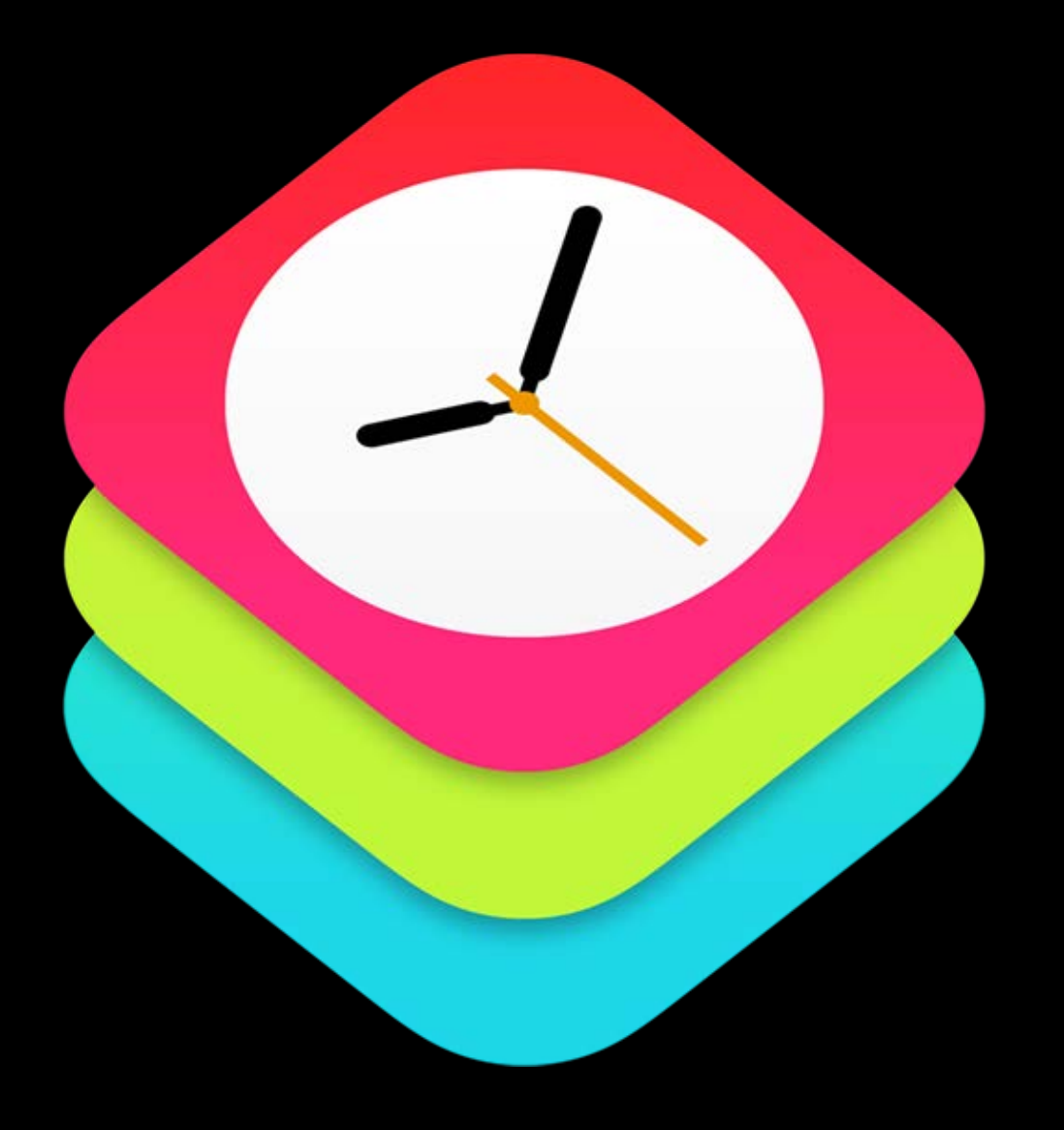

WatchKit Extensions

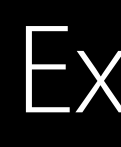

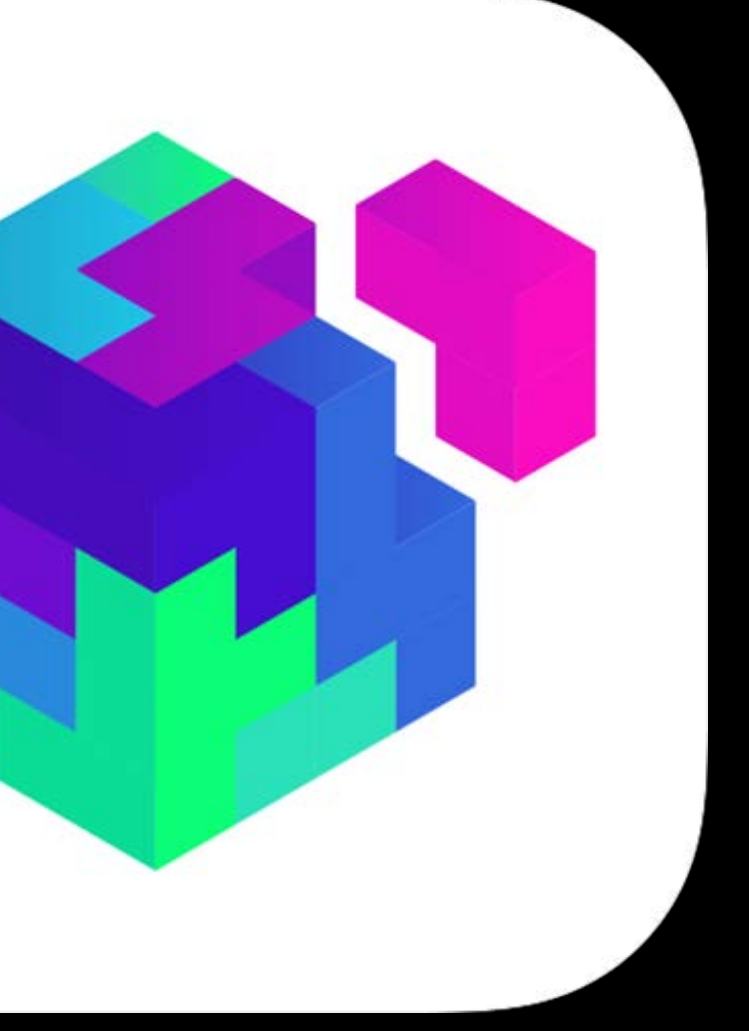

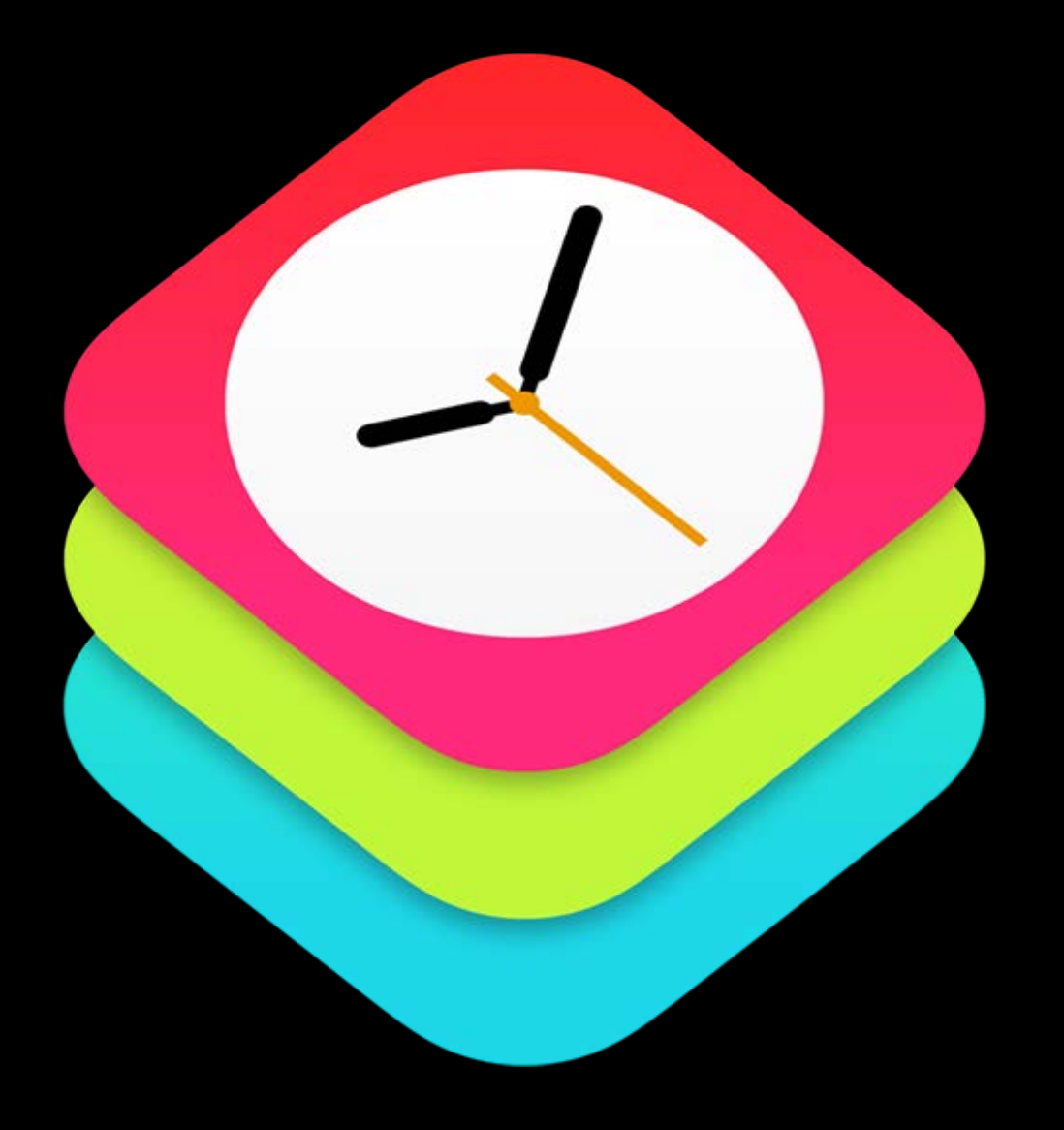

WatchKit Extensions Safari

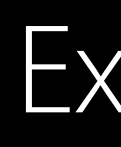

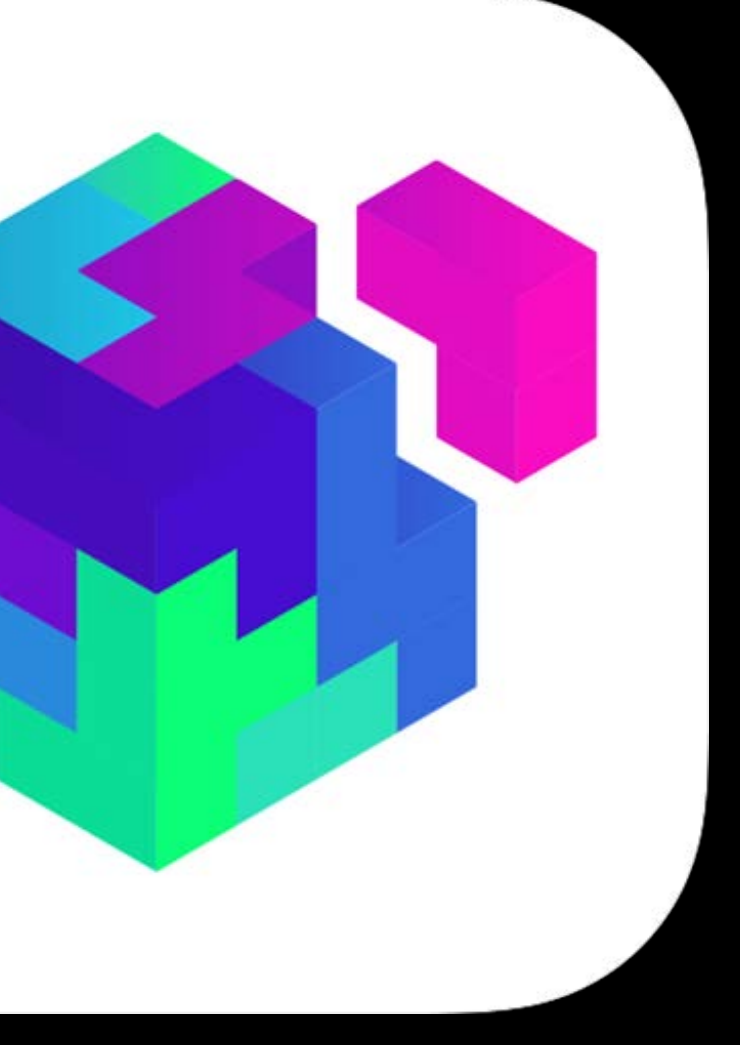

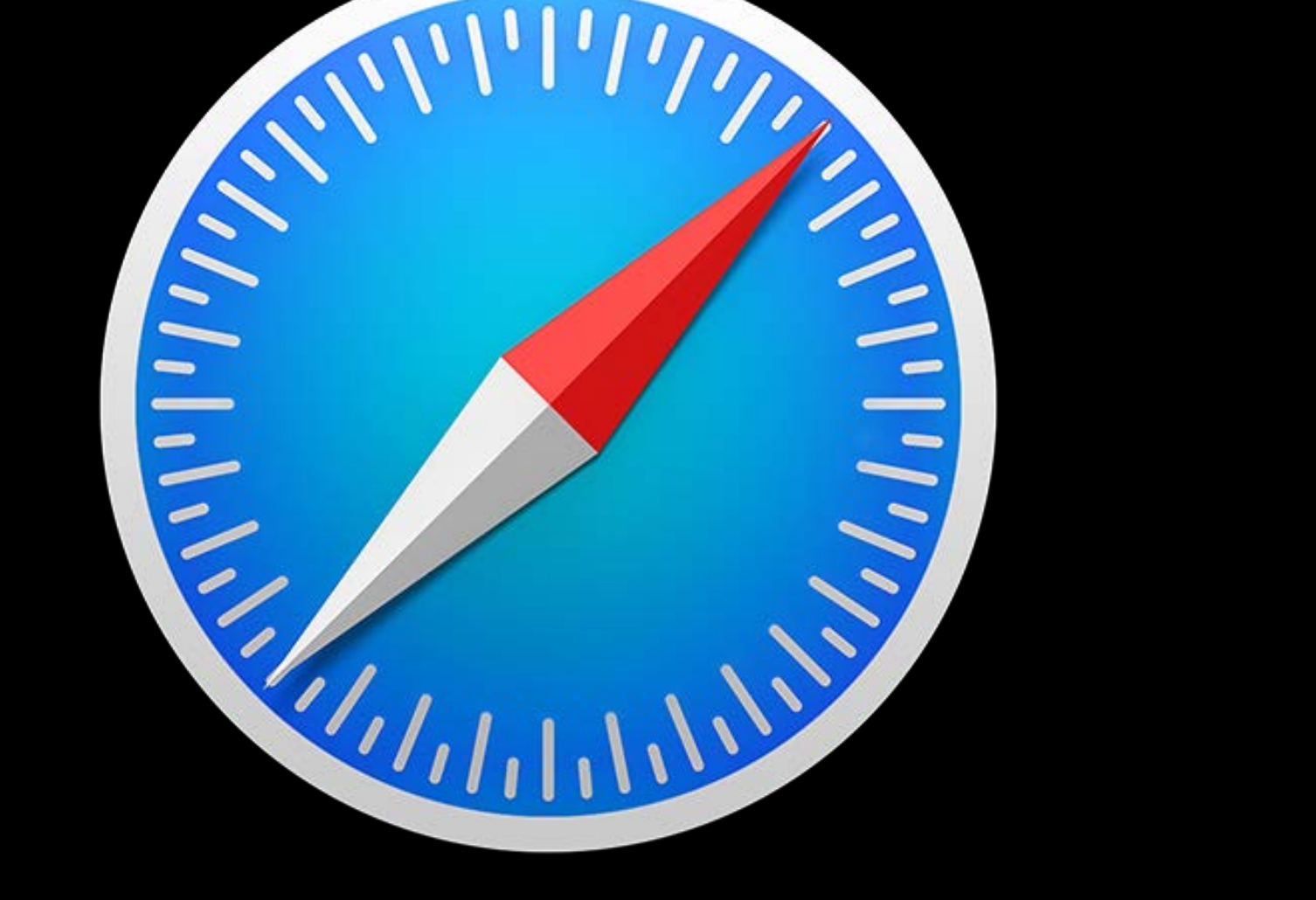

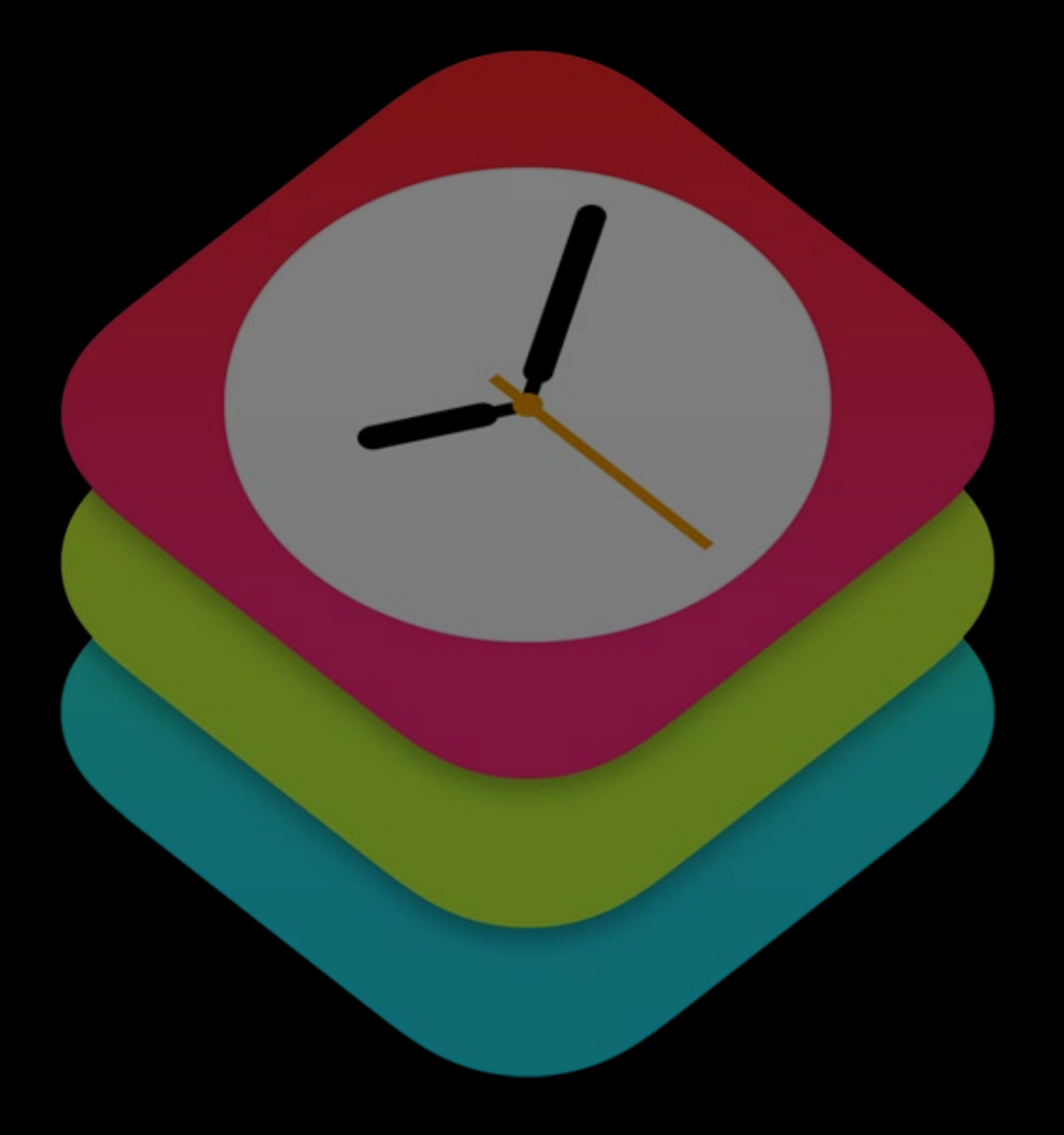

#### WatchKit Extensions Extensions

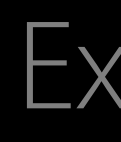

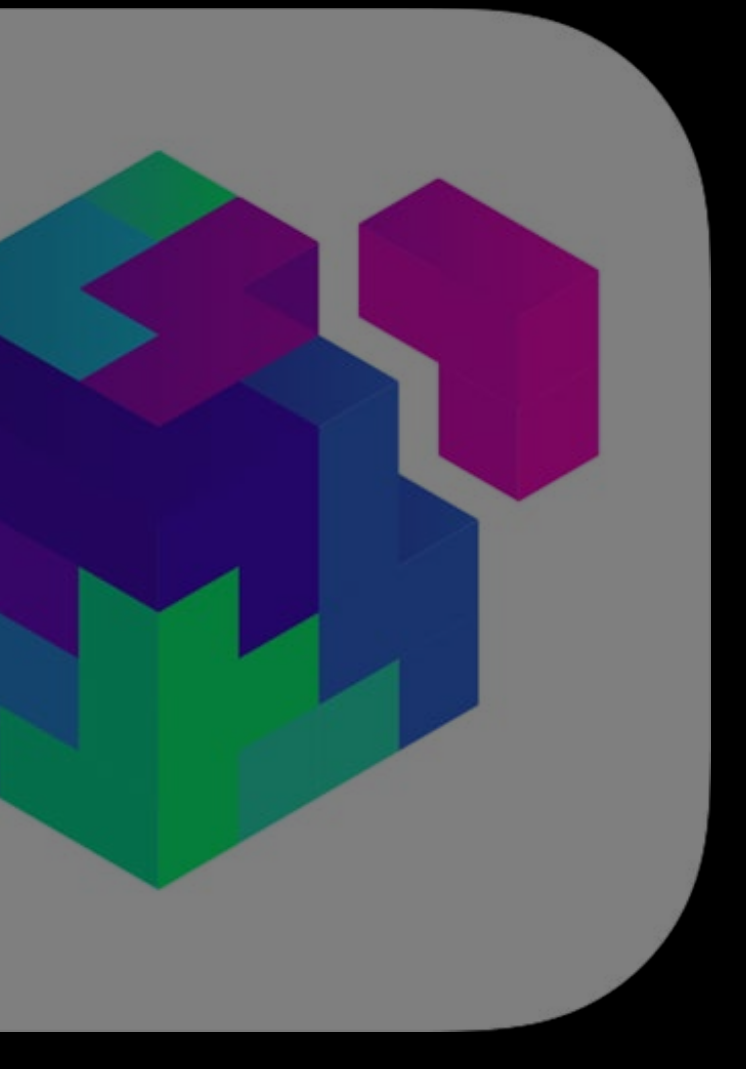

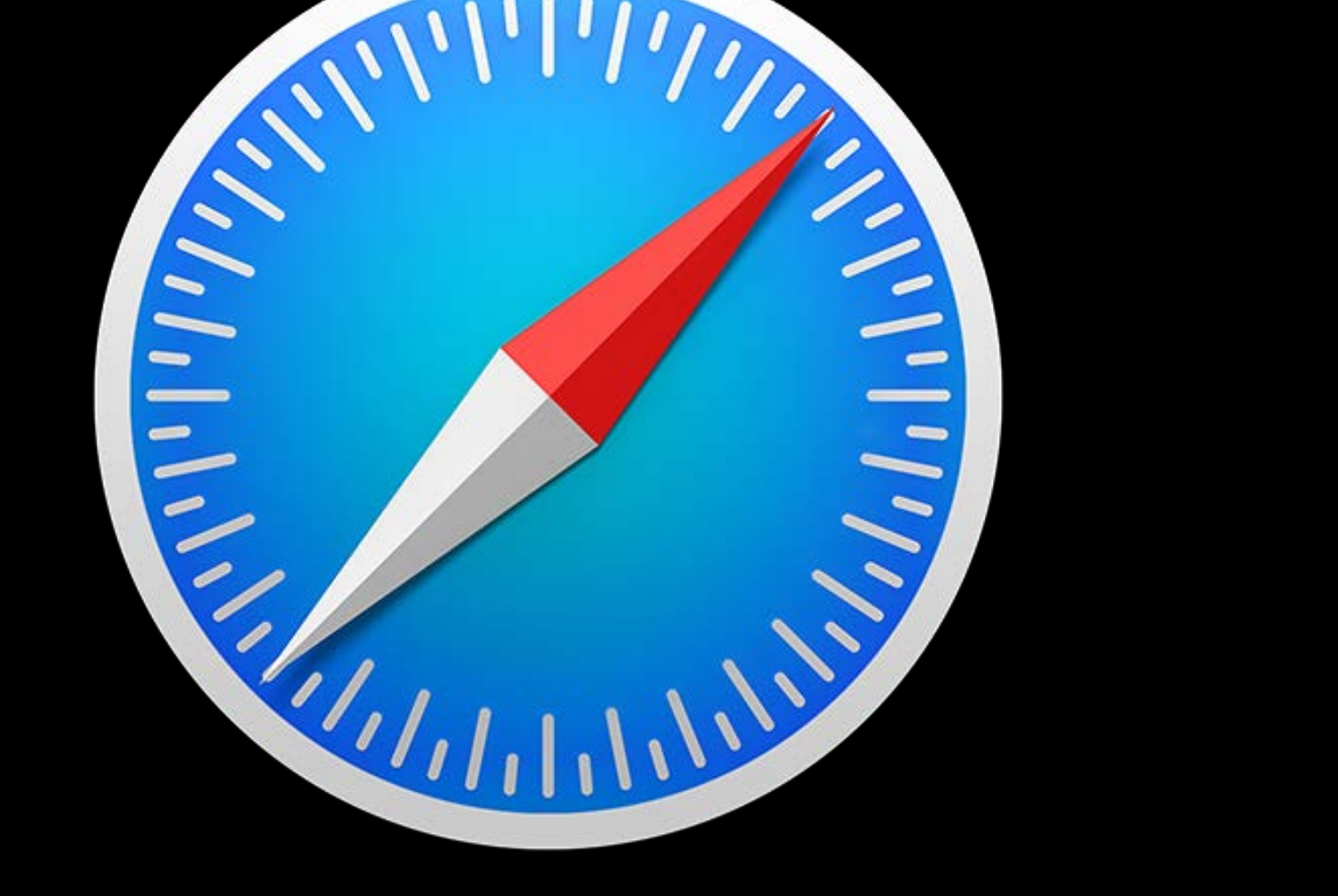

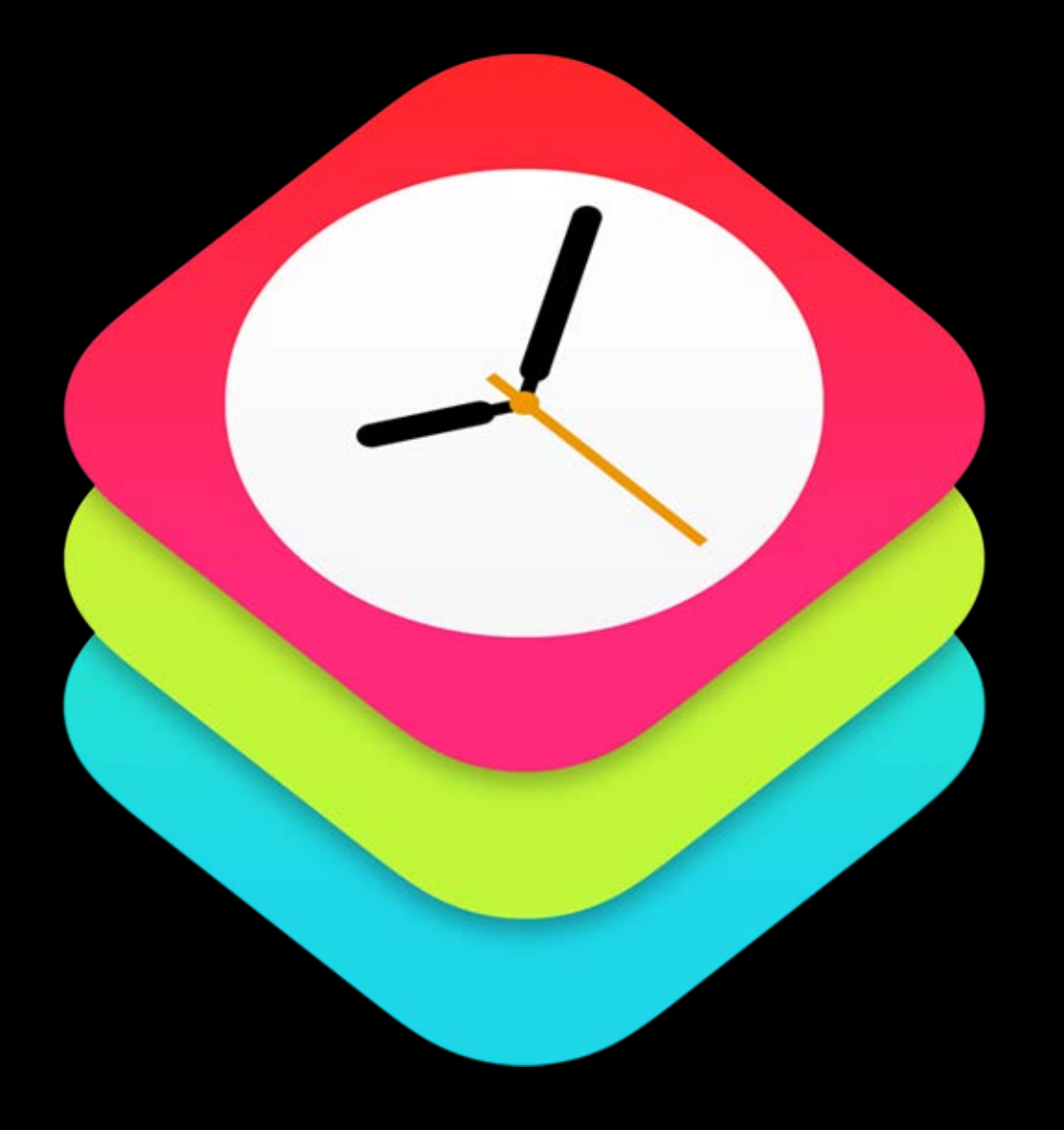

WatchKit Extensions Safari

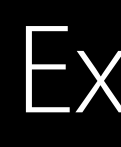

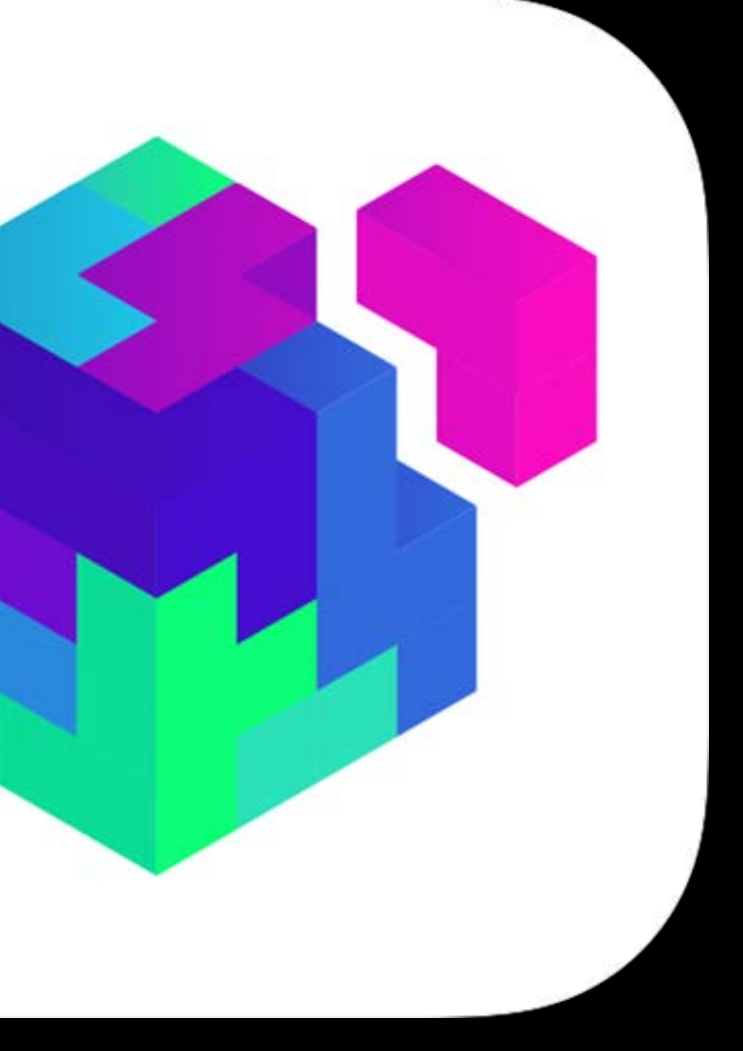

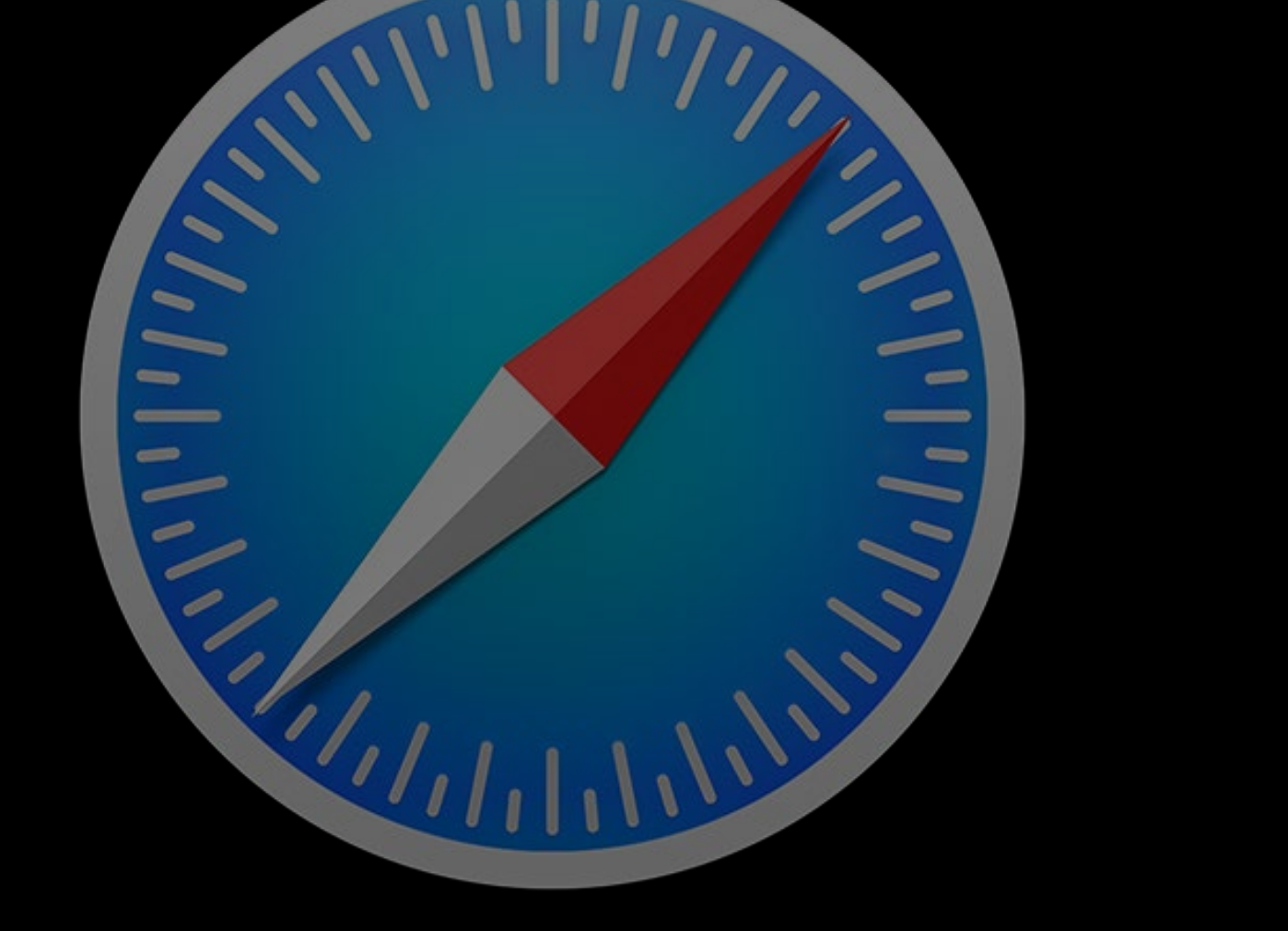

# Apple Pay in WatchKit

Leo Cantelmo Watch SW Engineer

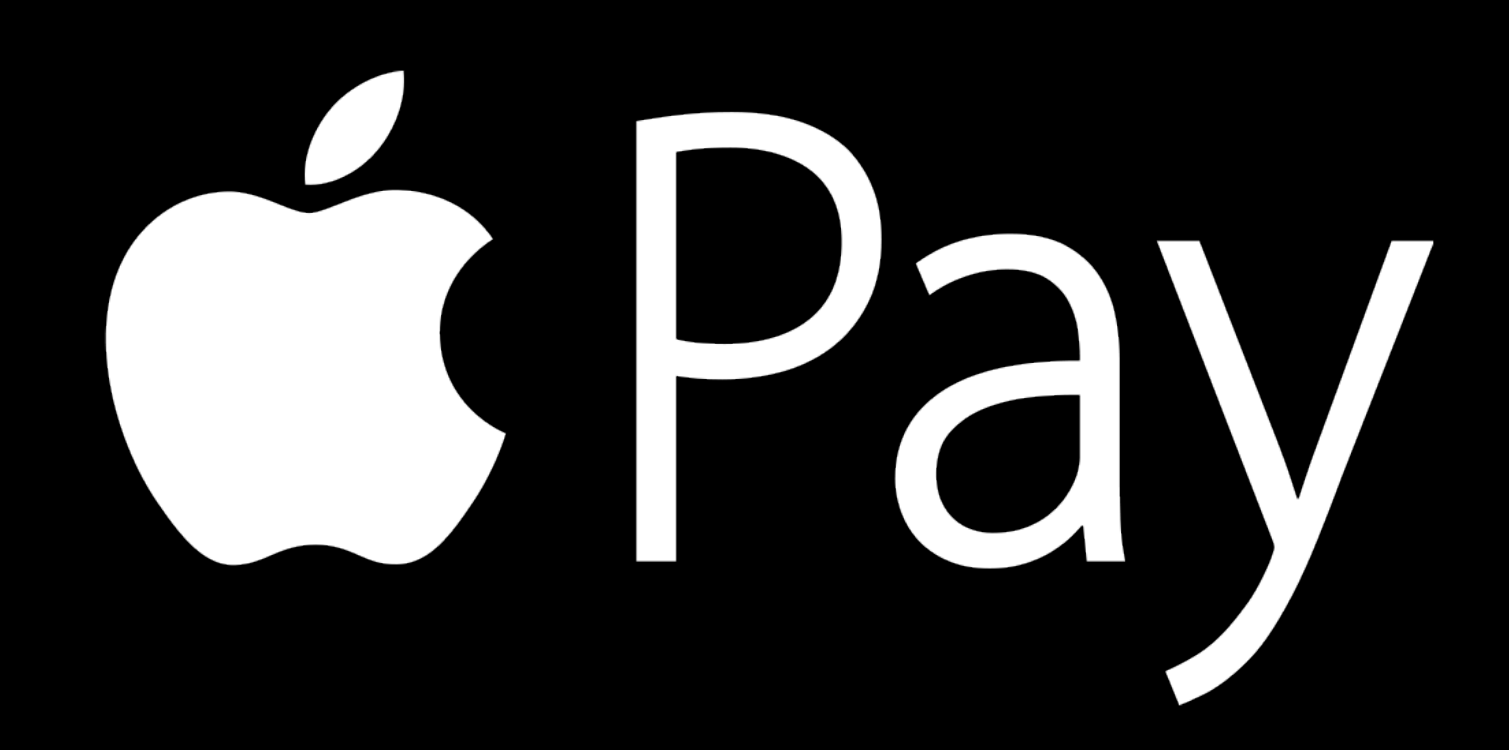

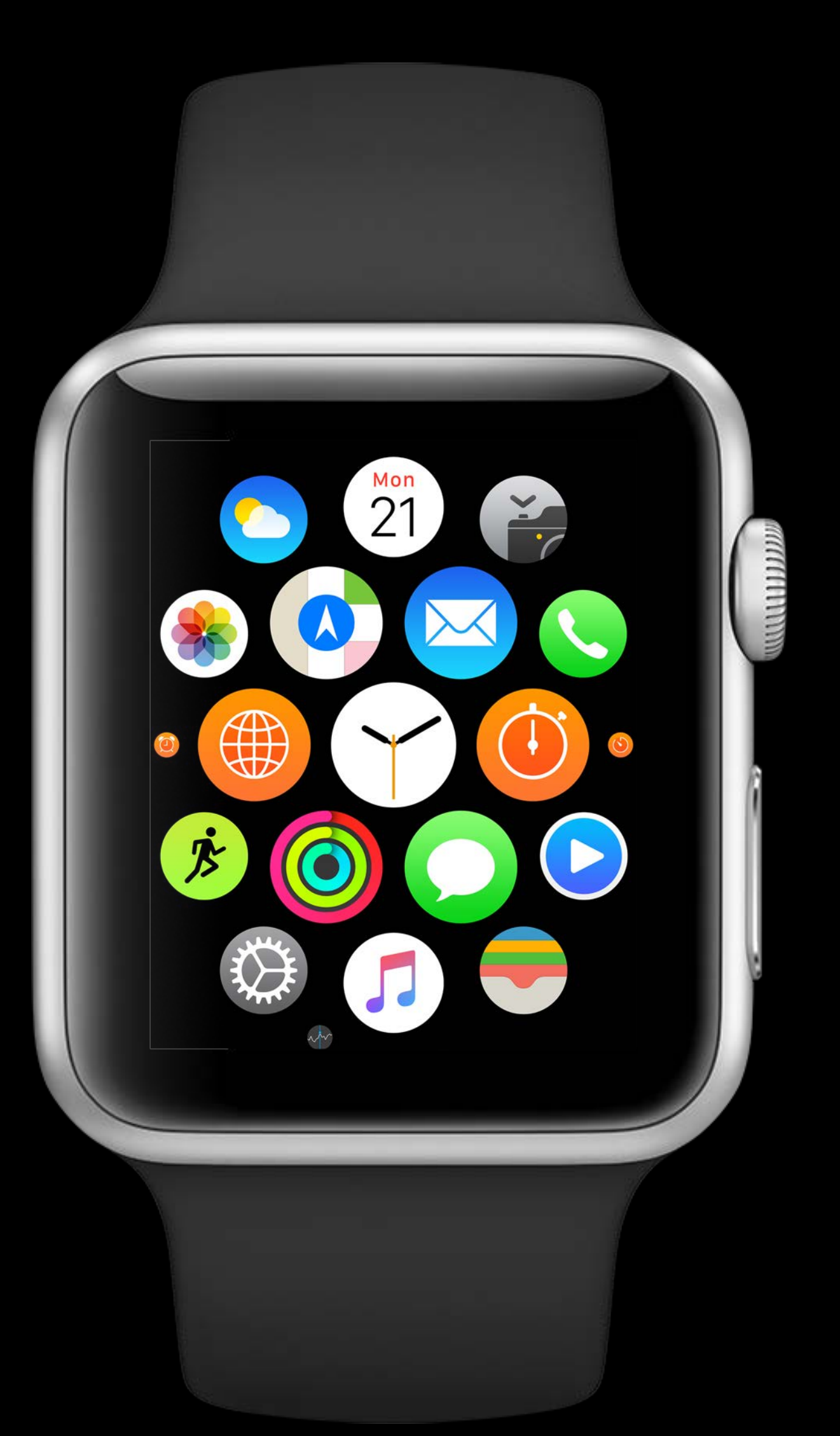

Quick recap

Quick recap Creating a payment request

Quick recap Creating a payment request Presenting the payment sheet

Quick recap Creating a payment request Presenting the payment sheet Demo<sub>1</sub>

Quick recap Creating a payment request Presenting the payment sheet Demo Design considerations

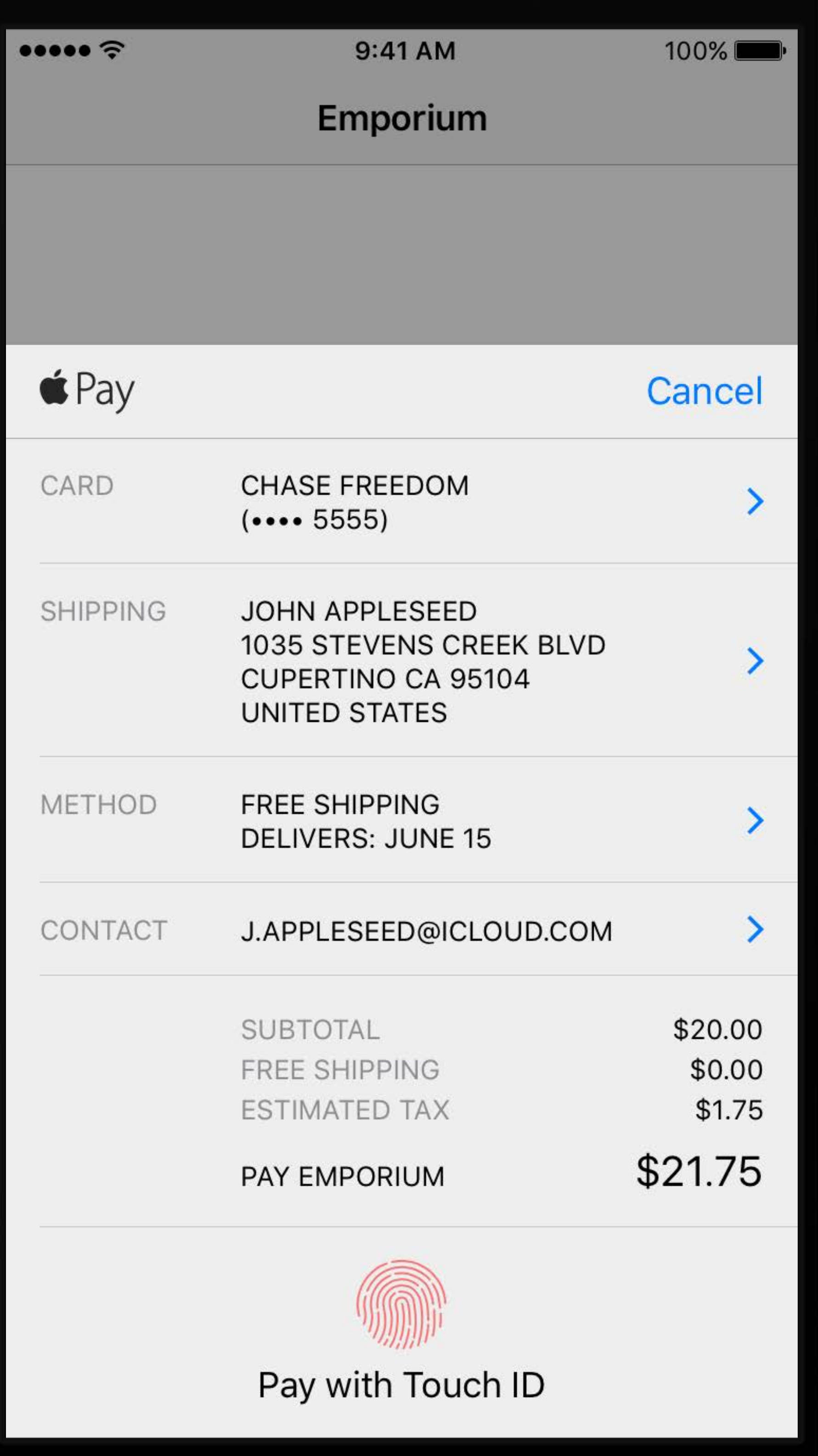

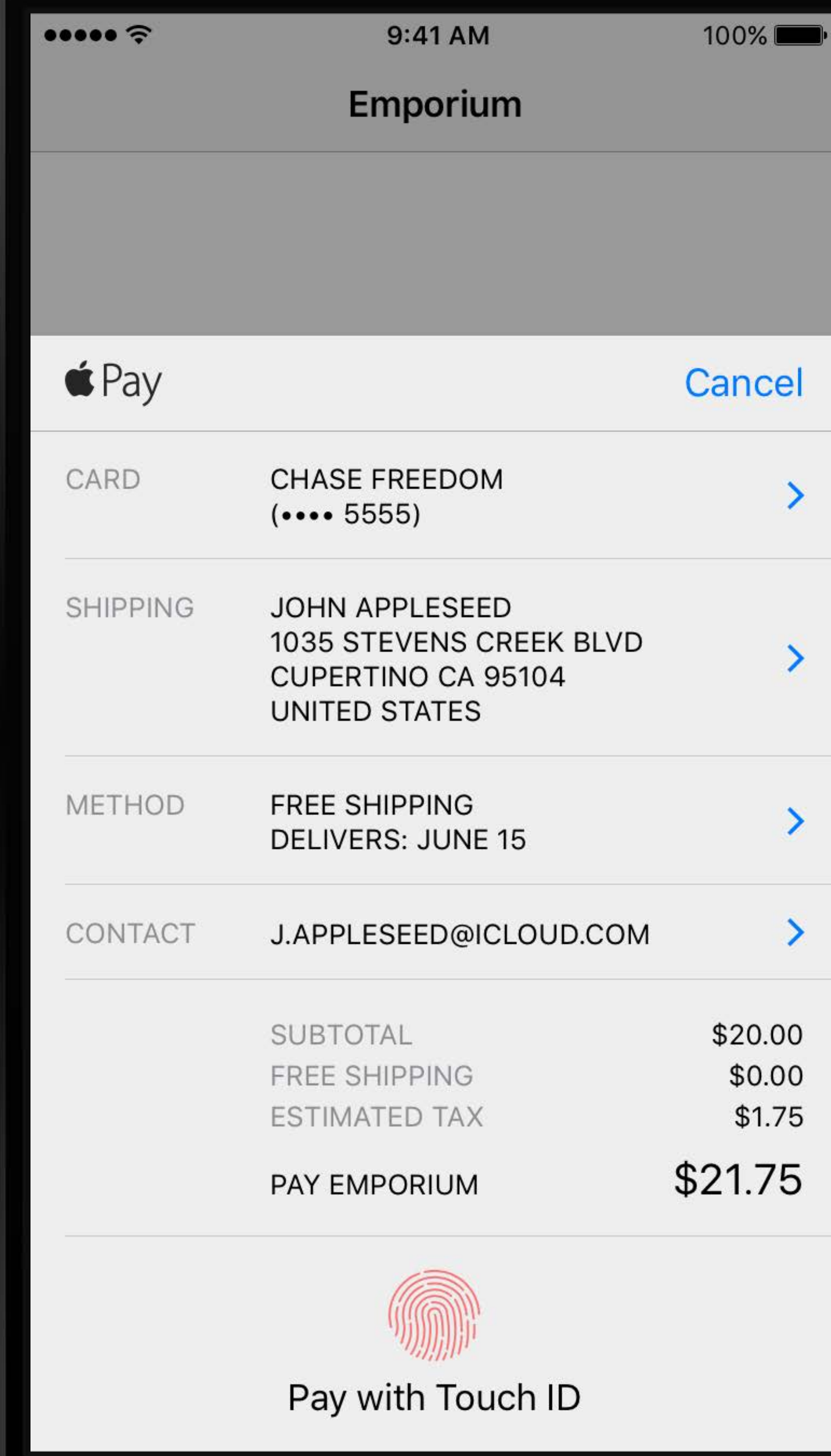

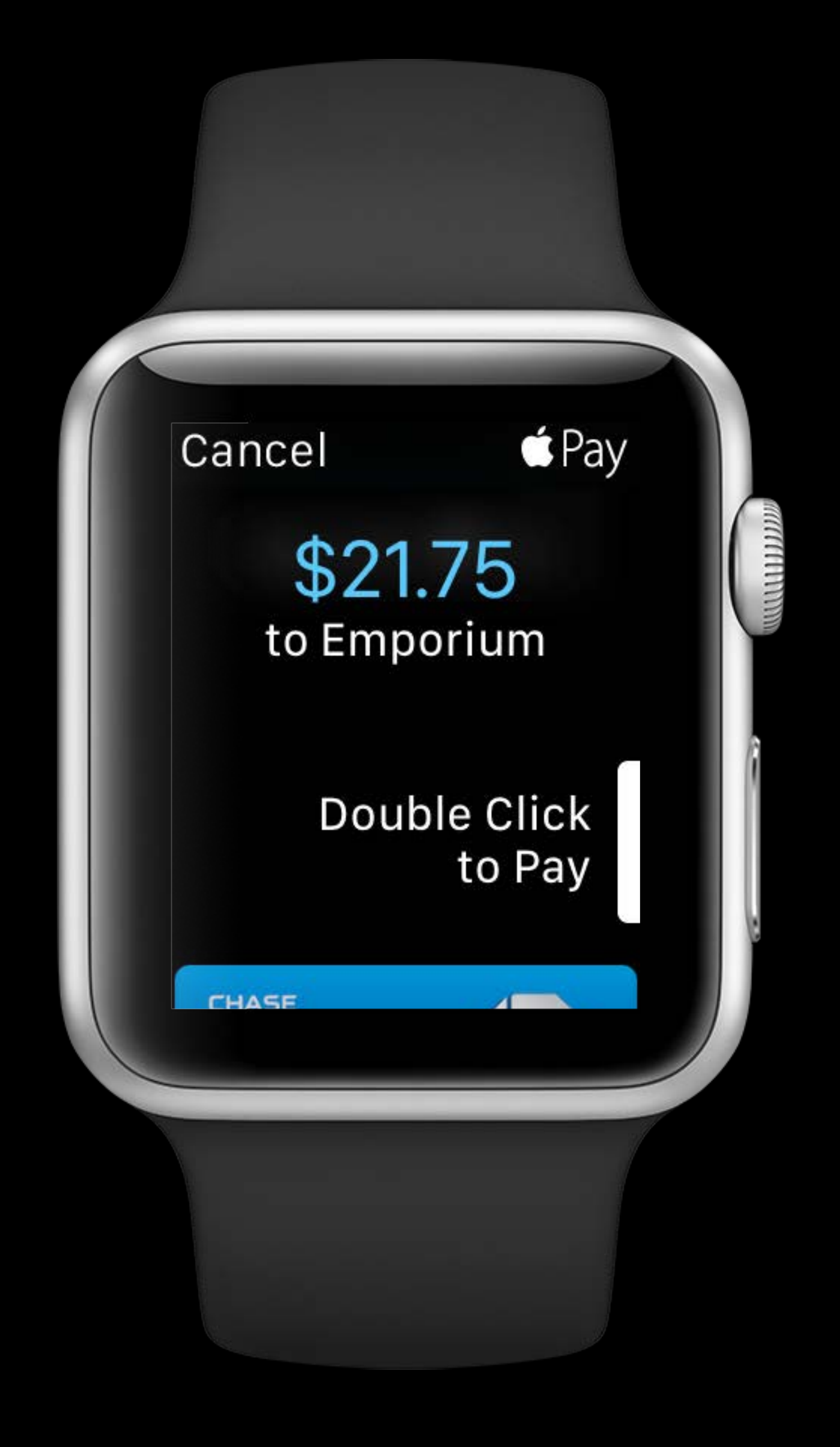

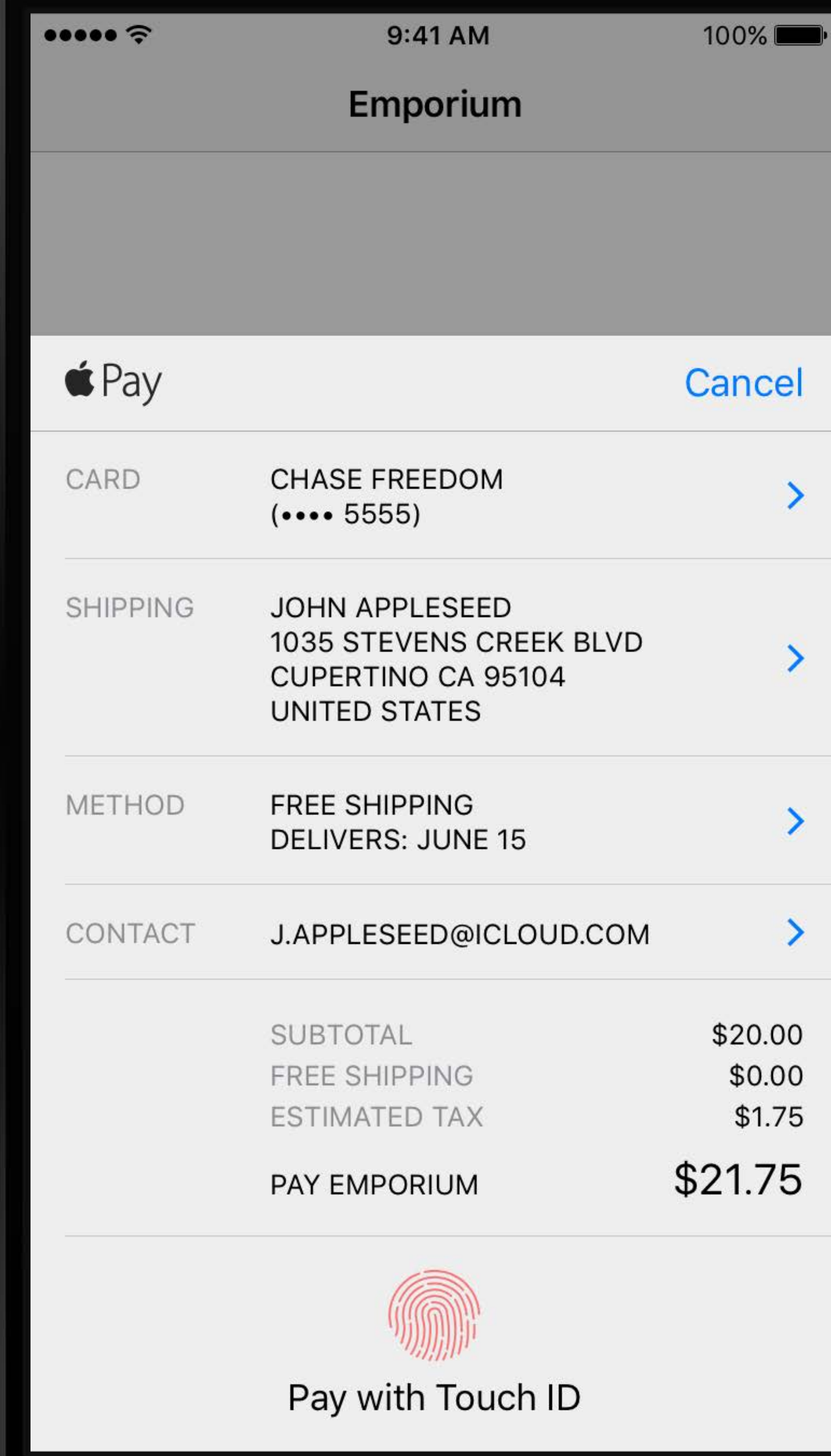

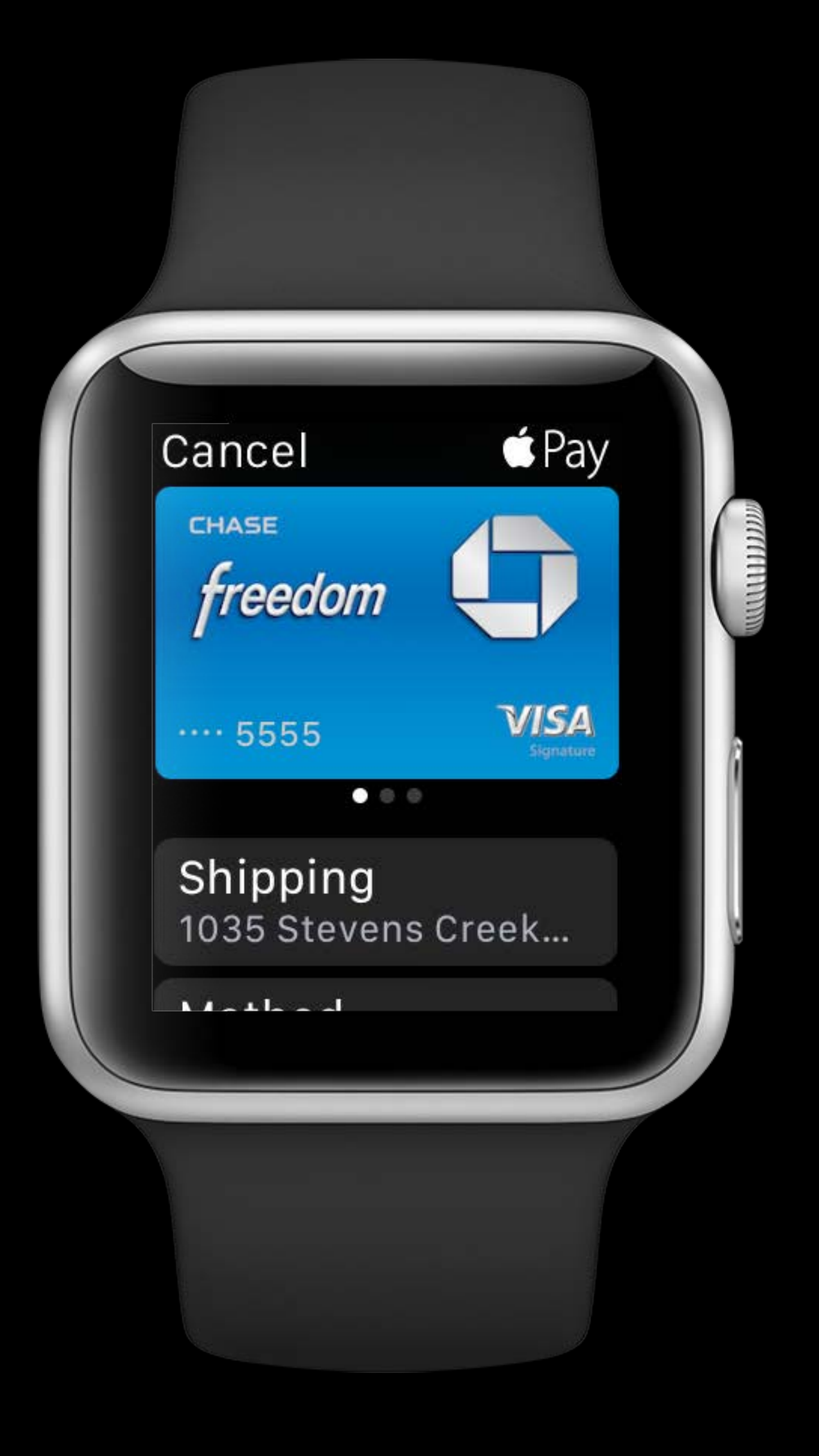

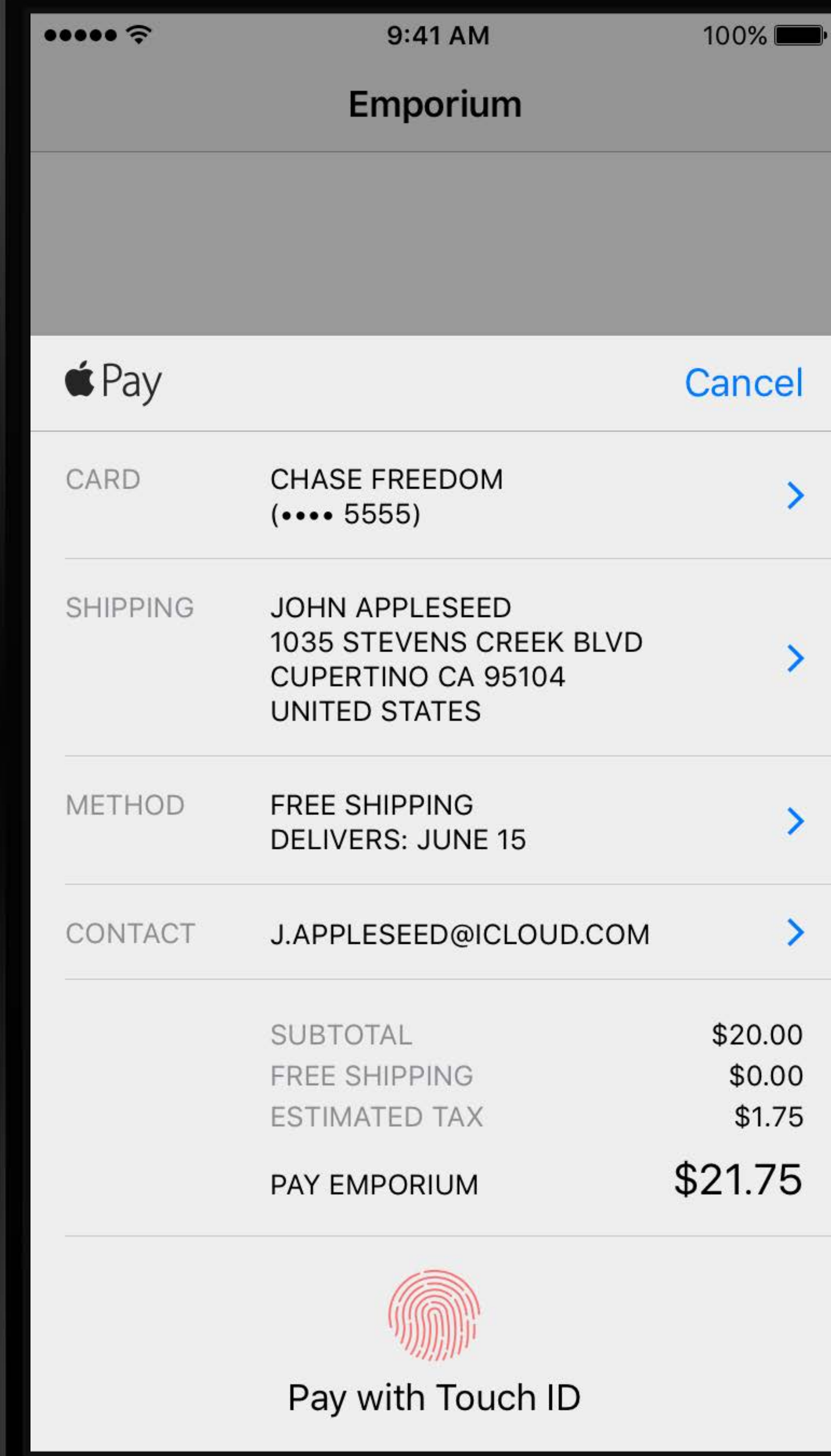

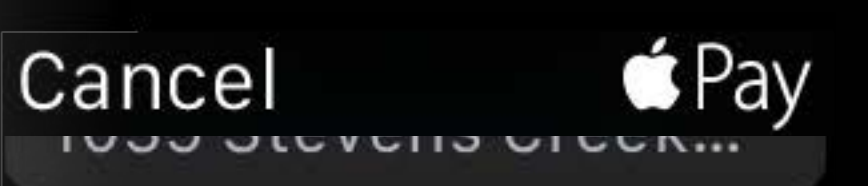

Method Free Shipping

Contact j.appleseed@icloud....

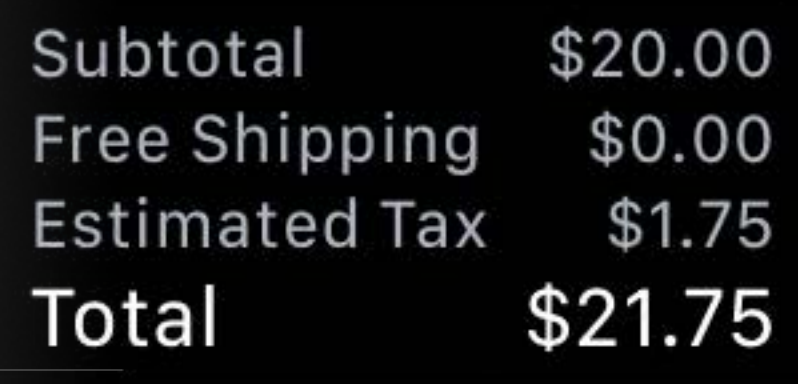

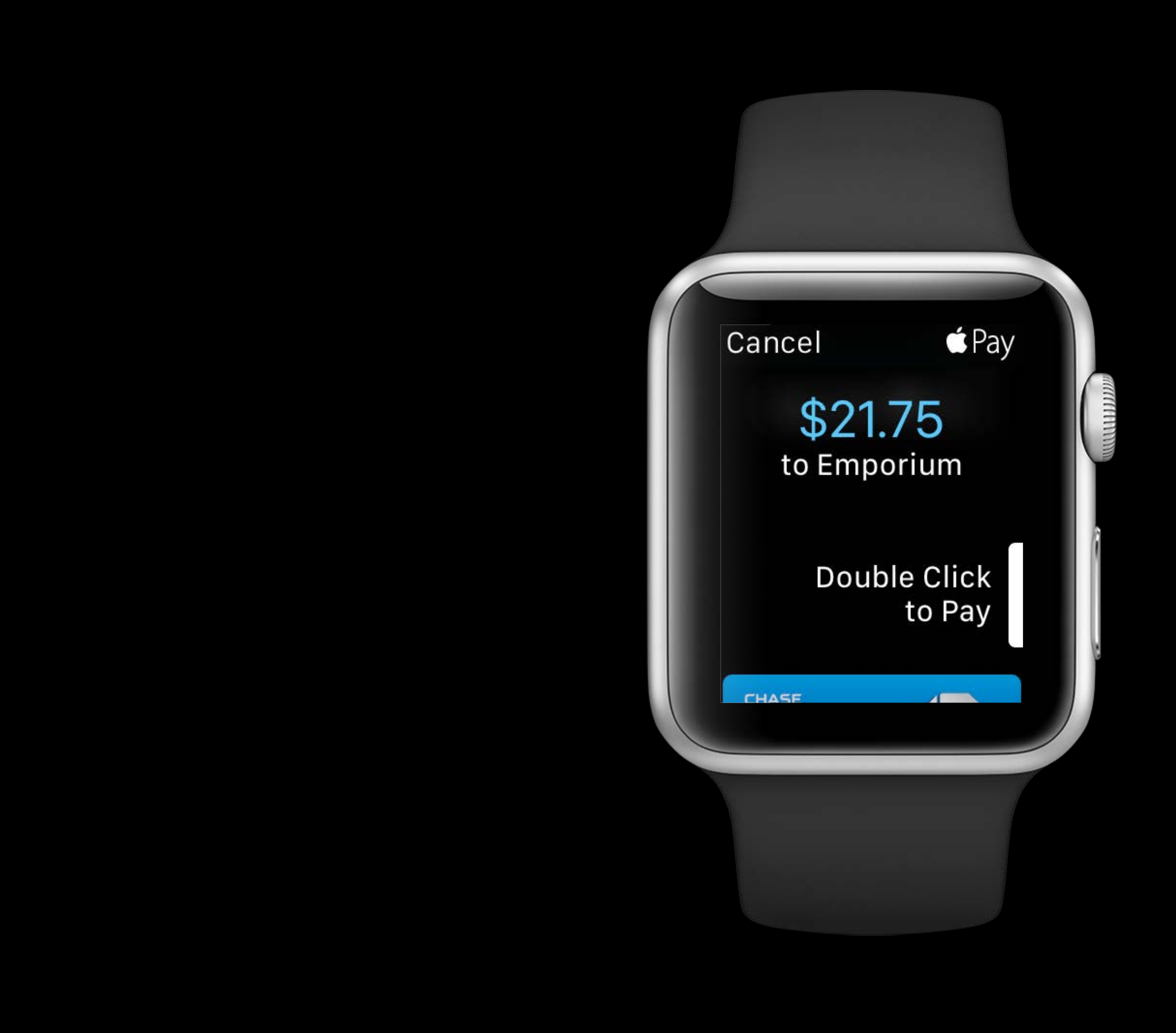

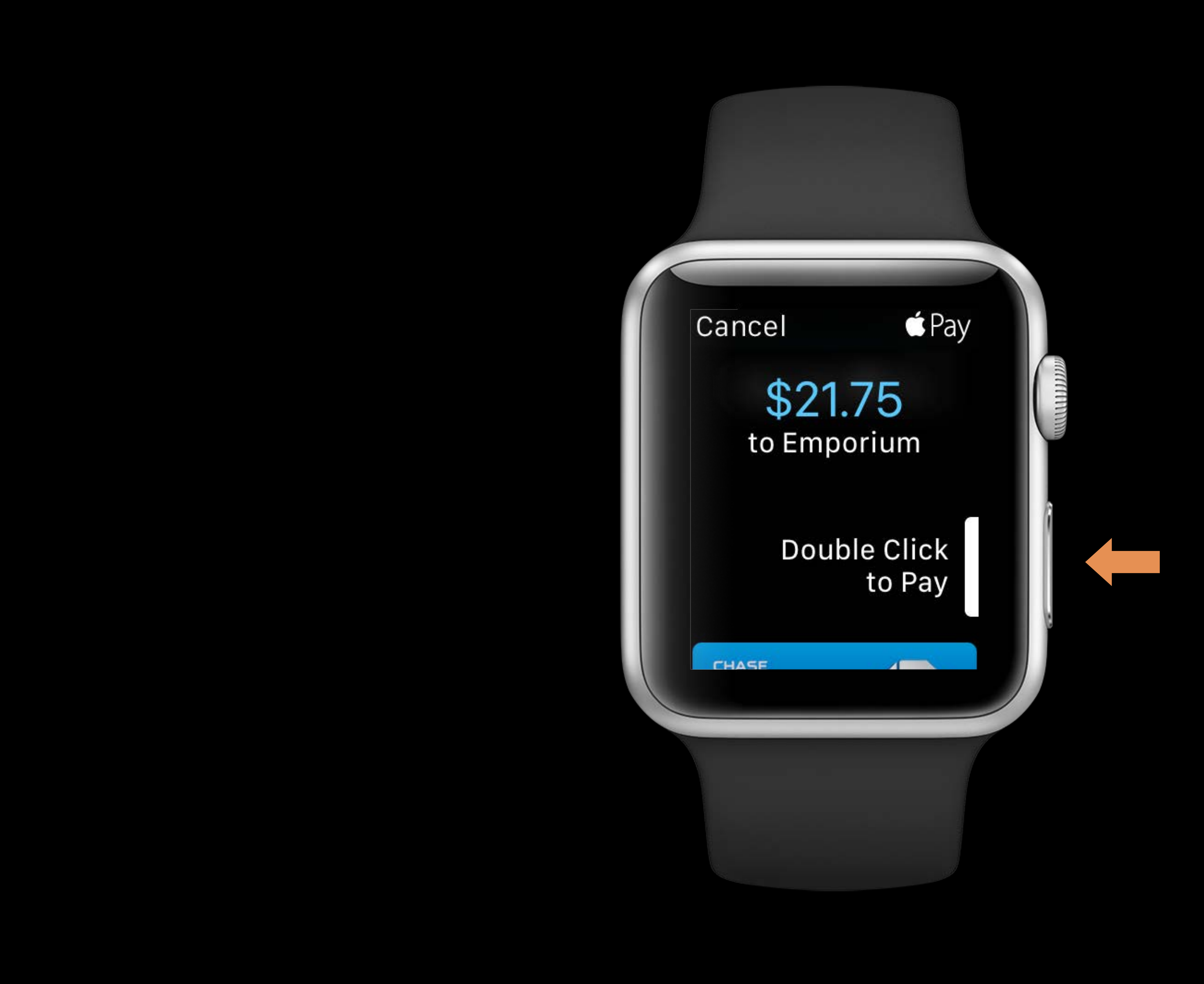

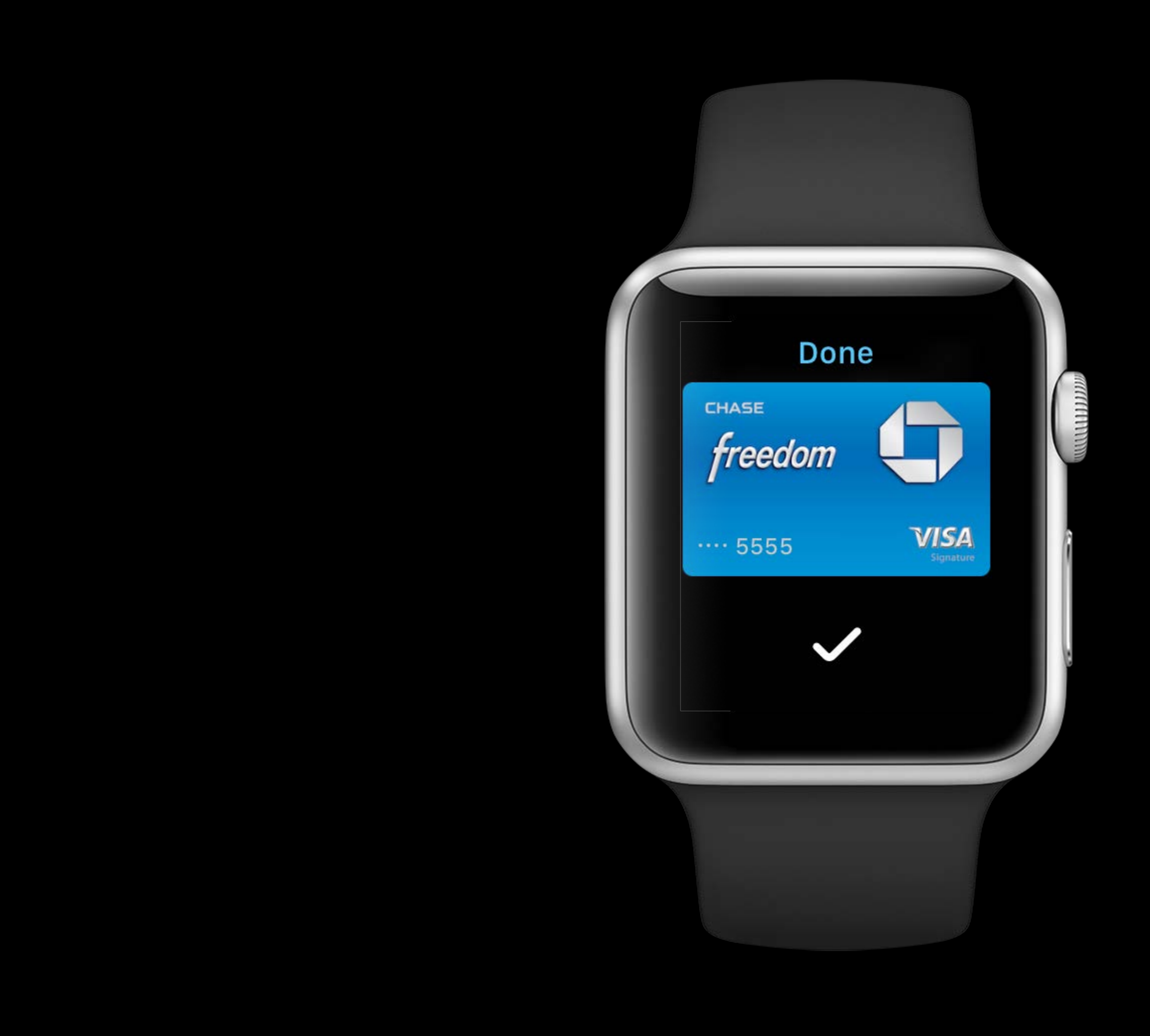

Payment Authorization **Controller** 

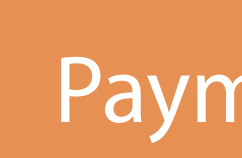

#### Payment Request

Payment Authorization **Controller** 

#### Payment Request

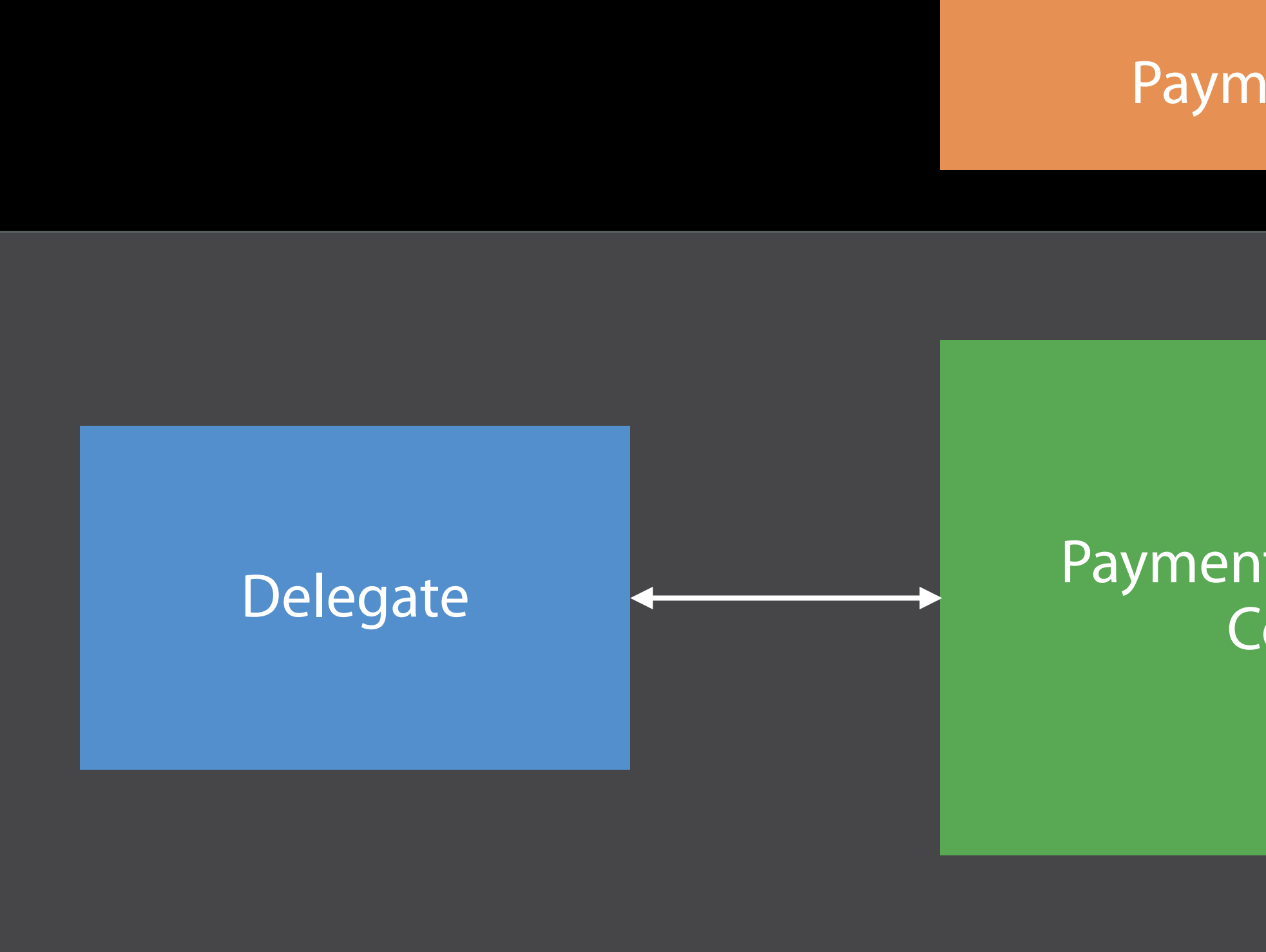

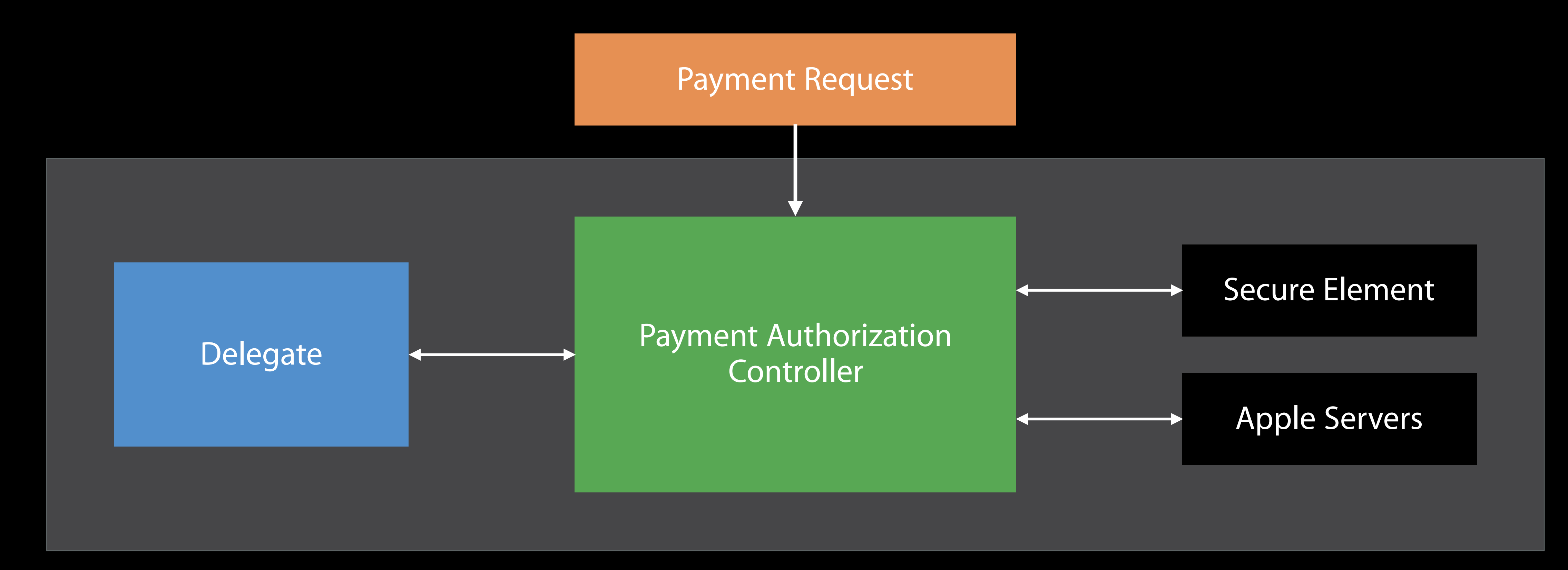

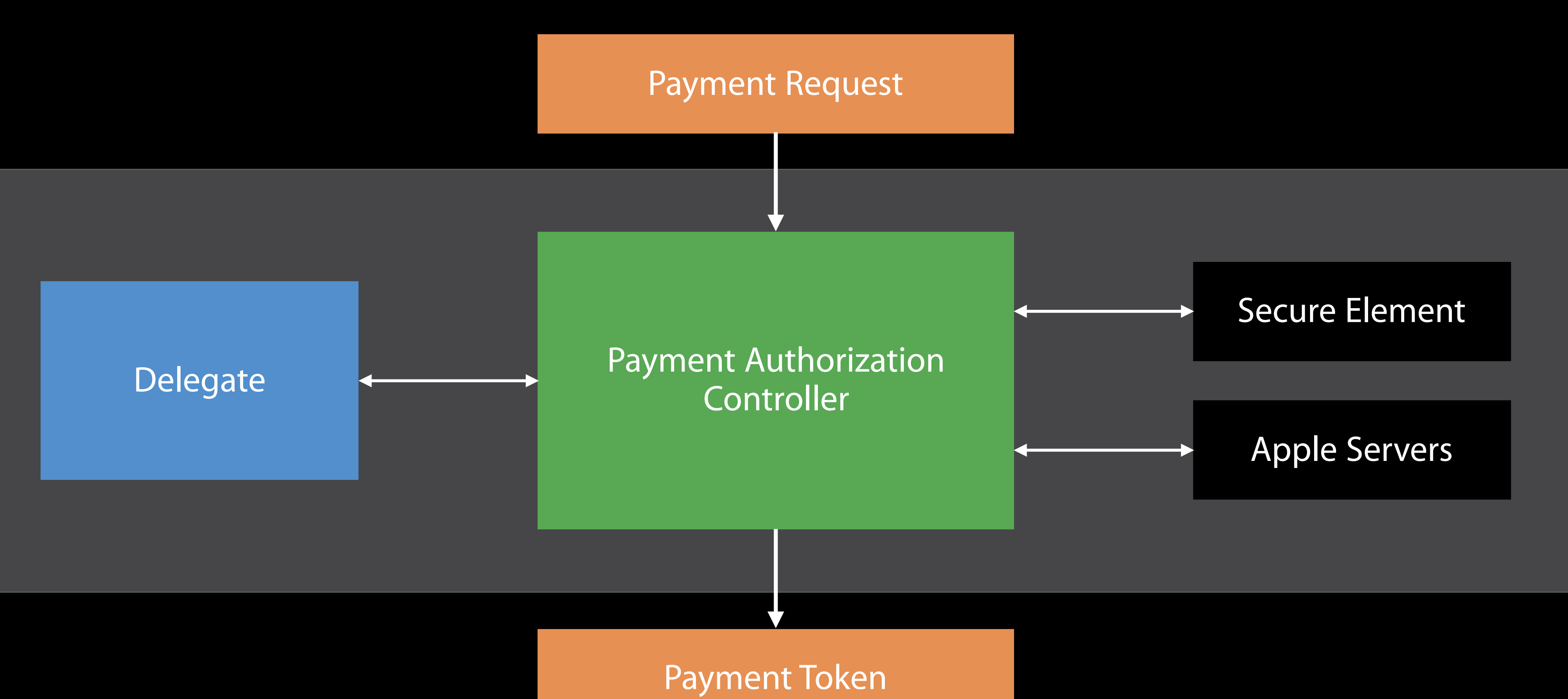

## Configuring your environment Before You Start

## Configuring your environment Before You Start

#### Register a merchant identifier and set up cryptographic keys in the Developer Portal

## Configuring your environment Before You Start

# Register a merchant identifier and set up cryptographic keys in the Developer Portal

Enable Apple Pay in the Capabilities pane inside Xcode

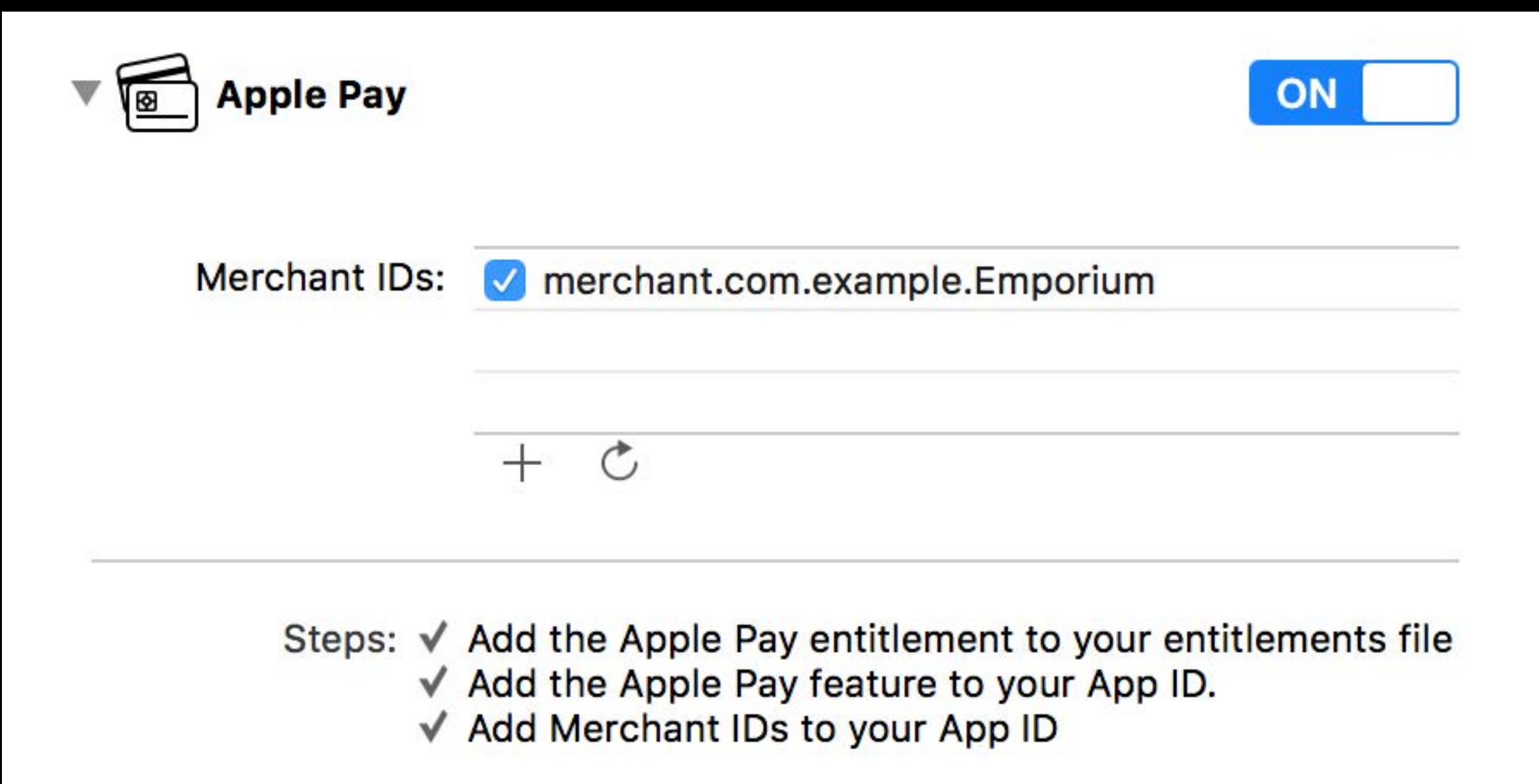
#### import PassKit

#### import PassKit

- 
- 
- 
- 

import PassKit

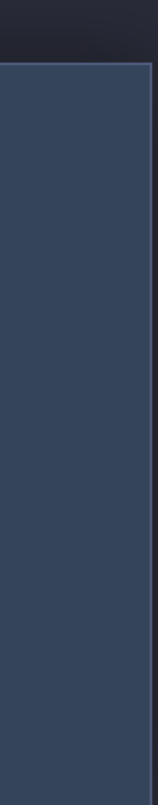

#### import PassKit

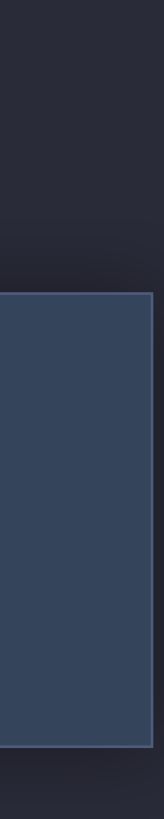

// Presenting the Payment Sheet

import PassKit

#### let paymentController = PKPaymentAuthorizationController(paymentRequest: paymentRequest)

paymentController.delegate = self paymentController.present { (success) in

// MARK: - PKPaymentAuthorizationControllerDelegate func paymentAuthorizationControllerDidFinish(controller: PKPaymentAuthorizationController) { controller.dismiss { // ... } }

// ...

}

```
// Presenting the Payment Sheet
```

```
import PassKit
```
#### let paymentController = PKPaymentAuthorizationController(paymentRequest: paymentRequest)

```
paymentController.delegate = self
paymentController.present { (success) in
    // ...
}
```

```
// MARK: - PKPaymentAuthorizationControllerDelegate
    controller.dismiss { 
       // ...
 } 
}
```
func paymentAuthorizationControllerDidFinish(controller: PKPaymentAuthorizationController) {

// Presenting the Payment Sheet

import PassKit

#### let paymentController = PKPaymentAuthorizationController(paymentRequest: paymentRequest)

```
paymentController.delegate = self
paymentController.present { (success) in
    // ...
}
```

```
// MARK: - PKPaymentAuthorizationControllerDelegate
    controller.dismiss { 
       // ...
 } 
}
```
func paymentAuthorizationControllerDidFinish(controller: PKPaymentAuthorizationController) {

```
// Presenting the Payment Sheet
```
import PassKit

#### let paymentController = PKPaymentAuthorizationController(paymentRequest: paymentRequest)

paymentController.delegate = self paymentController.present { (success) in // ... }

```
// MARK: - PKPaymentAuthorizationControllerDelegate
    controller.dismiss { 
       // ...
 } 
}
```
func paymentAuthorizationControllerDidFinish(controller: PKPaymentAuthorizationController) {

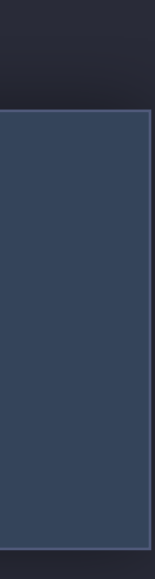

// Presenting the Payment Sheet

import PassKit

#### let paymentController = PKPaymentAuthorizationController(paymentRequest: paymentRequest)

paymentController.delegate = self paymentController.present { (success) in // ...

// MARK: - PKPaymentAuthorizationControllerDelegate func paymentAuthorizationControllerDidFinish(controller: PKPaymentAuthorizationController) { controller.dismiss { // ... } }

}

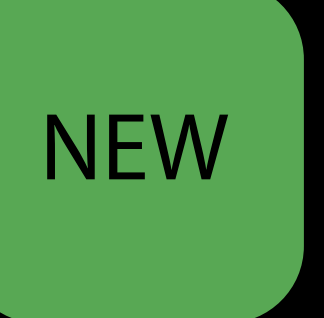

New controller class available in PassKit.framework

**NEW** 

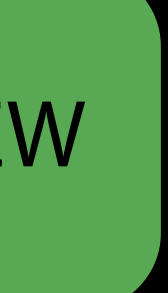

New controller class available in PassKit.framework Responsible for controlling the payment authorization flow **NEW** 

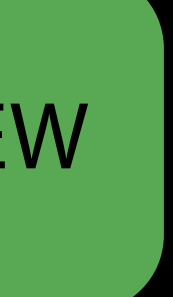

New controller class available in PassKit.framework Responsible for controlling the payment authorization flow Same API semantics of PKPaymentAuthorizationViewController

- 
- 
- 

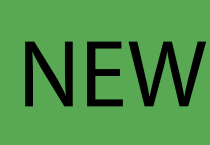

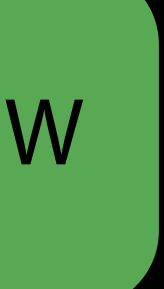

New controller class available in PassKit.framework Responsible for controlling the payment authorization flow Same API semantics of PKPaymentAuthorizationViewController Allows for presentation of the payment sheet from WatchKit extensions

- 
- 
- 
- 

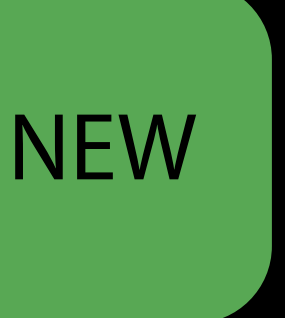

New controller class available in PassKit.framework Responsible for controlling the payment authorization flow Same API semantics of PKPaymentAuthorizationViewController Allows for presentation of the payment sheet from WatchKit extensions Supported across watchOS and iOS allowing for code reuse

- 
- 
- 
- 
- 

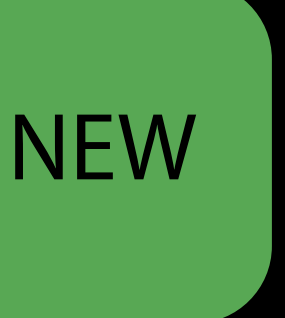

## *Demo* Making payments on watchOS

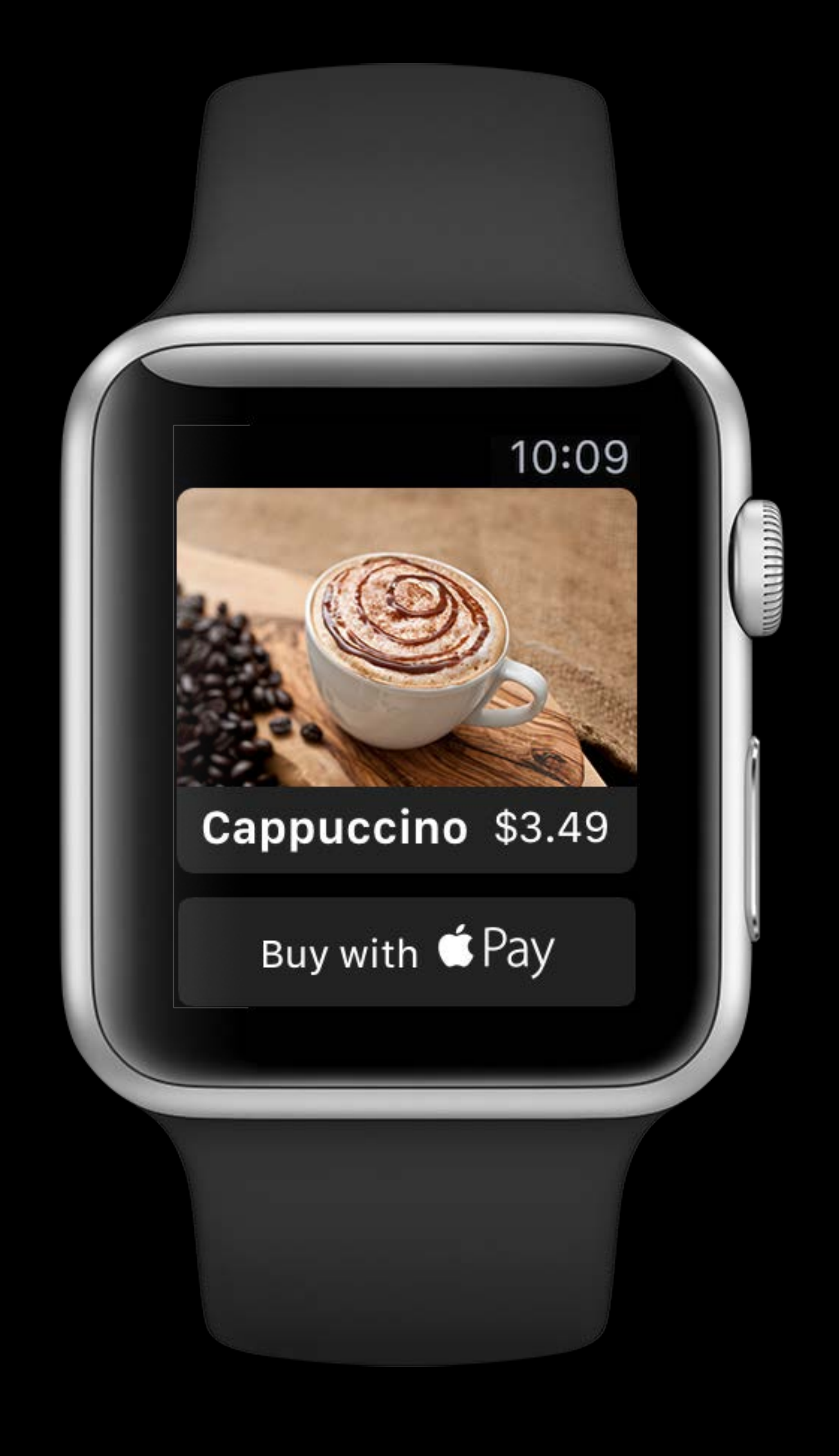

Design short interactions for small screens

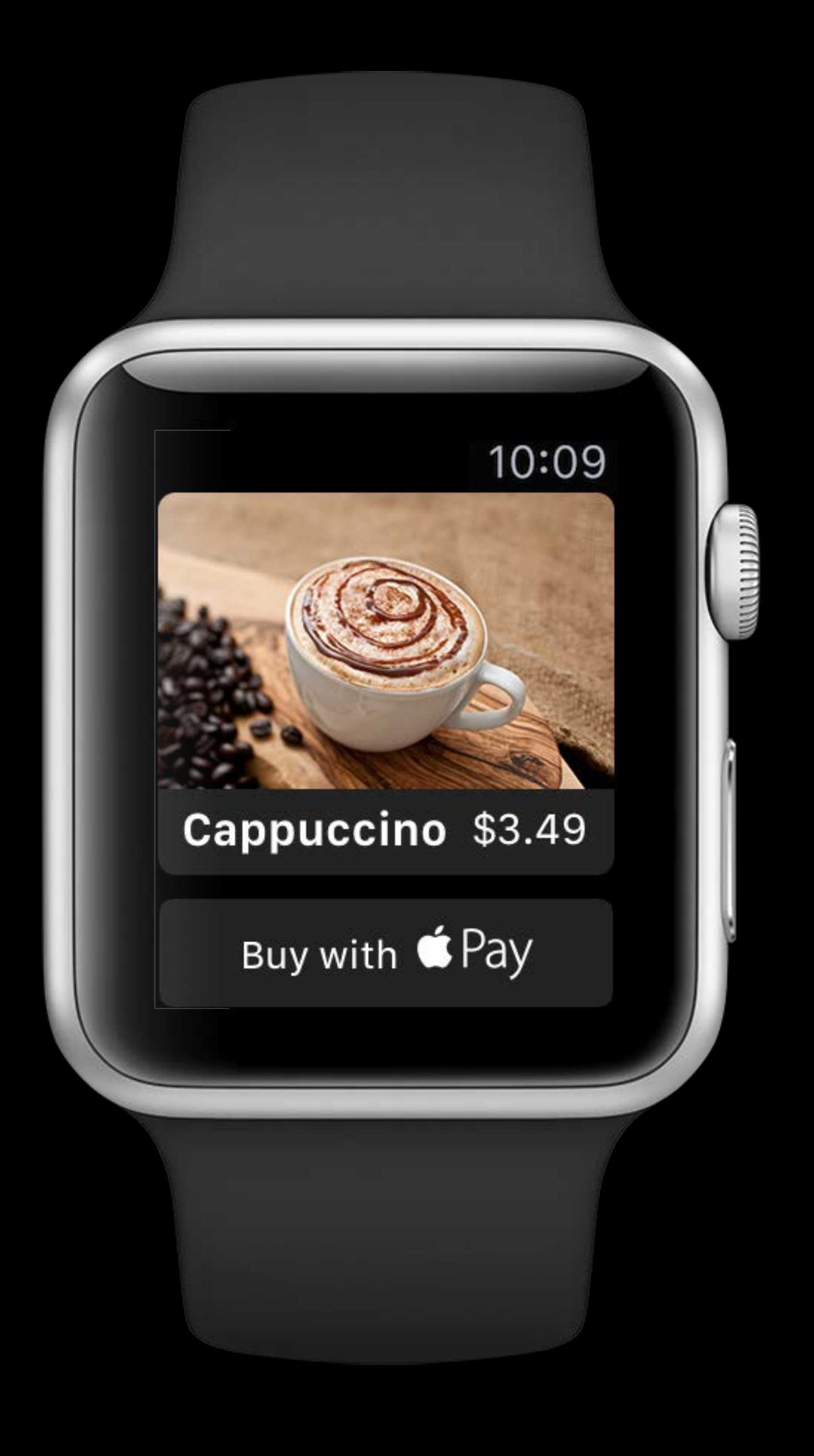

Design short interactions for small screens

Don't require unnecessary information

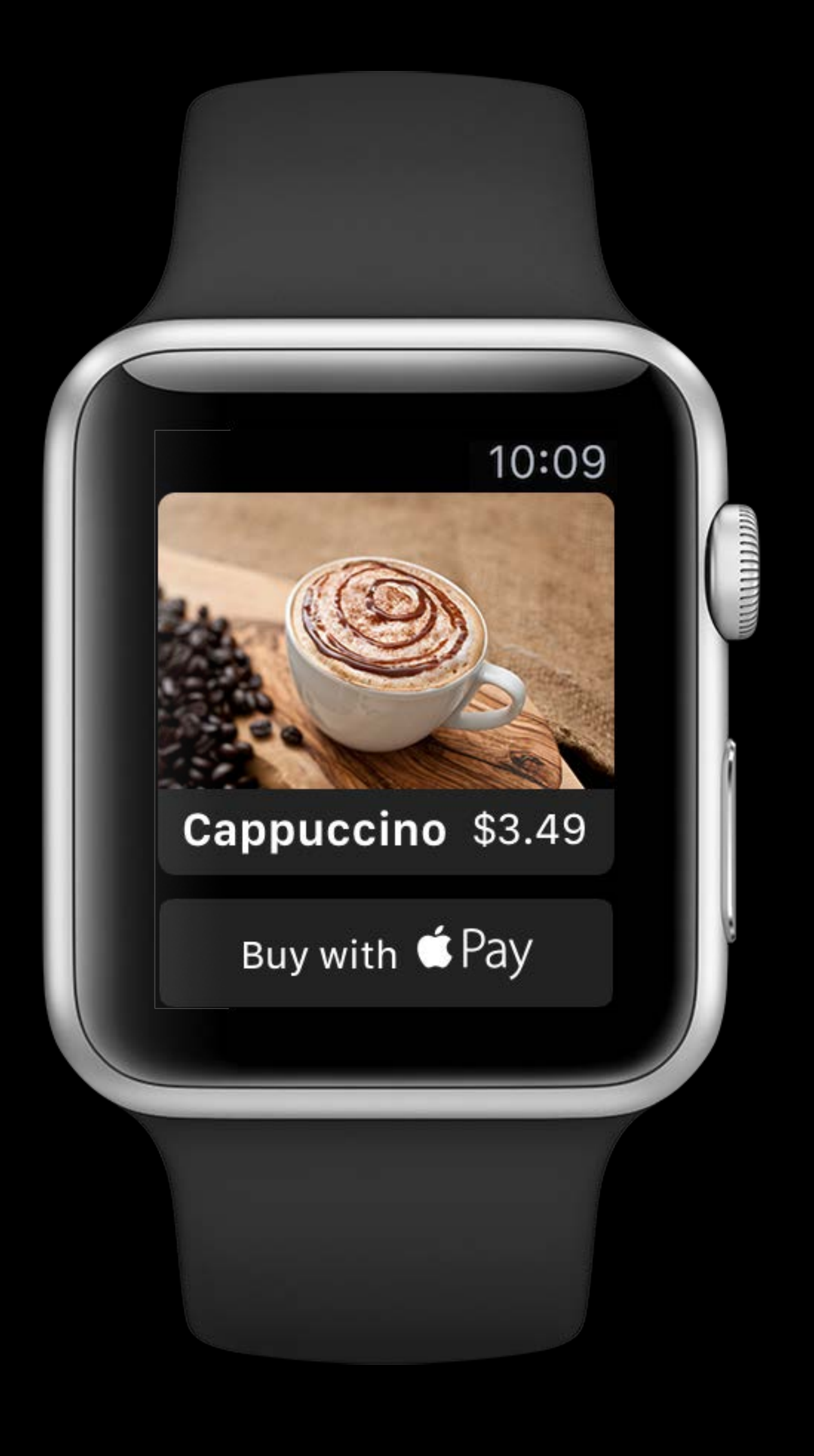

Design short interactions for small screens

Don't require unnecessary information Billing and shipping options from iPhone

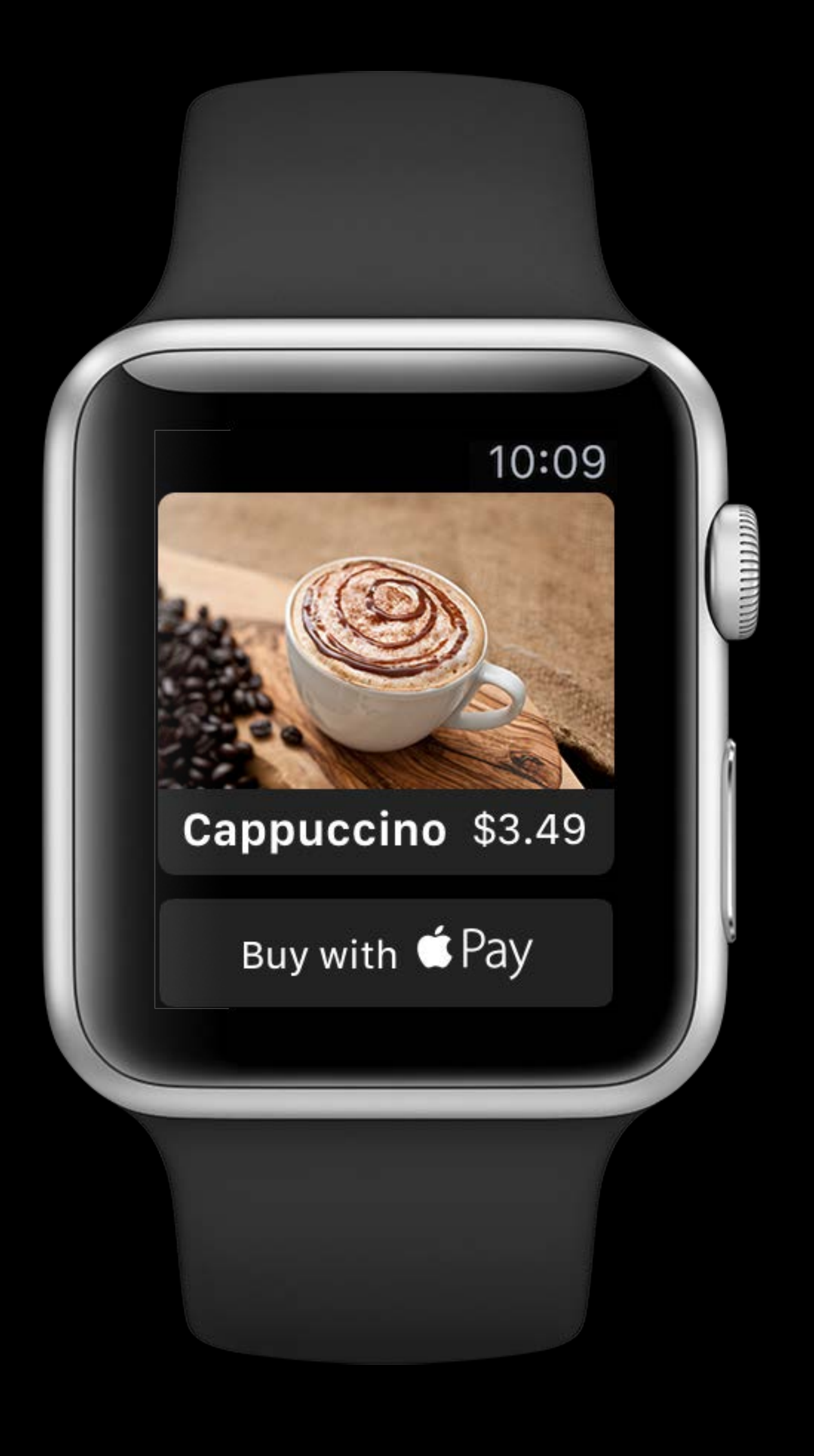

- Design short interactions for small screens
- Don't require unnecessary information Billing and shipping options from iPhone
- Use provided WKInterfacePaymentButton

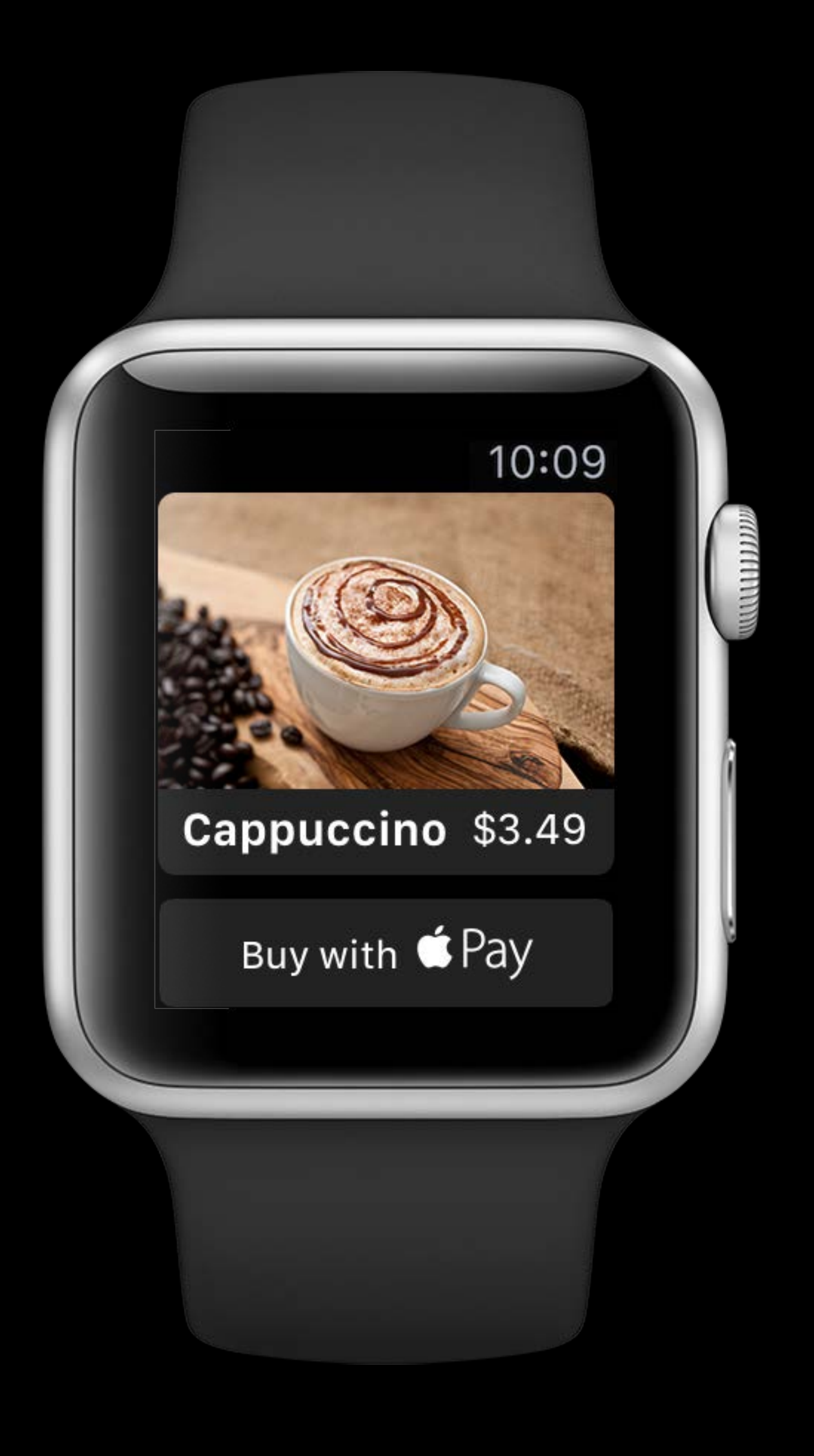

- Design short interactions for small screens
- Don't require unnecessary information Billing and shipping options from iPhone
- Use provided WKInterfacePaymentButton Storyboard support in Interface Builder

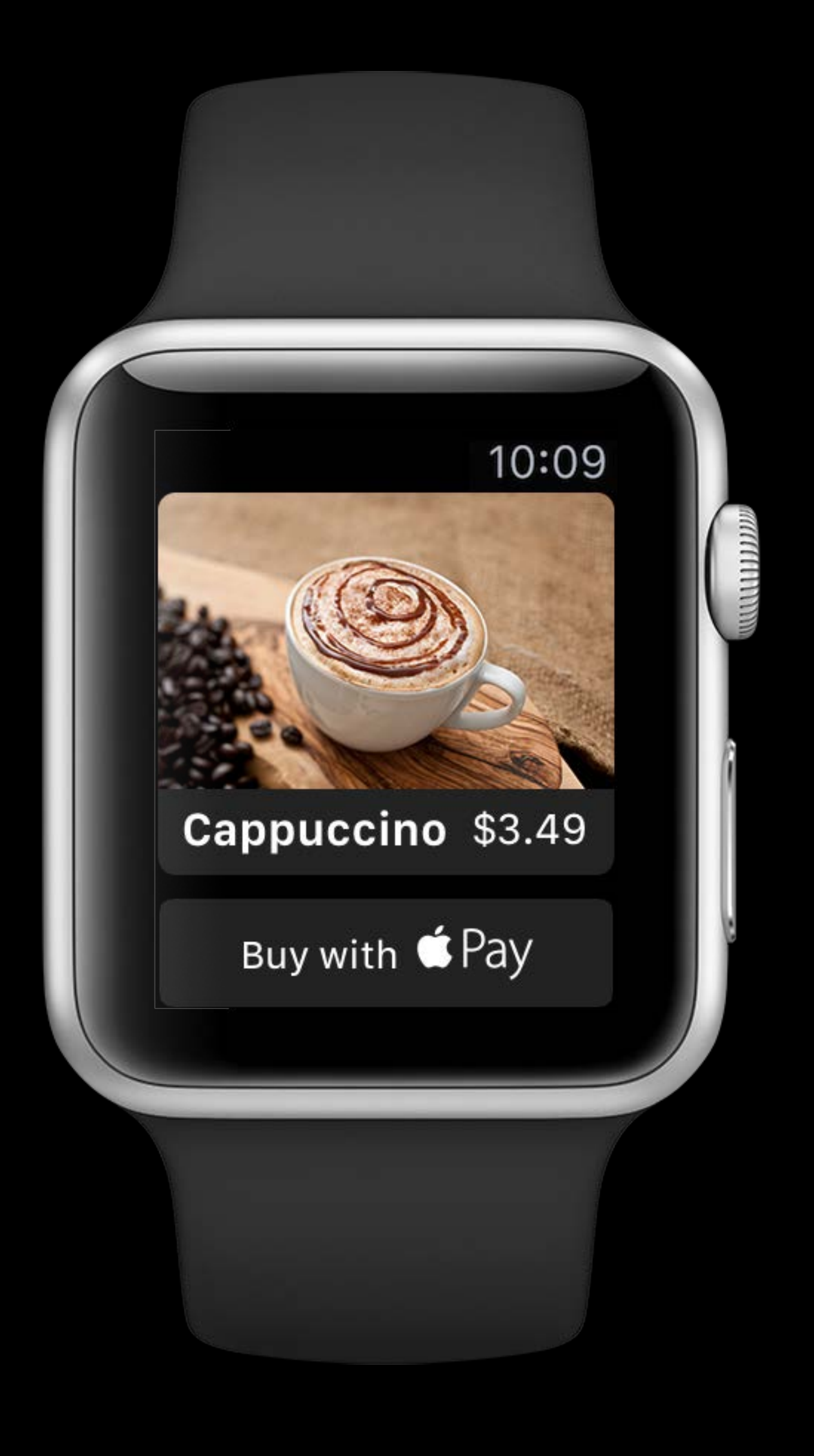

- Design short interactions for small screens
- Don't require unnecessary information Billing and shipping options from iPhone
- Use provided WKInterfacePaymentButton Storyboard support in Interface Builder Follow our Apple Pay Identity Guidelines

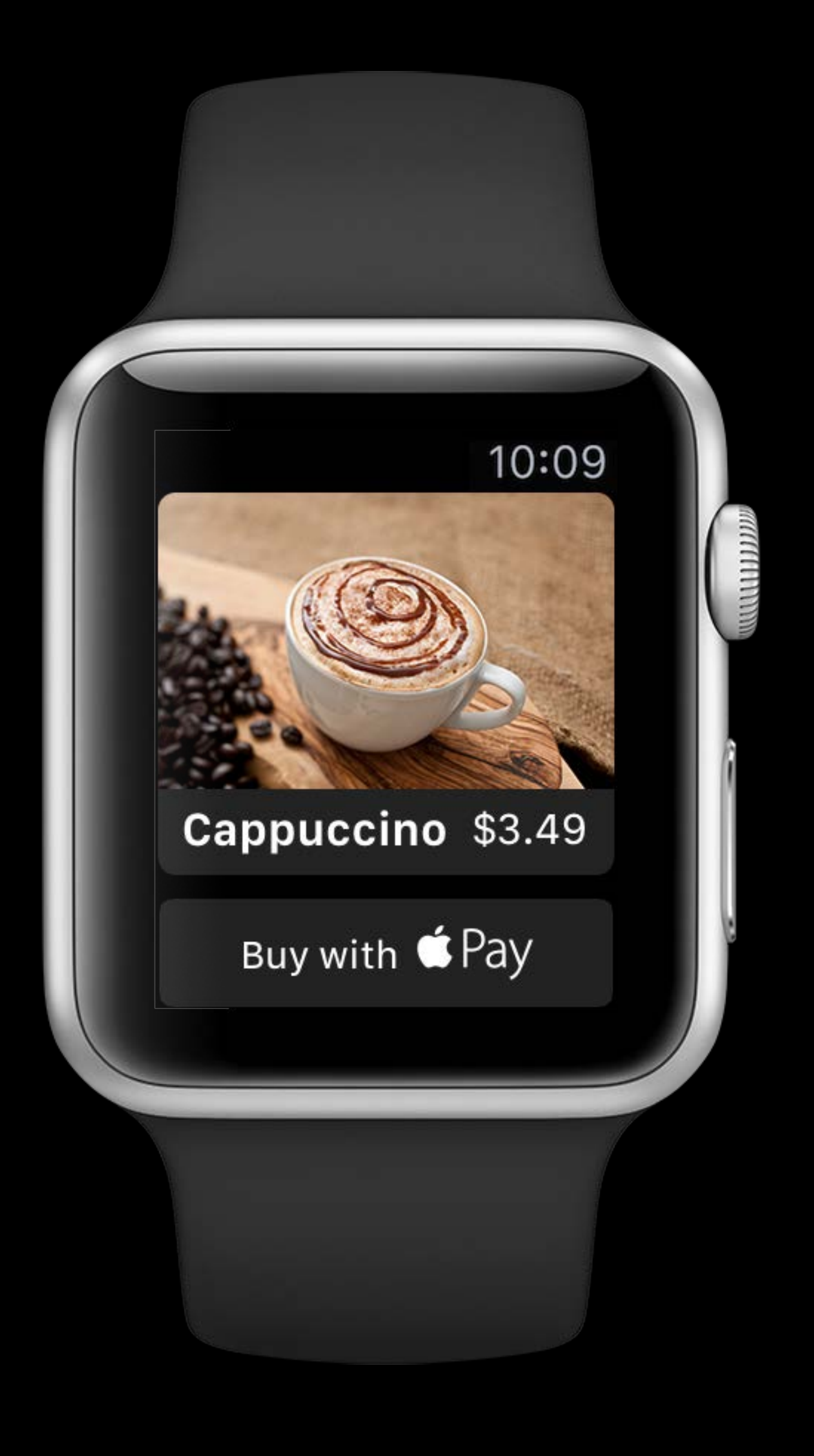

Same code from iOS will work with minimal changes

- 
- 
- 
- 
- - -
		-
	-
	-
- -
	-
	-
- -
- 
- 
- - - -
		-
		-
- -
	-
- 
- 
- 
- 
- 
- 
- 
- 
- 
- 
- 
- 
- 
- 
- 
- 
- 
- 
- 
- 
- 
- 
- 
- 
- 
- 
- 
- 
- 
- 
- 
- 
- 
- 
- 
- 
- 

Same code from iOS will work with minimal changes

• Use PKPaymentAuthorizationController in your WatchKit extension

Same code from iOS will work with minimal changes

- Use PKPaymentAuthorizationController in your WatchKit extension
- Use provided methods to present and dismiss the payment sheet

Same code from iOS will work with minimal changes

- Use PKPaymentAuthorizationController in your WatchKit extension
- Use provided methods to present and dismiss the payment sheet

Create a great Apple Watch experience for your users

Same code from iOS will work with minimal changes

- Use PKPaymentAuthorizationController in your WatchKit extension
- Use provided methods to present and dismiss the payment sheet

Create a great Apple Watch experience for your users

• Interactions are short and screens small

Same code from iOS will work with minimal changes

- Use PKPaymentAuthorizationController in your WatchKit extension
- Use provided methods to present and dismiss the payment sheet
- Create a great Apple Watch experience for your users
- Interactions are short and screens small
- Use WKInterfacePaymentButton following our guidelines

Same code from iOS will work with minimal changes

- Use PKPaymentAuthorizationController in your WatchKit extension
- Use provided methods to present and dismiss the payment sheet

- Interactions are short and screens small
- Use WKInterfacePaymentButton following our guidelines

#### Apple Pay Within Apps WWDC 2015

Create a great Apple Watch experience for your users

# Extensions

Messages, Siri, Maps, and more…

#### Previous releases Extension Support

#### Previous releases Extension Support

Apple Pay has been difficult to support in extensions

#### Previous releases Extension Support

Apple Pay has been difficult to support in extensions Not many interesting places to use it

#### New opportunities Extension Support
### New opportunities Extension Support

New extensions in iOS 10 offer many new Apple Pay opportunities

### New opportunities Extension Support

New extensions in iOS 10 offer many new Apple Pay opportunities New PKPaymentAuthorizationController API allows presentment in non-UI contexts

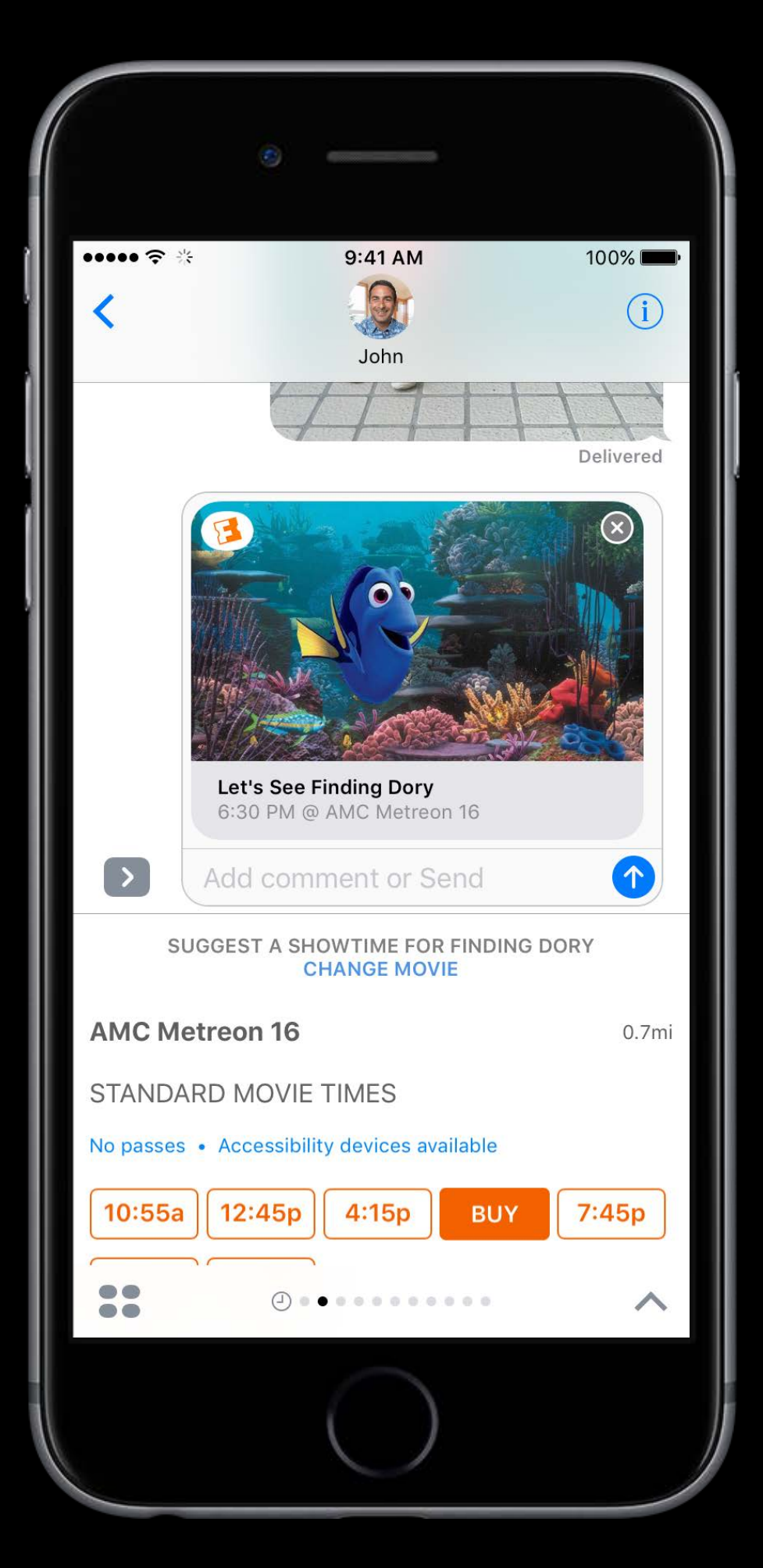

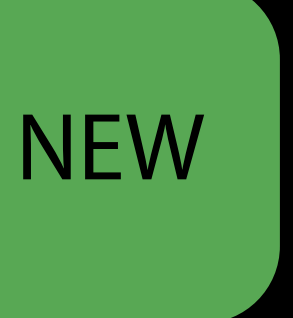

Split items and purchases

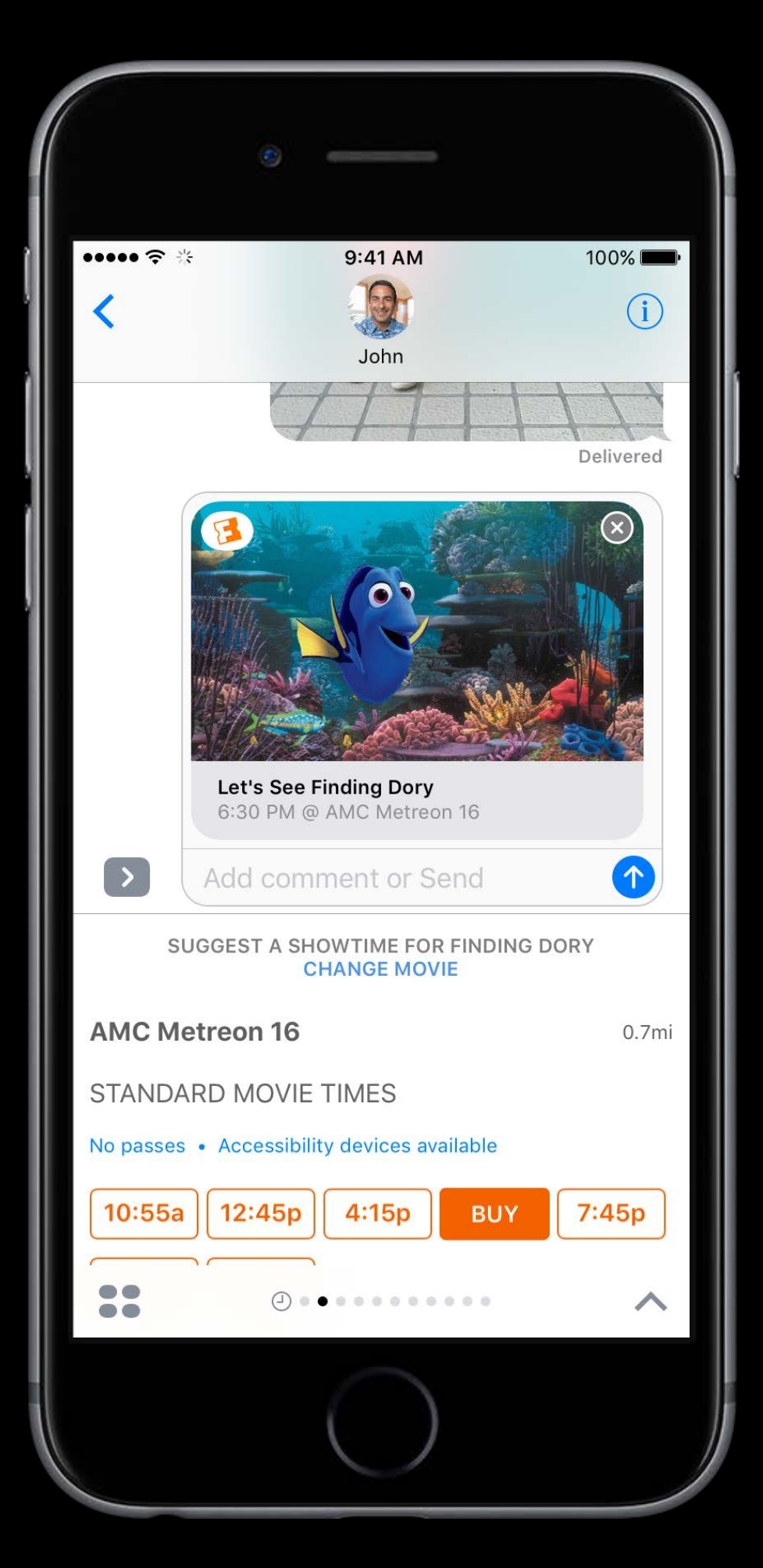

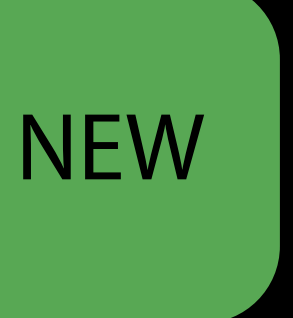

Split items and purchases Send a gift to a friend

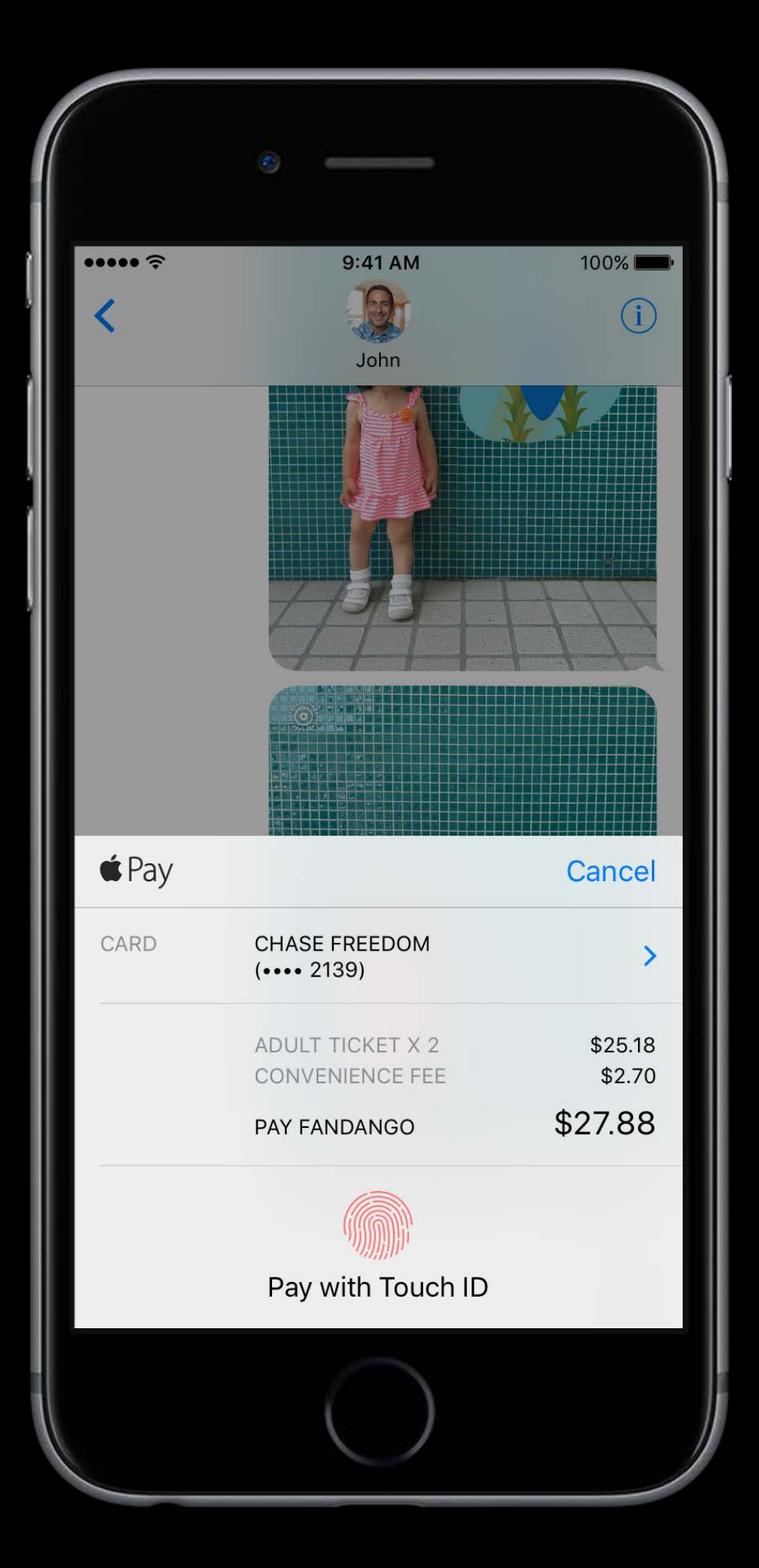

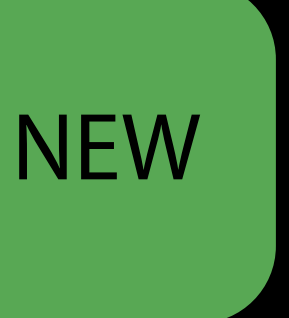

Split items and purchases Send a gift to a friend Organize outings

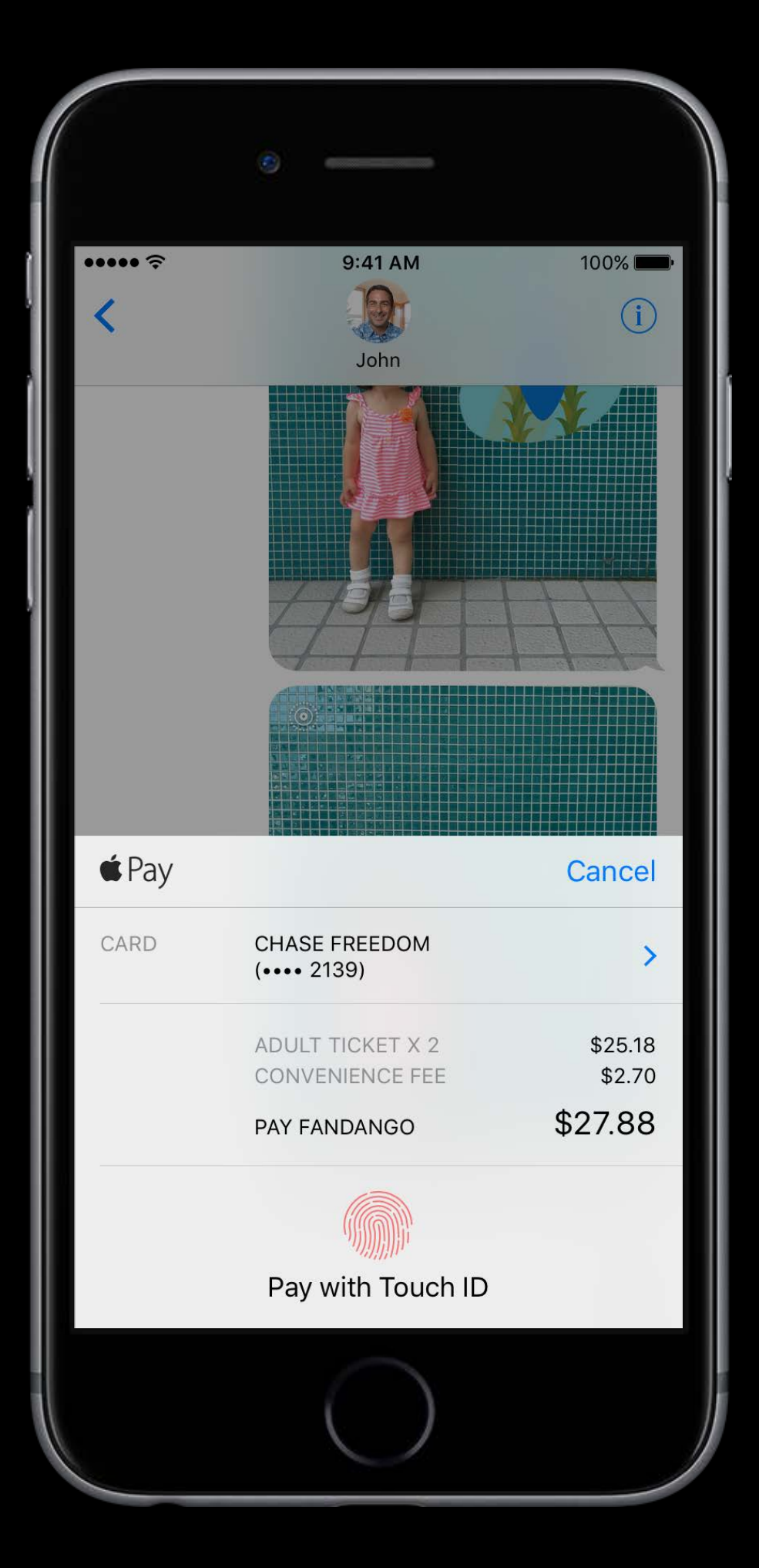

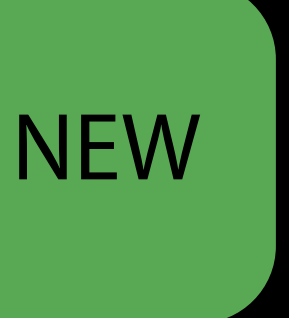

### Extension Support Intents—Siri and Maps

- 
- 
- 
- 
- 

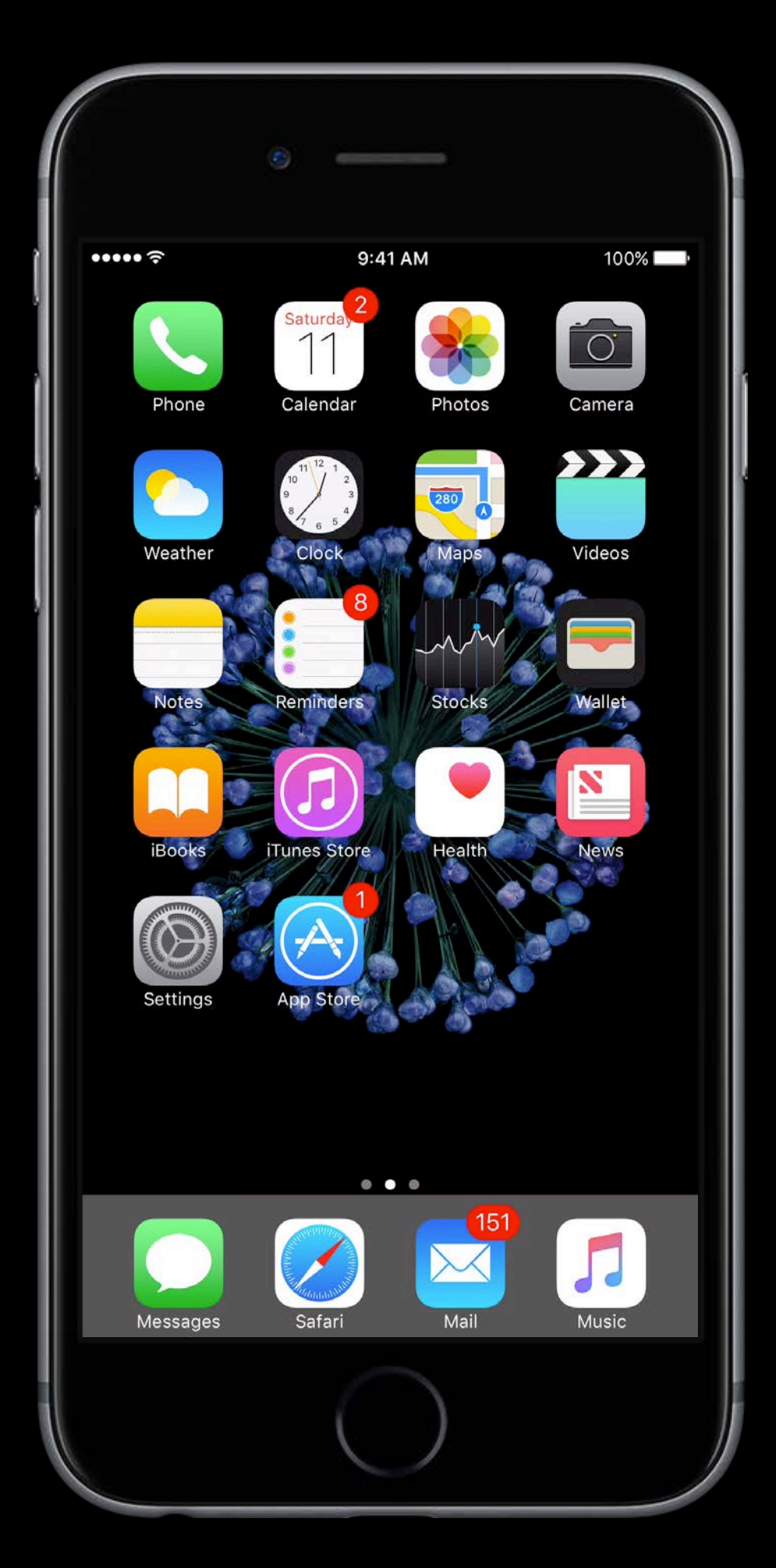

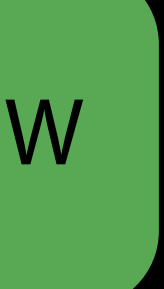

### Intents—Siri and Maps Extension Support

Get a ride or cab from Maps and Siri

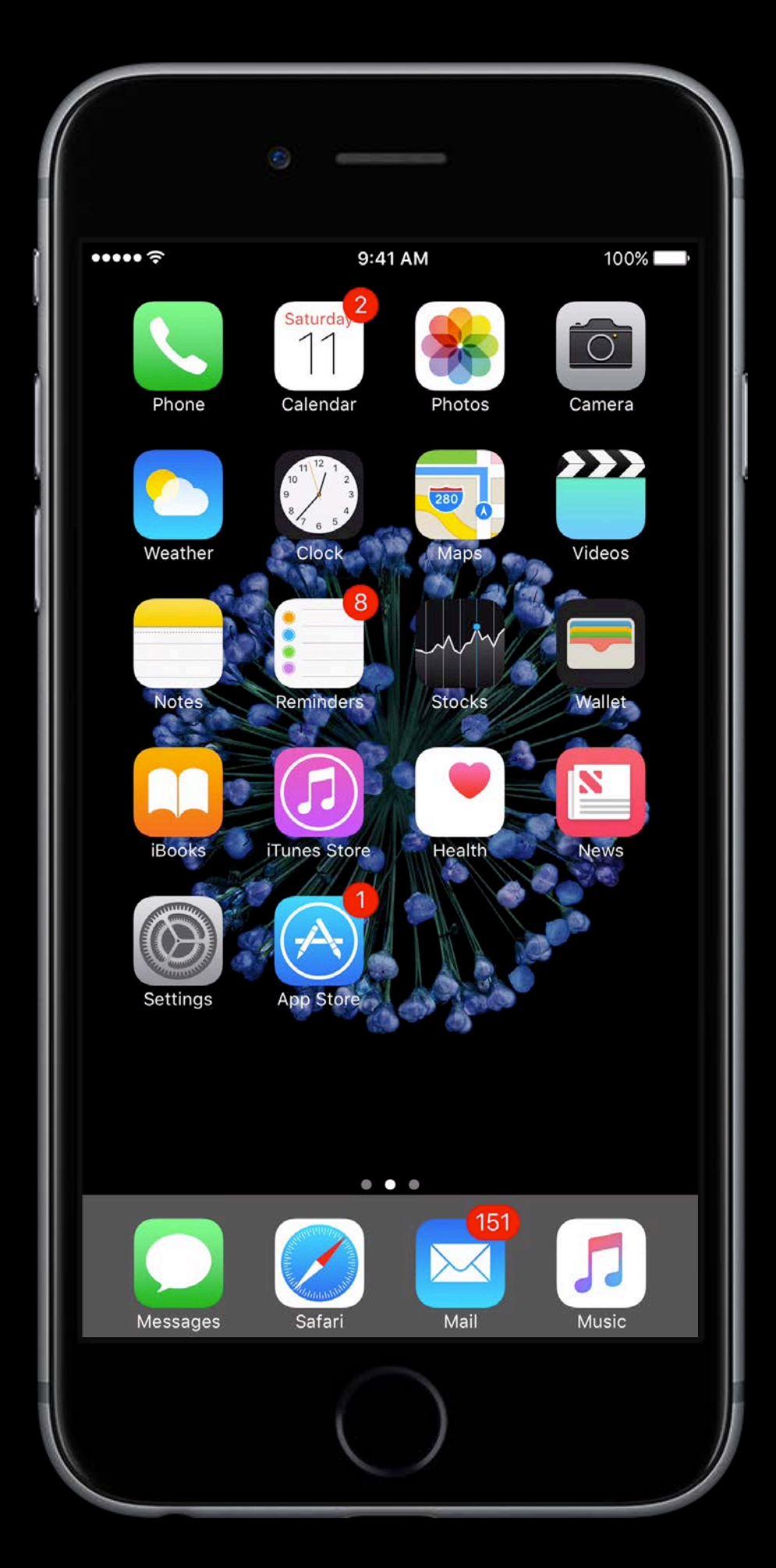

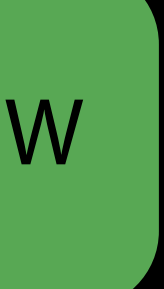

### Intents—Siri and Maps Extension Support

Get a ride or cab from Maps and Siri Pay directly from the extension

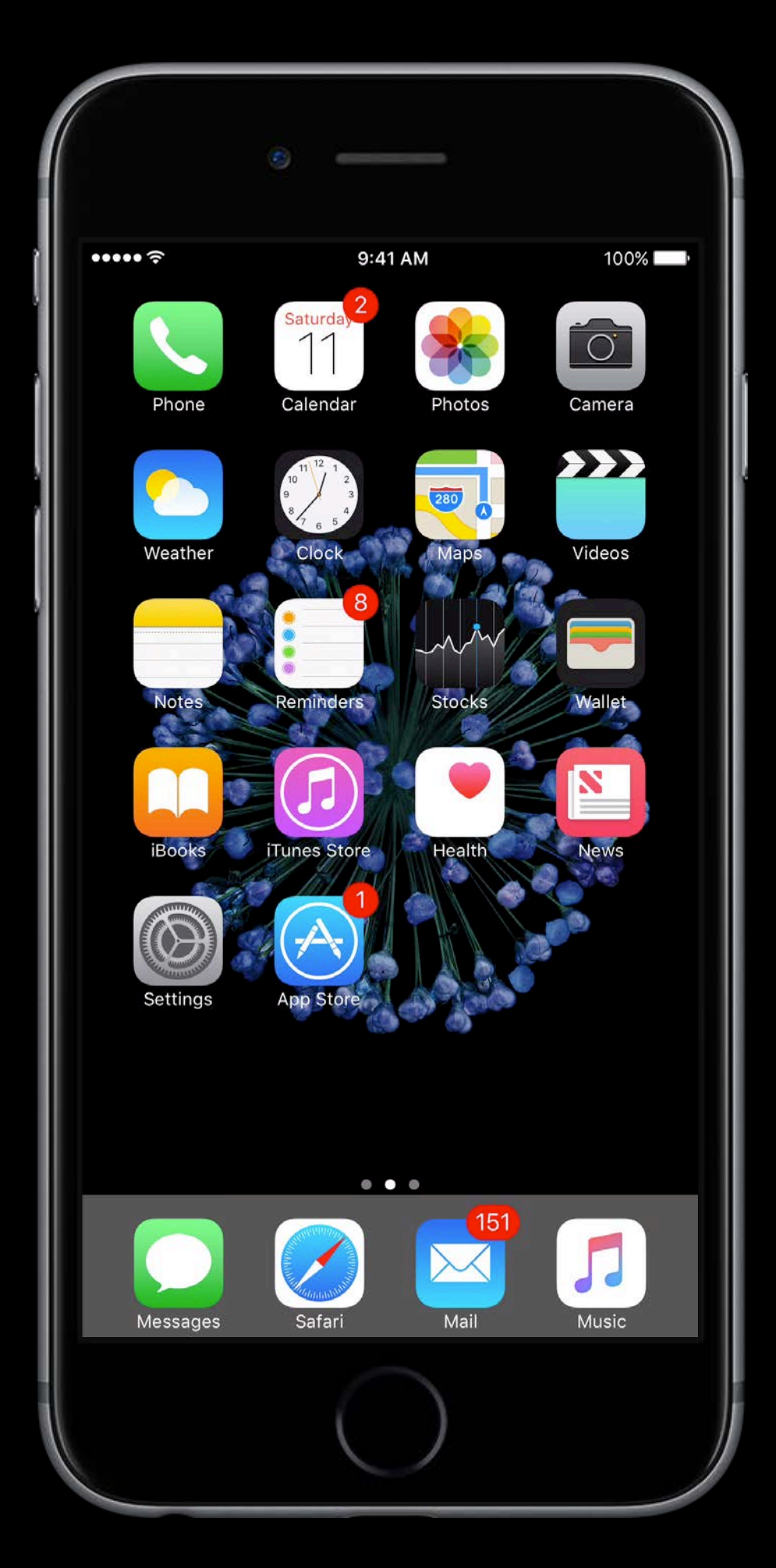

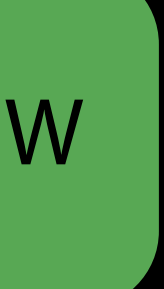

### Intents—Siri and Maps Extension Support

Get a ride or cab from Maps and Siri Pay directly from the extension

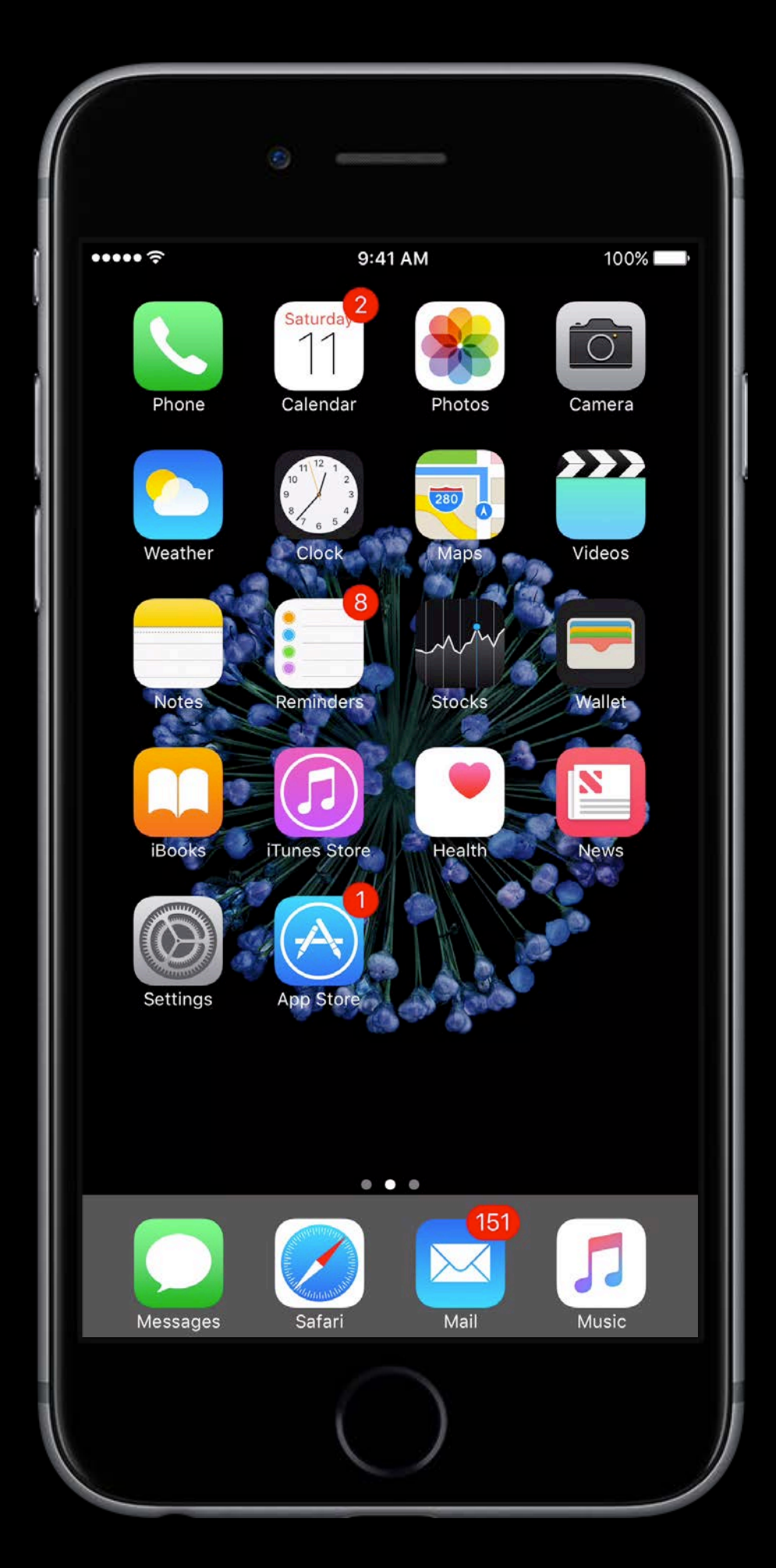

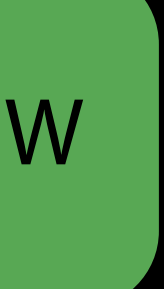

## Extension Support Using Apple Pay

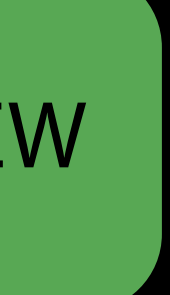

### Using Apple Pay Extension Support

Requesting and presenting payment is identical to WatchKit

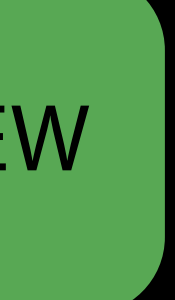

### Using Apple Pay Extension Support

Requesting and presenting payment is identical to WatchKit Use the new PKPaymentAuthorizationController in both UI and non-UI extensions

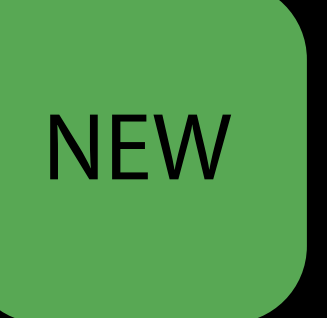

### Using Apple Pay Extension Support

Requesting and presenting payment is identical to WatchKit Use the new PKPaymentAuthorizationController in both UI and non-UI extensions Share your payment code between app and extension

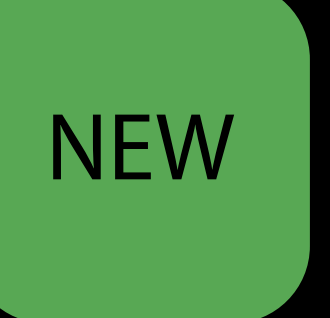

### Apple Pay Sample code

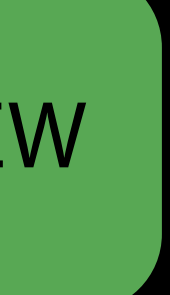

### Sample code Apple Pay

New sample code with WatchKit and Intents samples available

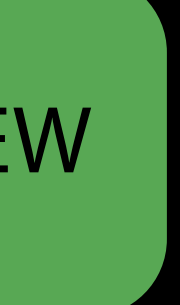

### Apple Pay Sample code

New sample code with WatchKit and Intents samples available Simplified to show a shared Apple Pay model

- 
- -
- 
- - - -

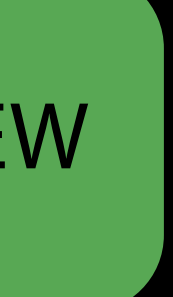

Testing Apple Pay

Test your iOS, WatchKit, Web, and Intents in the Simulator

Test your iOS, WatchKit, Web, and Intents in the Simulator Returns dummy payment data

Test your iOS, WatchKit, Web, and Intents in the Simulator Returns dummy payment data Useful for UI development and testing

Not real card data

Not real card data

Not representative of real device behavior

Not real card data Not representative of real device behavior Testing with real devices and cards not always feasible

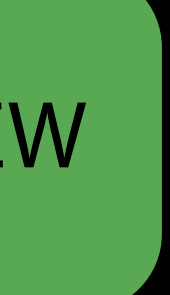

A brand new testing environment for Apple Pay

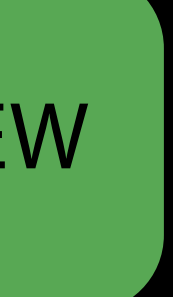

A brand new testing environment for Apple Pay Provision test cards directly onto devices

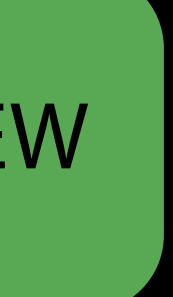

A brand new testing environment for Apple Pay Provision test cards directly onto devices Returns test encrypted payment data

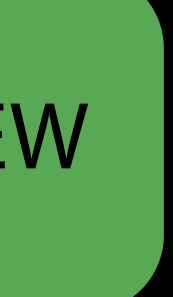

## The Apple Pay Sandbox Getting set up

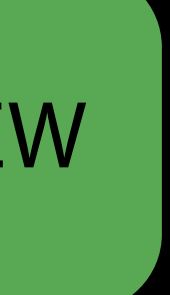

Create a testing iCloud Account at iTunes Connect

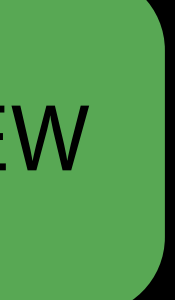

Create a testing iCloud Account at iTunes Connect Log in to that account on your device

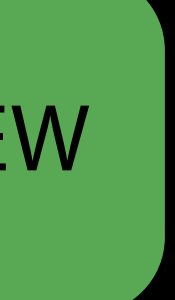

Create a testing iCloud Account at iTunes Connect Log in to that account on your device Set your region

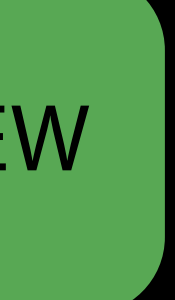

- Create a testing iCloud Account at iTunes Connect Log in to that account on your device Set your region
- Use test cards at [developer.apple.com](http://developer.apple.com)

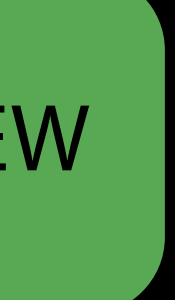

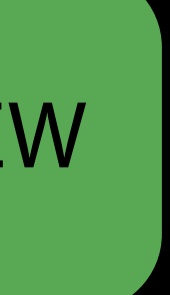
# The Apple Pay Sandbox Tips

Environments are switched automatically when you sign in/out of iCloud

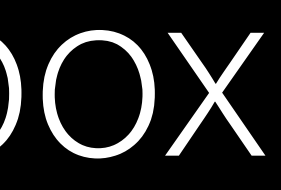

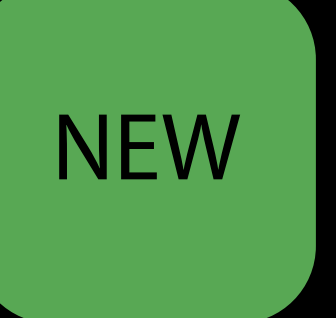

- 
- 
- 
- 
- 
- - -
- 
- 
- 
- 
- 
- 
- 

# Tips The Apple Pay Sandbox

Environments are switched automatically when you sign in/out of iCloud Validate your apps and sites with production cards before launching

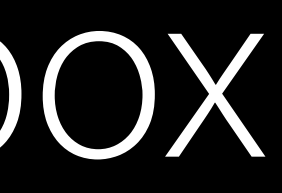

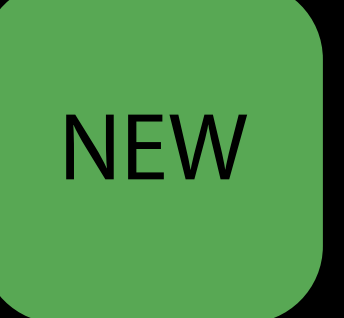

### The Apple Pay Sandbox Support

**NEW** 

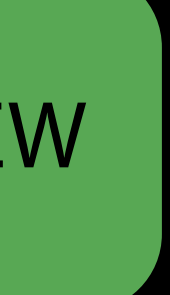

### Support The Apple Pay Sandbox

Supports American Express, MasterCard, and Visa in Seed 1

**NEW** 

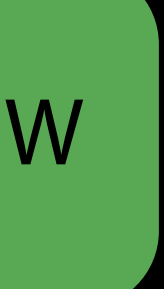

### Support The Apple Pay Sandbox

Supports American Express, MasterCard, and Visa in Seed 1 Additional networks coming soon

**NEW** 

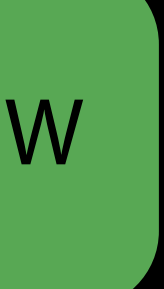

- 
- 
- 
- 
- 
- -

New Wallet and Apple Pay API and features

New Wallet and Apple Pay API and features Apple Pay in WatchKit

New Wallet and Apple Pay API and features Apple Pay in WatchKit Apple Pay in Extensions

New Wallet and Apple Pay API and features Apple Pay in WatchKit Apple Pay in Extensions Testing in the Sandbox and Simulator

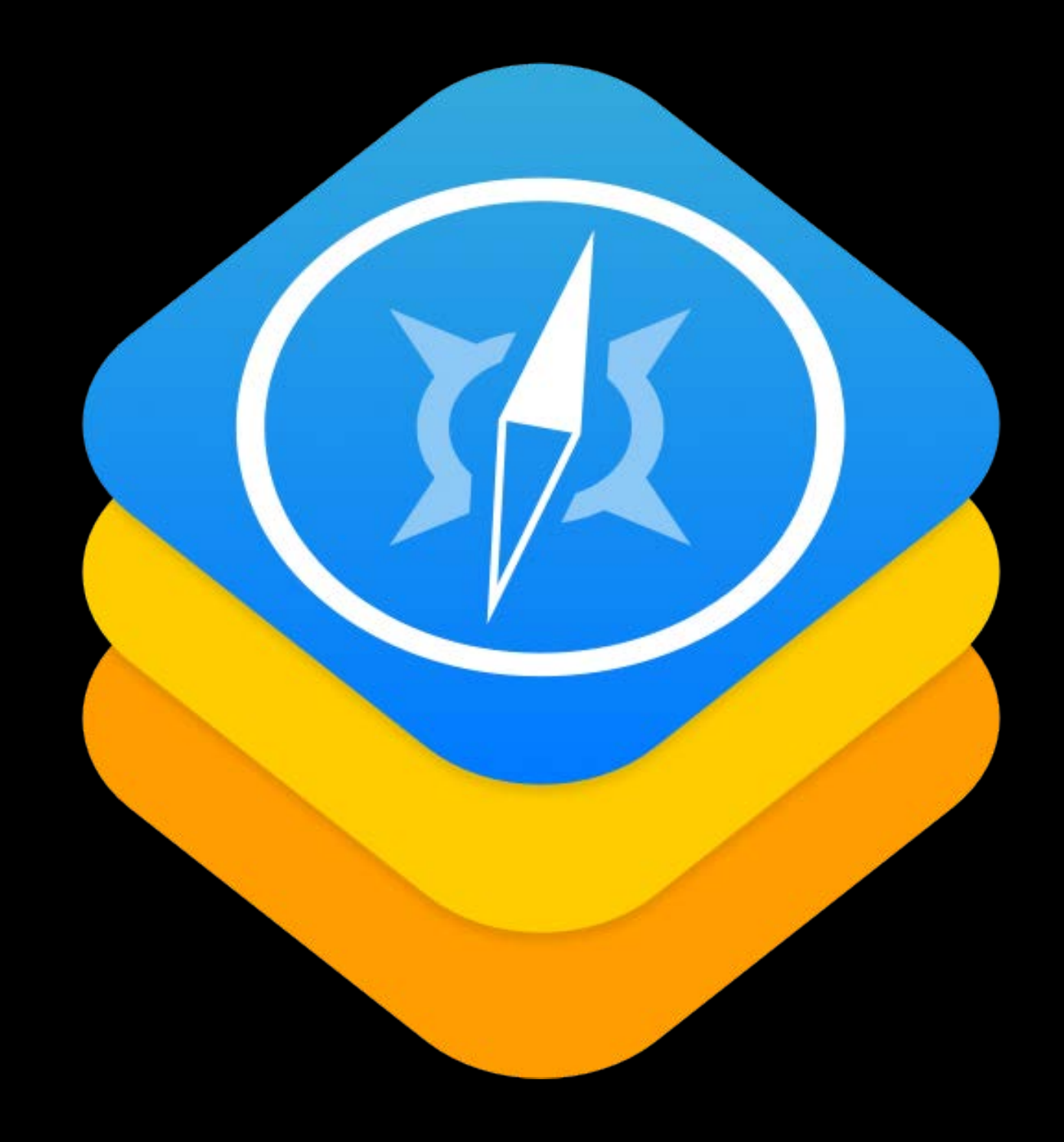

Use Apple Pay on mobile websites

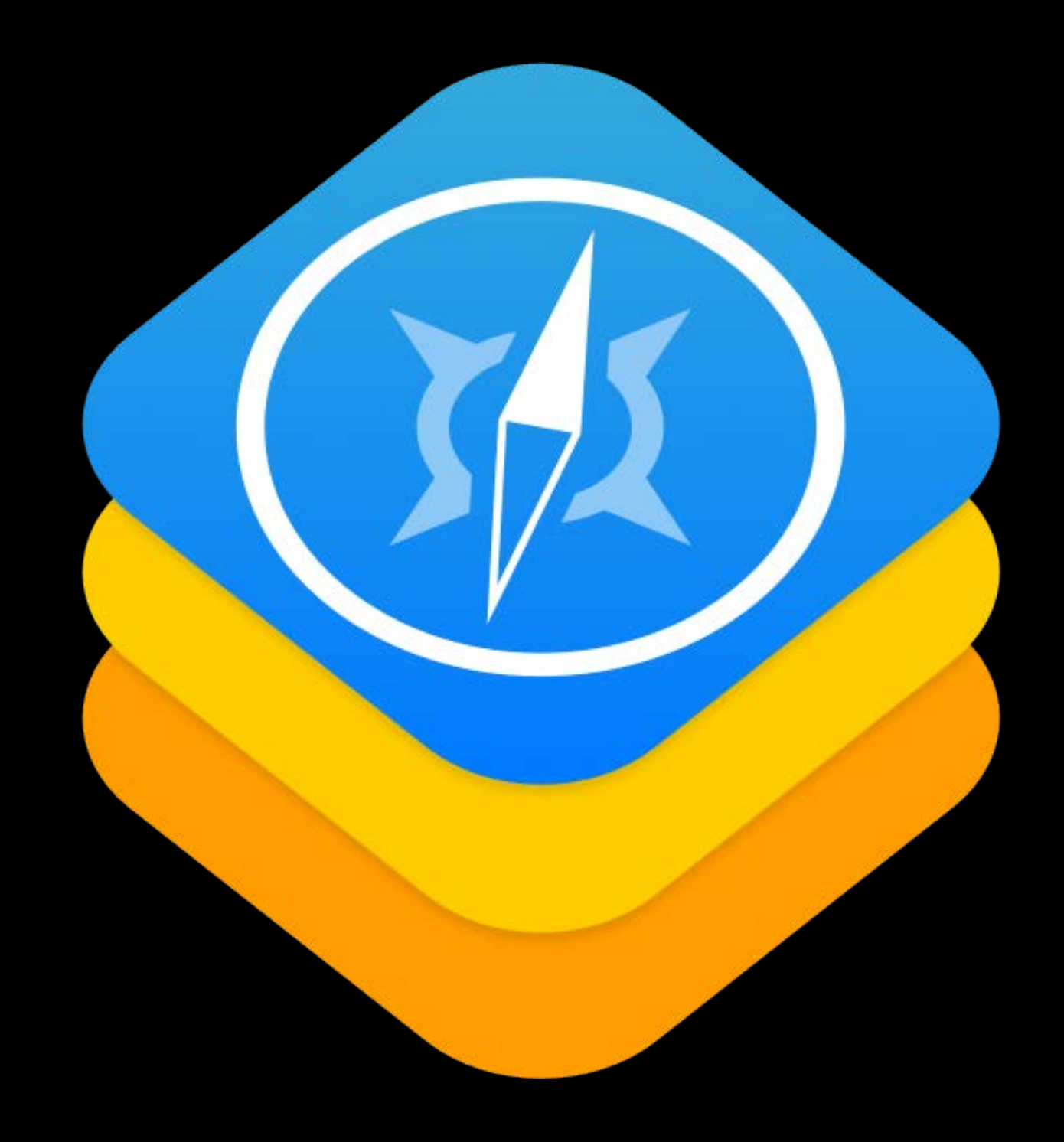

Use Apple Pay on mobile websites Authorize payment on using your Apple Pay device

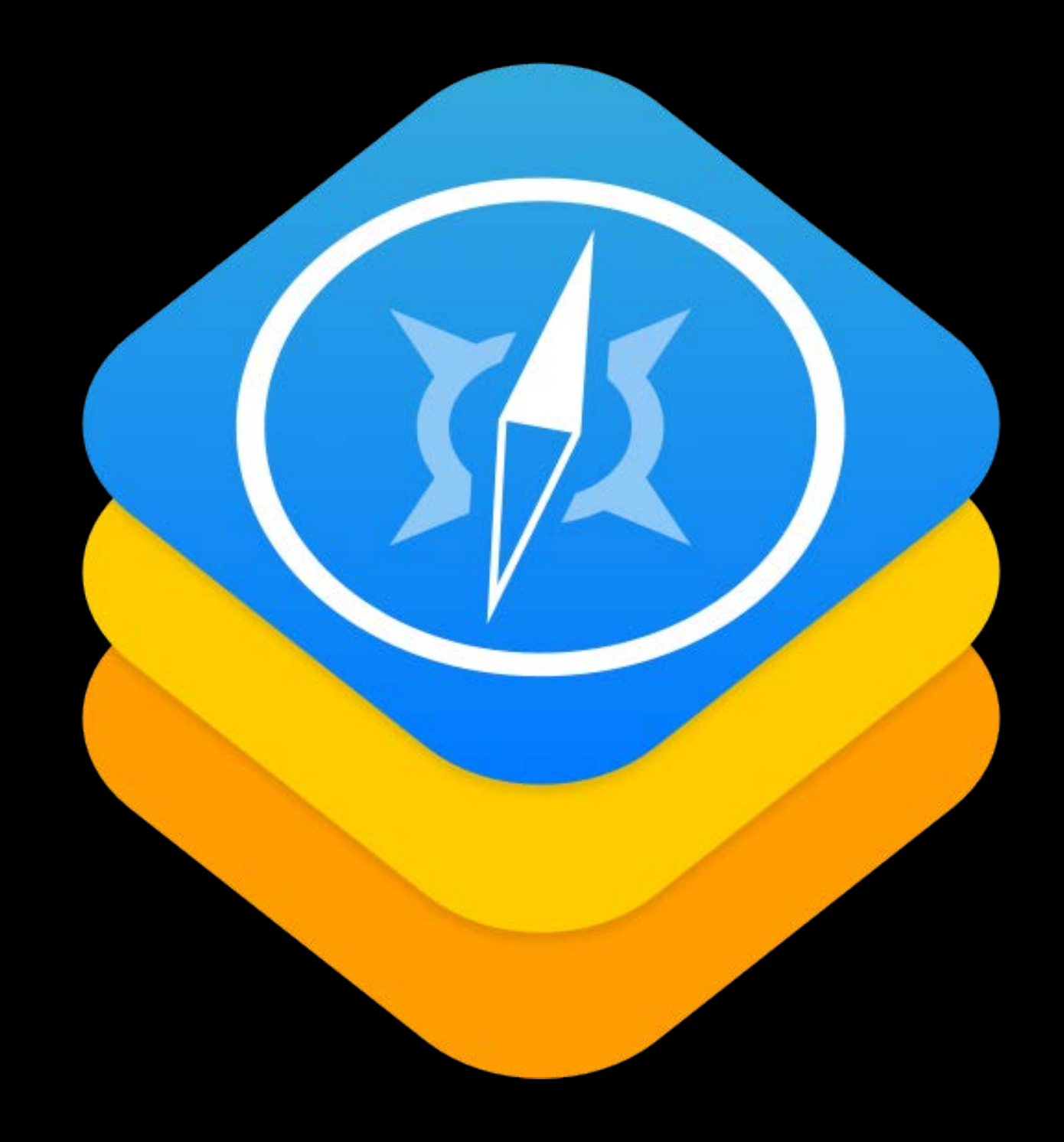

Use Apple Pay on mobile websites Authorize payment on using your Apple Pay device

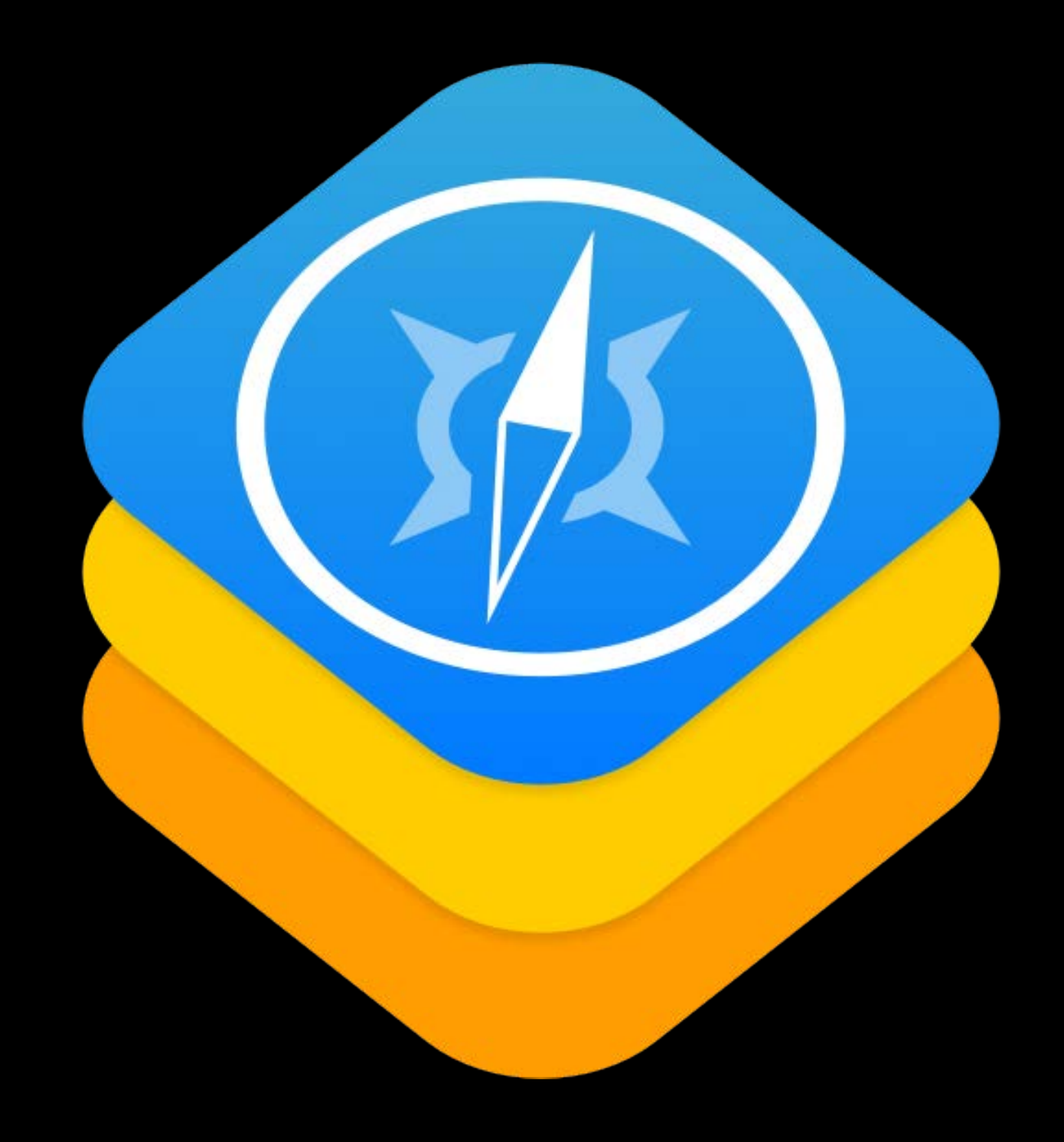

Use Apple Pay on mobile websites Authorize payment on using your Apple Pay device

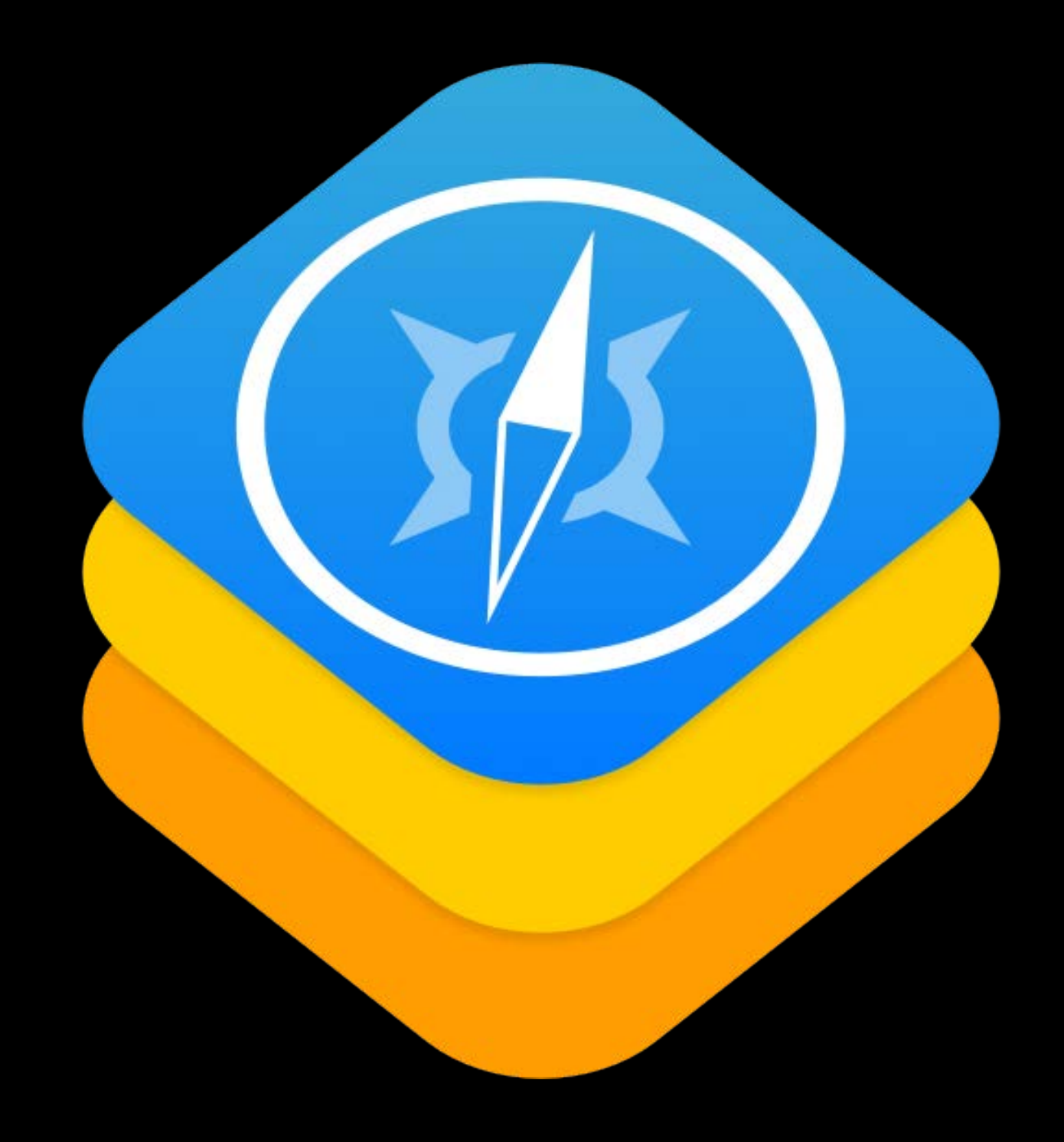

# More Information https://developer.apple.com/wwdc16/704

# Apple Pay Partners

Bank and private label inquiries

- In-app provisioning and co-brand/private label features
	- apple-pay-provisioning@apple.com

Value-added service inquiries

- NFC passes and loyalty
	- https://developer.apple.com/contact/passkit/

### Related Sessions

Apple Pay on the web

Designing Great Apple Watch Experiences

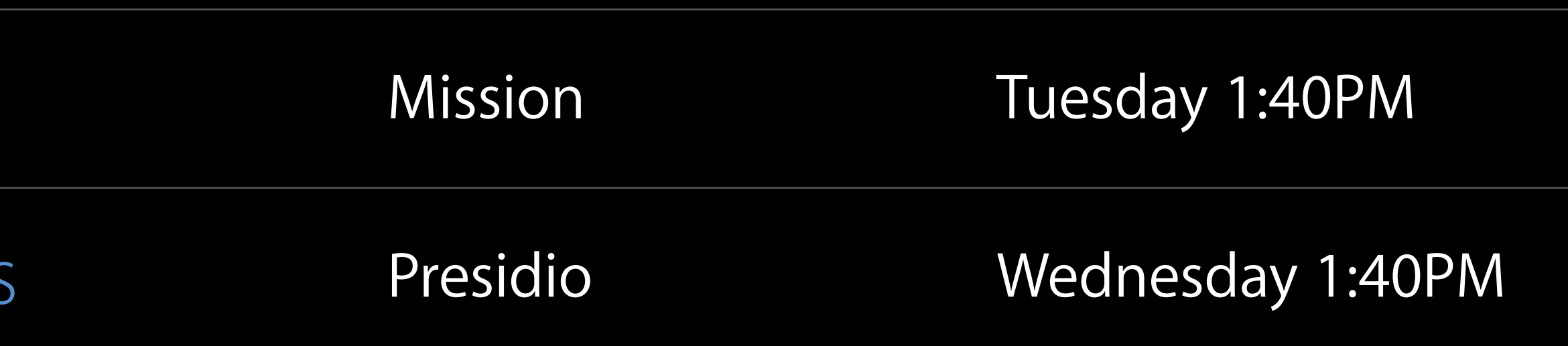

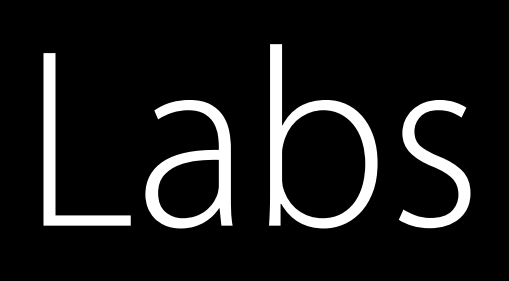

#### Apple Pay Lab 1 **Frameworks Lab B** Tuesday 4:00PM

#### Apple Pay Lab 2 **Frameworks Lab D** Wednesday 9:00AM

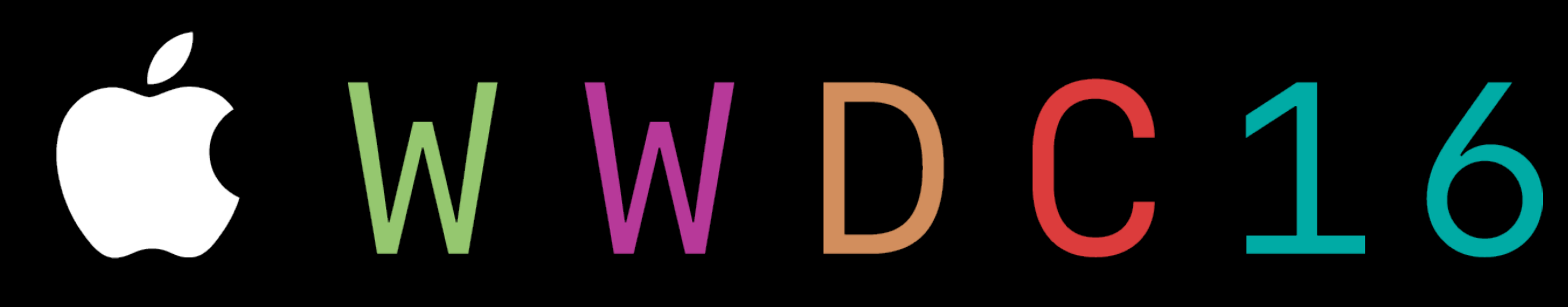